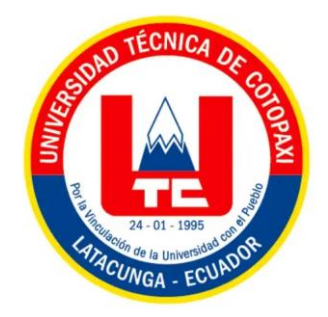

# **UNIVERSIDAD TÉCNICA DE COTOPAXI**

## **FACULTAD DE CIENCIAS DE LA INGENIERÍA Y APLICADAS**

## **CARRERA DE INGENIERÍA INDUSTRIAL**

PROYECTO DE INVESTIGACIÓN

# **"ESTUDIO DEL AUMENTO DE LA PRODUCTIVIDAD EN EL TRABAJO MEDIANTE EL USO DE HERRAMIENTAS DE MICROSOFT 365"**

Proyecto de Titulación presentado previo a la obtención del título de Ingeniero

Industrial

 **Autores:**

 Bonifaz Cañaveral Juan Carlos Sigcha Baño Brhayan Alexander

 **Tutor:**

Ing. MSc. Ángel Guillermo Hidalgo Oñate

Latacunga – Ecuador MARZO-2024

## **DECLARACIÓN DE AUTORÍA**

Bonifaz Cañaveral Juan Carlos, con cédula de ciudadanía No. 0504596198, Sigcha Baño Brhayan Alexander, con cédula de ciudadanía No. 0503864563 declaramos ser autores del presente **PROYECTO DE INVESTIGACIÓN: "ESTUDIO DEL AUMENTO DE LA PRODUCTIVIDAD EN EL TRABAJO MEDIANTE EL USO DE HERRAMIENTAS DE MICROSOFT 365"**, siendo el Ing. MSc. Ángel Guillermo Hidalgo Oñate, Tutor del presente trabajo; y, eximo expresamente a la Universidad Técnica de Cotopaxi y a sus representantes legales de posible o acciones legales.

Además, certifico que las ideas, conceptos, procedimientos y resultados vertidos en el presente trabajo investigativo, son de mi exclusiva responsabilidad.

Latacunga, Marzo 2024

\_\_\_\_\_\_\_\_\_\_\_\_\_\_\_\_\_\_\_\_\_\_\_\_\_\_\_\_ Bonifaz Cañaveral Juan Carlos C.C: 0504596198

Sigcha Baño Brhayan Alexander C.C: 0503864563

\_\_\_\_\_\_\_\_\_\_\_\_\_\_\_\_\_\_\_\_\_\_\_\_\_\_\_\_\_\_\_

## **AVAL DEL TUTOR DEL PROYECTÓ DE TITULACIÓN**

En calidad del Tutor del Proyecto de Investigación sobre el título: **"ESTUDIO DEL AUMENTO DE LA PRODUCTIVIDAD EN EL TRABAJO MEDIANTE EL USO DE HERRAMIENTAS DE MICROSOFT 365"** de Bonifaz Cañaveral Juan Carlos y Sigcha Baño Alexander, de la carrera de Industrial, considero que dicho Informe Investigativo es merecedor del aval de aprobación al cumplir las normas técnicas, traducción y formatos previstos, así como también ha incorporado las observaciones y recomendaciones propuestas en la pre-defensa.

Latacunga, Marzo 2024

Ing. MSc. Hidalgo Oñate Ángel Guillermo C.C: 0503257404 **TUTOR**

\_\_\_\_\_\_\_\_\_\_\_\_\_\_\_\_\_\_\_\_\_\_\_\_\_\_\_\_\_\_\_\_\_\_

## **APROBACIÓN DEL TRIBUNAL DE TITULACIÓN**

En calidad de Tribunal de Lectores, aprueban el presente Informe de Investigación de acuerdo a las disposiciones reglamentarias emitidas por la Universidad Técnica de Cotopaxi, y, por la Facultad de Ciencias de la Ingeniería y Aplicadas; por cuanto, los postulantes: Bonifaz Cañaveral Juan Carlos; Sigcha Baño Brhayan Alexander, con el ttítulo del Proyecto de Investigación **"ESTUDIO DEL AUMENTO DE LA PRODUCTIVIDAD EN EL TRABAJO MEDIANTE EL USO DE HERRAMIENTAS DE MICROSOFT 365"** ha considerado las recomendaciones emitidas oportunamente y reúne los méritos suficientes para ser sometido al acto de sustentación del trabajo de titulación.

Por lo antes expuesto, se autoriza grabar los archivos correspondientes en un DC, según la normativa institucional.

Latacunga, marzo 2024

Para constancia firman:

…………………………………………. …….…………..…………………………..

CC: 0502269368 CC: 1804710463

MSc. Ing. Espín Beltrán Cristian Xavier MSc. Ing. Naranjo Robalino José Ezequiel **PRESIDENTE** LECTOR 2

> **………………………………………….** MSc. Ing. Acurio Masabanda Jaime Hernán CC: 0502574247 **LECTOR 3**

#### **AGRADECIMIENTO**

Quiero expresar mi profundo agradecimiento a Dios y a todas las personas que han sido parte fundamental de mi camino hacia la culminación de este importante capítulo en mi vida académica.

A mi amada abuelita María Virginia Ramírez, aunque ya no esté físicamente conmigo, su amor, sabiduría y aliento siempre vivirán en mi corazón. Su presencia sigue siendo una fuente de inspiración para mí, y este logro está dedicado en su memoria.

A mis queridos padres, quienes han sido mi roca durante este arduo viaje, su inquebrantable apoyo, sacrificio y orientación han sido el faro que me ha guiado en los momentos más difíciles. Sin su amor incondicional y constante estímulo, este logro no habría sido posible.

A mis amados hermanos, por su constante ánimo, comprensión y motivación a lo largo de esta travesía. Su presencia ha sido un recordatorio constante de que nunca estuve solo en este camino.

A mis entrañables amigos del colegio, quienes han sido testigos de mi crecimiento y me han brindado su amistad y aliento incondicional a lo largo de los años. Sus risas, consejos y momentos compartidos

han sido un bálsamo en los momentos de tensión.

A mis amigos actuales, por su comprensión, paciencia y apoyo mientras navegaba por las aguas turbulentas de la investigación y el estudio. Su presencia ha iluminado mi camino y ha hecho que este viaje sea más llevadero y enriquecedor.

Y finalmente, a mi increíble novia, quien ha sido mi compañera de vida y mi mayor fuente de inspiración. Su amor, comprensión y aliento constante han sido mi mayor fortaleza. Gracias por estar a mi lado en cada paso del camino y por creer en mí incluso cuando dudaba de mí mismo.

A todos ustedes, les debo un profundo agradecimiento por su apoyo inquebrantable, su amor desinteresado y su fe en mí. Este logro no solo es mío, sino también de cada uno de ustedes, quienes han sido parte integral de mi viaje hacia la consecución de este sueño.

¡Gracias de todo corazón!

**Juan Carlos Bonifaz**

#### **DEDICATORIA**

Dedico esta tesis a mí mismo, como un reconocimiento a la dedicación, el esfuerzo y el crecimiento personal que ha implicado este viaje académico. Sin mis propios conocimientos, determinación y perseverancia, este logro no habría sido posible. He invertido una cantidad considerable de tiempo y cuidado en este proyecto, y cada paso del camino ha sido una oportunidad para aprender, crecer y superar desafíos.

A mi familia, quienes han sido mi apoyo incondicional desde el principio. Su amor, aliento y comprensión han sido el motor que me impulsó a seguir adelante incluso en los momentos más difíciles. A mis padres, quienes han sido mi ejemplo de trabajo duro y dedicación, y cuyo sacrificio ha hecho posible que persiga mis sueños con determinación.

A mis hermanos, por su constante ánimo y apoyo, y por ser mis compañeros de aventuras en este viaje llamado vida. Su presencia ha sido un recordatorio constante de que nunca estoy solo, sin importar los desafíos que enfrentemos.

A mis amigos, quienes han estado a mi lado a lo largo de los años, celebrando mis triunfos y brindando consuelo en los momentos de derrota. Su amistad ha sido un tesoro invaluable, y estoy agradecido por

cada risa compartida, cada conversación significativa y cada momento de camaradería.

A mis amigos de la universidad, con quienes he compartido no solo conocimientos académicos, sino también experiencias de crecimiento personal y profesional. Su colaboración y apoyo mutuo han enriquecido mi experiencia educativa y han fortalecido nuestros lazos de amistad.

A mi pareja, por su amor incondicional, paciencia y comprensión a lo largo de este viaje. Su presencia ha sido mi refugio en los momentos de estrés y ansiedad, y su aliento constante ha sido mi mayor motivación para seguir adelante.

#### **Juan Carlos Bonifaz**

#### **AGRADECIMIENTO**

Con profunda gratitud, humildad y emotividad, deseo expresar mis más sinceros agradecimientos a Dios Todopoderoso, por guiar cada uno de mis pasos y darme la fortaleza para culminar un peldaño más en esta vida.

Agradezco profundamente a mis preciados padres José y Marlene quienes son mi inspiración diaria, mis mentores, mis guías a lo largo de esta trayectoria, su sacrificio, amor y aliento han sido fundamentales para mi éxito y por eso les estaré eternamente agradecido.

A mis queridas hermanas Maricela y Solange, por su constante ánimo, comprensión y por ser mi fuente de alegría en los momentos más desafiantes, a mi sobrino Gael que con su sonrisa y mirada alegra un día de tinieblas.

A mi padrino Bladimir, que con sus consejos y alientos de lucha he, podido concluir uno de mis objetivos planteados, a mis amigos, quienes han compartido risas, lágrimas y momentos inolvidables a lo largo de esta travesía, su compañía y apoyo han sido un regalo invaluable que atesoro profundamente en mi corazón.

Al departamento de secretaria académica, por abrirnos las puertas para hacer posible este estudio.

A todos mis respetados y apreciados docentes, quienes con su sabiduría, dedicación y orientación han enriquecido

mi conocimiento y han moldeado mi desarrollo académico. Su influencia perdurará en mí más allá de estas palabras de agradecimiento.

A cada persona que de una u otra manera contribuyó a este logro, les estoy profundamente agradecido. Este logro no hubiera sido posible sin su generosidad, comprensión, apoyo y aliento constante.

Con gratitud infinita:

#### **Alexander Sigcha**

#### **DEDICATORIA**

Dedico esta tesis, a mis padres José y Marlene cuyo amor incondicional han sido el cimiento sobre el cual he construido mis sueños y ambiciones.

Cada palabra escrita en este documento no es más que el sacrificio de ustedes por verme triunfar, esta dedicatoria refleja una pequeña parte del del amor y respeto que les tengo amados padres.

Dedicó este proyecto de titulación a mis familiares y amigos que creyeron en mí y me supieron brindar ese apoyo incondicional.

#### **Alexander Sigcha**

## **UNIVERSIDAD TÉCNICA DE COTOPAXI FACULTAD DE CIENCIAS DE LA INGENIERÍA Y APLICADAS TÍTULO: "ESTUDIO DEL AUMENTO DE LA PRODUCTIVIDAD EN EL TRABAJO MEDIANTE EL USO DE HERRAMIENTAS DE MICROSOFT 365"**

 **Autores:** Bonifaz Cañaveral Juan Carlos Sigcha Baño Brhayan Alexander

#### **RESUMEN**

Este estudio se enfoca en investigar cómo la implementación de las herramientas de Microsoft 365, especialmente Power Automate, puede impulsar la productividad en el entorno laboral. La motivación para llevar a cabo esta investigación surgió de la necesidad de abordar los desafíos asociados con las tareas rutinarias y repetitivas, que no solo consumen tiempo y recursos, sino que también disminuyen la eficiencia y crean un ambiente laboral menos propicio.

Se realizó un análisis exhaustivo de las funcionalidades y características proporcionadas por el entorno de Power Automate, lo que permitió obtener una visión amplia de los procesos que pueden ser automatizados para mejorar la eficiencia operativa. Se llevaron a cabo evaluaciones de posibles escenarios laborales para identificar oportunidades de automatización de tareas repetitivas. Utilizando la metodología SCRUM como marco de referencia, se llevó a cabo un estudio de las actividades rutinarias susceptibles de automatización en la Secretaría Académica de la Facultad de Ciencias de la Ingeniería y Aplicadas (CIYA).

Durante este análisis, se observó que la mayoría de los procesos se ejecutan manualmente, incluyendo la gestión de correos electrónicos y recordatorios. En respuesta a esto, se implementaron diversos flujos de trabajo para optimizar y acelerar estos procesos, se incluyeron funciones adicionales como la distribución de noticias y felicitaciones de cumpleaños.

Los resultados obtenidos respaldan la hipótesis planteada, demostrando que la implementación de Power Automate puede generar mejoras significativas en la productividad, proyectando un aumento del 75%. Estos hallazgos proporcionan evidencia concreta de la eficacia y utilidad de estas herramientas tecnológicas en la optimización de procesos y la mejora del rendimiento tanto en el ámbito académico como en el administrativo.

**Palabras Clave:** Optimización, Procesos, Automatización, RPA.

## **TECHNICAL UNIVERSITY OF COTOPAXI FACULTY OF ENGINEERING AND APPLIED SCIENCES TITLE: "STUDY OF INCREASE IN PRODUCTIVITY AT WORK THROUGH THE USE OF MICROSOFT 365 TOOLS"**

 **Authors:** Bonifaz Cañaveral Juan Carlos Sigcha Baño Brhayan Alexander

### **ABSTRACT**

This study focuses on investigating how the implementation Microsoft 365 tools, particularly Power Automate, can enhance productivity in the workplace. The motivation for this research stemmed from the need to address challenges associated with routine and repetitive tasks, which not only consume time and resources but also decrease efficiency and create a less conducive work environment.

An exhaustive analysis of the functionalities and features provided by the Power Automate environment was conducted, which allowed us to obtain a broad vision of the processes that can be automated to improve operational efficiency. Evaluations of potential workplace scenarios were carried out to identify opportunities for automating repetitive tasks. Utilizing the SCRUM methodology as a framework, a detailed study of all routine activities susceptible to automation was conducted in the Academic Secretariat of the Faculty of Engineering and Applied Sciences (CIYA).

During this analysis, it was observed that the majority of processes are manually executed, including email management and reminders. In response to this, various workflow streams were implemented to optimize and expedite these processes, incorporating additional features such as news dissemination and birthday congratulations.

The results obtained support the proposed hypothesis, demonstrating that the implementation of Power Automate can yield significant improvements in productivity, projecting a 75% increase. These findings provide concrete evidence of the effectiveness and utility of these technological tools in process optimization and performance enhancement in both academic and administrative realms.

**Keywords:** Optimization, Processes, Automation, RPA

## **UNIVERSIDAD TÉCNICA DE COTOPAXI**

## **FACULTAD DE CIENCIAS DE LA INGENIERÍA Y APLICADAS**

### **CARRERA DE INGENIERÍA INDUSTRIAL**

#### **Bonifaz Cañaveral Juan Carlos**

**Sigcha Baño Brhayan Alexander**

# **AVAL DE TRADUCCIÓN- Profesional Externo**

Mgt. Gerson Iván Ortiz Amores con cédula de identidad número: 0501840359 ; Diplomado : Superior de la enseñanza de Inglés como segunda lengua con número de registro de la SENESCYT: 1004-08-671230 ; **CERTIFICO** haber revisado y aprobado la traducción al idioma Inglés del resumen del trabajo de investigación con el título: **"ESTUDIO DEL AUMENTO DE LA PRODUCTIVIDAD EN EL TRABAJO MEDIANTE EL USO DE HERRAMIENTAS DE MICROSOFT 365"** de: **Bonifaz Cañaveral Juan Carlos** y **Sigcha Baño Brhayan Alexander**, egresados de la carrera de **Ingeniería Industrial,** perteneciente a la Facultad de **Ciencias de la Ingeniería y Aplicadas**.

En virtud de lo expuesto y para constancia de lo mismo se registra la firma respectiva.

Latacunga, Marzo del 2024

…………................................................... Mgt. Gerson Iván Ortiz Amores CI: 0501840359

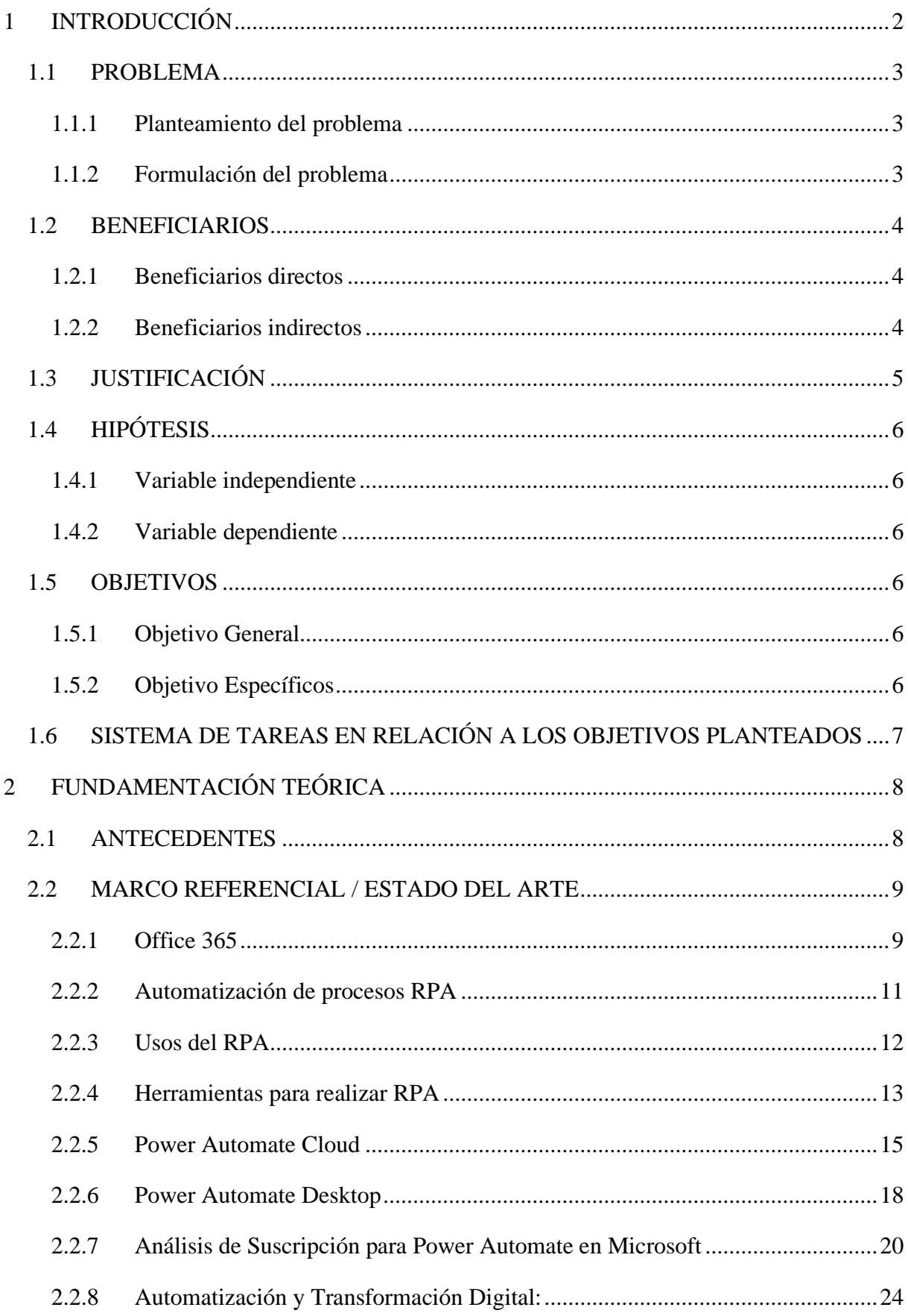

## ÍNDICE GENERAL

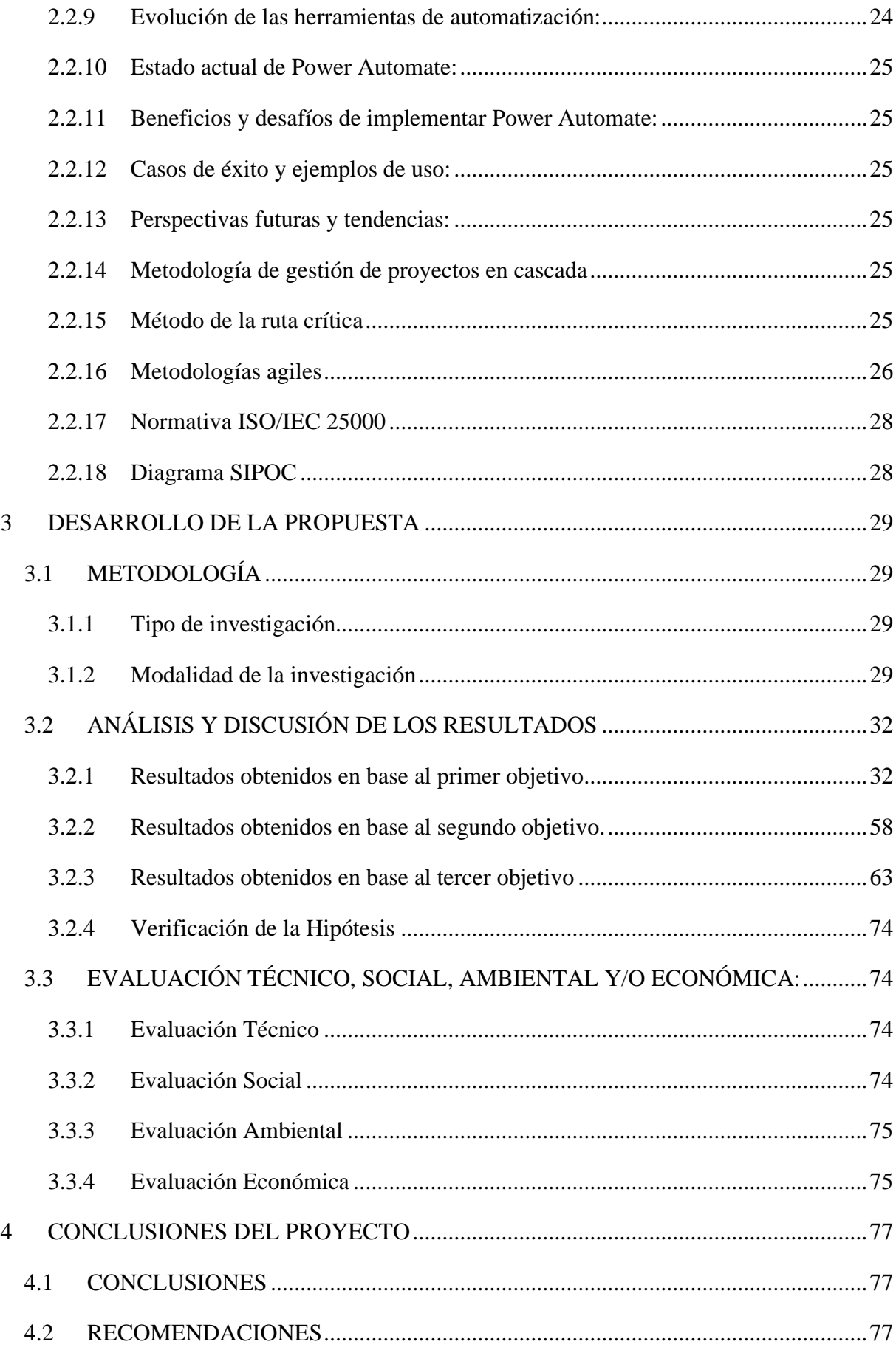

## **ÍNDICE DE TABLAS**

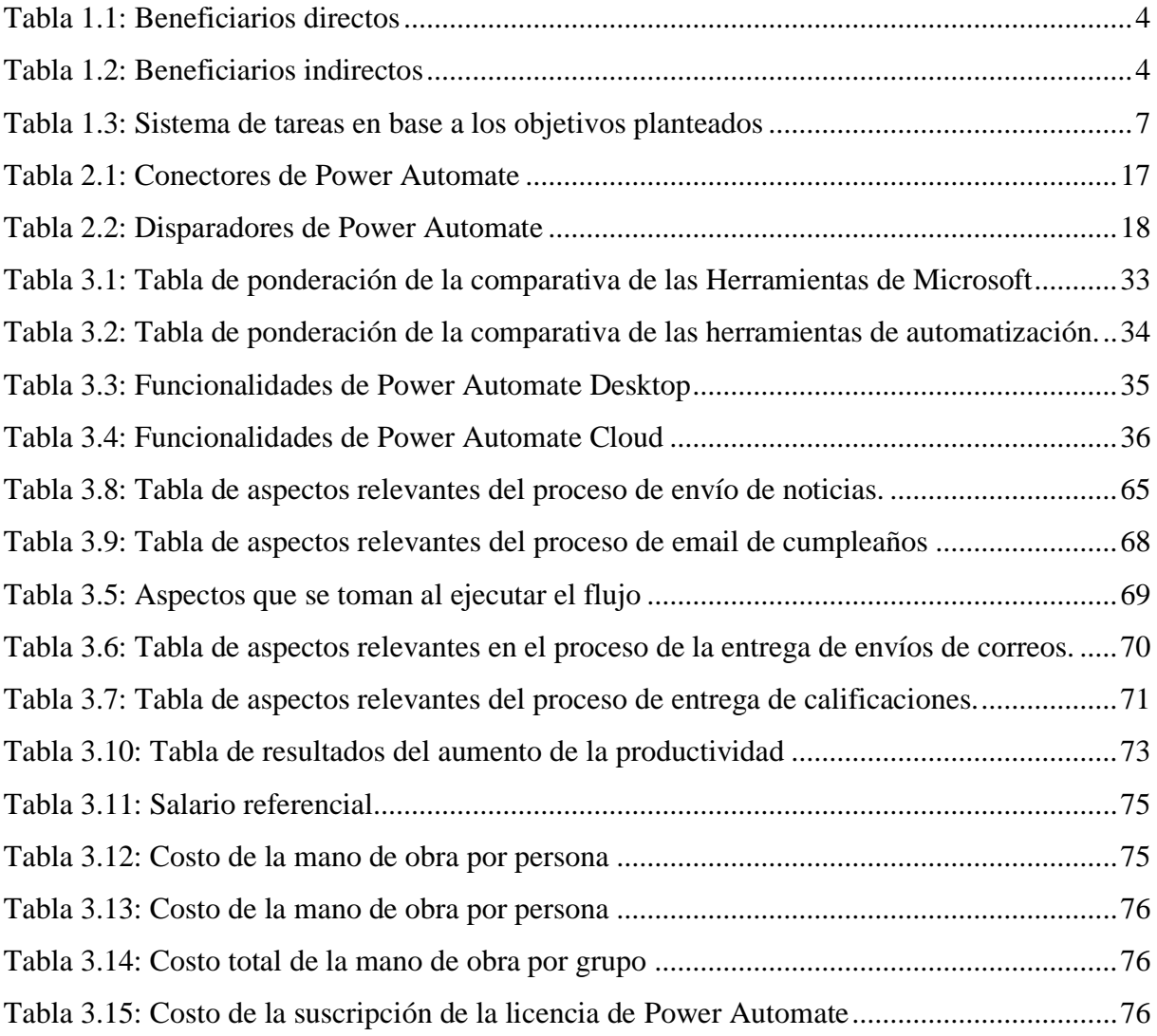

## **ÍNDICE DE FIGURAS**

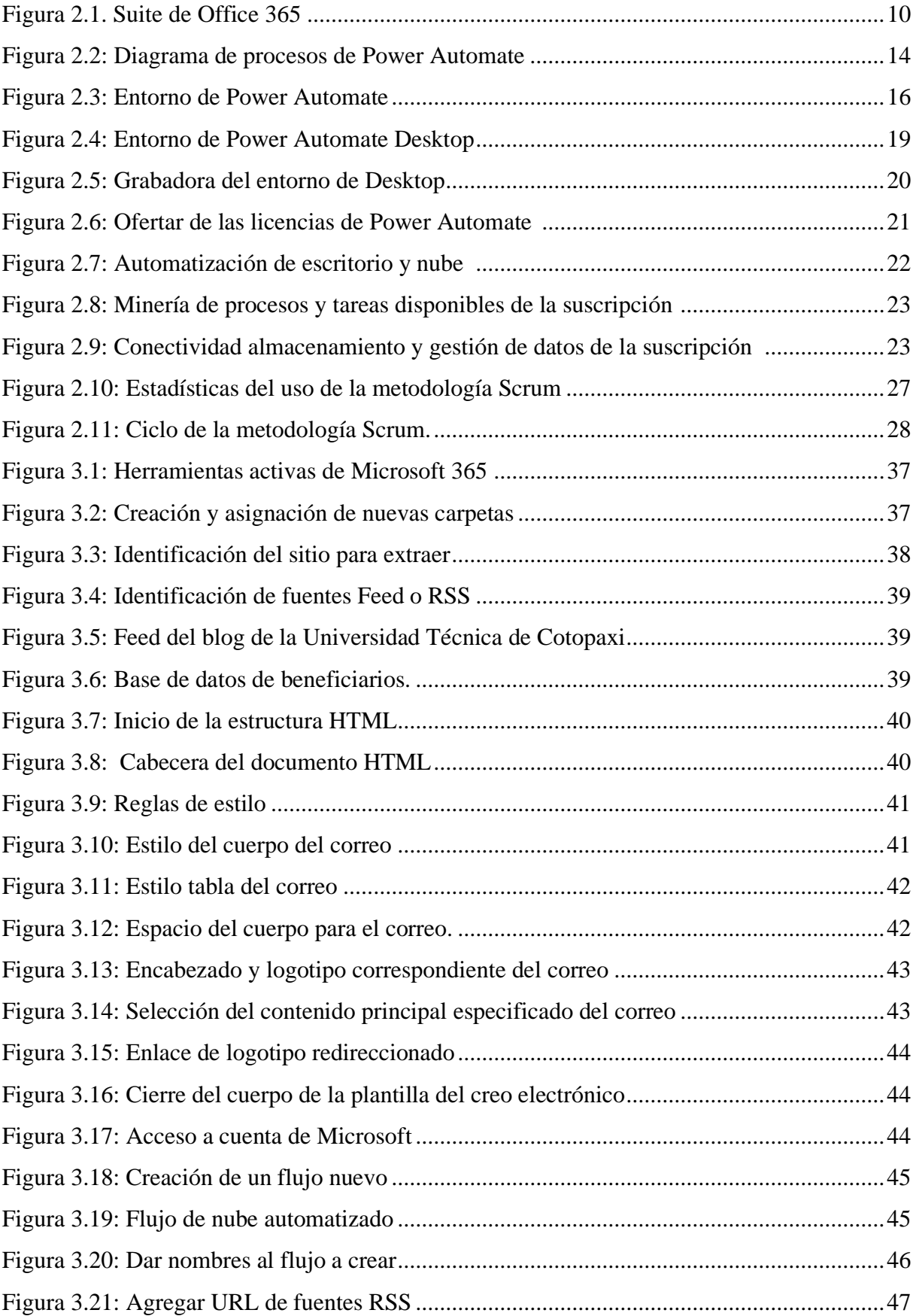

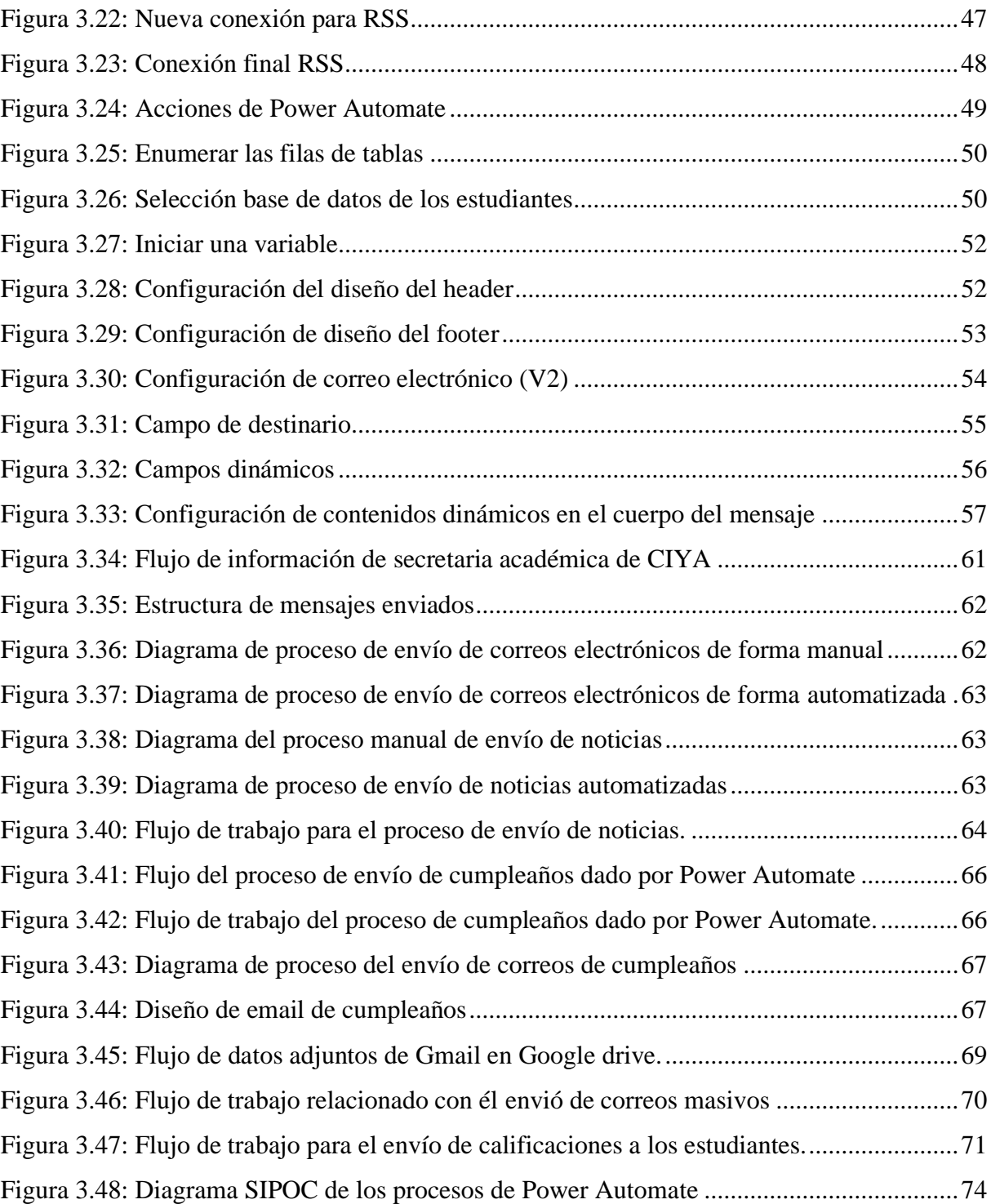

### **INFORMACIÓN GENERAL**

**TÍTULO:** "ESTUDIO DEL AUMENTO DE LA PRODUCTIVIDAD EN EL TRABAJO MEDIANTE EL USO DE HERRAMIENTAS DE MICROSOFT 365"

**Fecha de inicio:** 23 de octubre 2023

**Fecha de finalización:** Marzo de 2024

**Lugar de ejecución:** Cotopaxi - Latacunga - Eloy Alfaro - San Felipe - Universidad Técnica de Cotopaxi

**Facultad que auspicia**: Facultad de Ciencias de la Ingeniería y Aplicadas

**Carrera que auspicia:** Ingeniería Industrial

**Proyecto de investigación vinculado:** Optimización de Procesos Productivos Utilizando Métodos y Técnicas Para el Mejoramiento Continuo en el Sector Productivo.

**Equipo de trabajo:** 

**Tutor:** Ing. MSc. Hidalgo Oñate Ángel Guillermo

**Autores:** Bonifaz Cañaveral Juan Carlos **y** Sigcha Baño Brhayan Alexander

**Área de conocimiento:** 07 ingeniería, Industria y Construcción

**Línea de investigación:** Procesos industriales.

**Sub líneas de investigación de la carrera:** Innovación tecnológica de los sistemas productivos

## <span id="page-20-0"></span>**1 INTRODUCCIÓN**

Power Automate es una herramienta versátil que permite automatizar tareas y flujos de trabajo en Microsoft 365. Con su interfaz intuitiva, los usuarios pueden diseñar flujos que conectan distintas aplicaciones y servicios, eliminando la necesidad de intervención manual en procesos repetitivos. La automatización ofrecida por Power Automate no solo agiliza las operaciones diarias, sino que también reduce errores y libera tiempo para actividades más estratégicas. Además, su integración con otras herramientas de Microsoft 365 como Outlook, SharePoint y Teams facilita la creación de flujos complejos que abarcan múltiples plataformas. Esta capacidad de automatización es fundamental para mejorar la eficiencia y la productividad en entornos laborales modernos, donde la optimización de procesos es esencial para el éxito organizacional.

La implementación de flujos automatizados con Power Automate demostró un impacto significativo en la productividad laboral. Al reducir tareas repetitivas y liberar recursos humanos para actividades más creativas y estratégicas, se logró un aumento medible en la eficiencia operativa. La automatización de procesos clave en la secretaría académica no solo optimizó la gestión de datos y la comunicación interna, sino que también permitió un enfoque más centrado en el valor añadido para la institución. Este aumento de la productividad no solo beneficia directamente al personal involucrado, sino que también tiene un impacto positivo en el servicio ofrecido a estudiantes, profesores y personal administrativo, mejorando la experiencia global en la facultad y promoviendo un entorno de trabajo más eficiente y satisfactorio.

#### <span id="page-21-0"></span>**1.1 PROBLEMA**

#### <span id="page-21-1"></span>**1.1.1 Planteamiento del problema**

En la actualidad la búsqueda de generar un ambiente laboral más sencillo es limitada por la falta de conocimientos sobre la evolución tecnológica, estos avances pueden aumentar la rapidez, la calidad de los servicios mejorando así las tareas rutinarias, automatizándolas y disminuyendo el tiempo que lleva a cabo realizarlas; generando un mayor rendimiento.

En la ciudad japonesa de Kobe al inicio de la pandemia de COVID-19. Un 99 % de su población de 1,5 millones de personas solicitó una ayuda económica si su trabajo se había visto afectado por el virus. Las oficinas municipales recibían 40.000 llamadas diarias para saber el estado de su petición. El equipo de IT y Microsoft desarrollaron hasta cuatro aplicaciones como Power Automate, Power Apps y otras herramientas de la empresa. Así, por ejemplo, crearon un servicio telefónico y chatbots automatizado en el que los usuarios introducían su número de solicitud y recibían a cambio un mensaje automático de su estatus.

La pandemia ha aumentado la automatización de procesos. A finales de 2020, la consultora Deloitte presentaba un informe según el cual la inversión en automatización inteligente creció un 40,6% anual, y vaticinaba que el mercado llegaría hasta los 25.660 millones de dólares en 2027. El 78% de los 440 directivos de 29 países ya habían implantado la automatización robótica de procesos (RPA), y un 16% querían hacerlo en tres años[1].

Las tareas repetitivas consumen muchos días de los trabajadores, lo que reduce la productividad y crea un entorno de trabajo menos atractivo. La automatización robótica de procesos (RPA) le permite subcontratar esas tareas a un software fácil de usar, liberando su tiempo para esfuerzos más importantes o creativos. Microsoft Power Automate le permite construir esa automatización de principio a fin. La creación de flujos de escritorio es el primer paso para diseñar su solución RPA[1].

Es por ende que las empresas hoy en día buscan la manera de Automatizar y optimizar correctamente los procesos, ya que la productividad en el trabajo se presenta como un desafío y también una llave maestra para alcanzar el éxito empresarial. La capacidad de optimizar recursos, aprovechar tecnologías emergentes, se convite en un factor resultante del rendimiento individual y colectivo.

#### <span id="page-21-2"></span>**1.1.2 Formulación del problema**

¿La falta de conocimientos sobre la evolución tecnológica limita la búsqueda de generar un ambiente laboral más sencillo?

#### <span id="page-22-0"></span>**1.2 BENEFICIARIOS**

El estudio contribuye de manera positiva tanto a los participantes directos como a aquellos indirectamente relacionados con la Facultad de Ciencias de la Ingeniería y Aplicadas (CIYA) durante el ciclo académico, octubre 2023 – febrero 2024 y posteriores.

#### <span id="page-22-1"></span>**1.2.1 Beneficiarios directos**

El proyecto beneficiara directamente a los estudiantes, docentes de la Facultad de Ciencias de la Ingeniería y Aplicadas (CIYA), tal como se detalla en la [Tabla 1.1](#page-22-3) debido que al no contar con un número exacto de participantes para periodos posteriores se ha tomado los datos del periodo actual.

<span id="page-22-3"></span>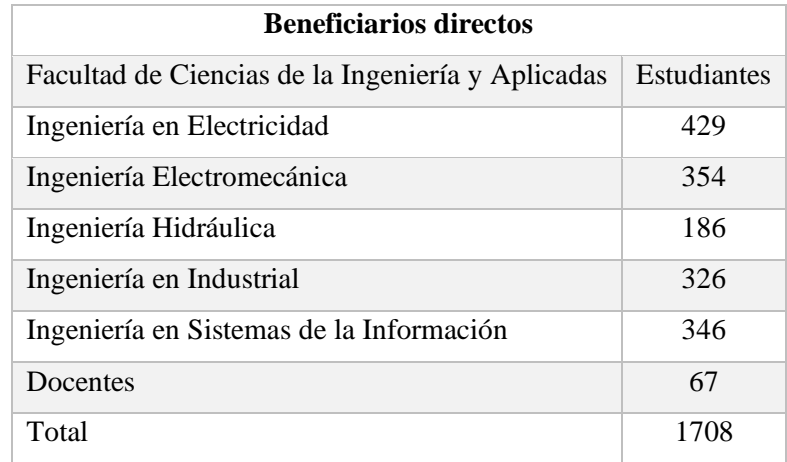

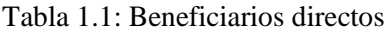

#### <span id="page-22-2"></span>**1.2.2 Beneficiarios indirectos**

<span id="page-22-4"></span>Este proyecto beneficiara indirectamente a las autoridades de la Facultad de Ciencias de la Ingeniería y Aplicadas (CIYA), como se detalla en la [Tabla 1.2](#page-22-4) debido a que la intención es producir una mejora significativa notoria en el desarrollo de las actividades y procesos administrativos.

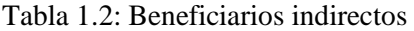

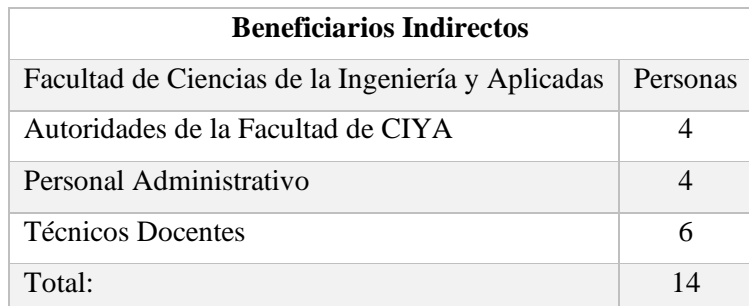

#### <span id="page-23-0"></span>**1.3 JUSTIFICACIÓN**

En el actual entorno empresarial, caracterizado por una intensa competencia y la rápida evolución tecnológica, la eficiencia y productividad laboral son más cruciales que nunca. Las herramientas digitales, especialmente las ofrecidas por Microsoft 365, desempeñan un papel fundamental al integrarse profundamente en las operaciones diarias de empresas a nivel mundial. Esta investigación busca comprender a fondo cómo estas herramientas no solo facilitan, sino también optimizan los flujos de trabajo, mejoran la colaboración y aumentan la productividad en entornos laborales reales.

La implementación de Procesos de Automatización Robótica (RPA) justifica su relevancia en la búsqueda constante de eficiencia y optimización en los procesos empresariales. RPA ofrece la oportunidad de liberar a los empleados de tareas repetitivas y rutinarias al asignarlas a robots software, permitiéndoles enfocarse en actividades más estratégicas y creativas. Además, la automatización de procesos mediante RPA no solo reduce errores y aumenta la precisión, sino que también agiliza las operaciones, acortando los ciclos de tiempo y mejorando la capacidad de respuesta de la empresa frente a cambios en el entorno empresarial.

La implementación de la automatización mediante Power Automate es justificable dada su capacidad para transformar y optimizar los flujos de trabajo en las organizaciones. Esta herramienta de Microsoft permite a los usuarios crear y personalizar flujos de trabajo automatizados entre varias aplicaciones y servicios sin necesidad de conocimientos avanzados en programación.

Esta automatización no solo ahorra tiempo y reduce errores humanos al manejar tareas repetitivas, sino que también mejora la eficiencia y la productividad. Además, Power Automate facilita una mayor integración y sincronización de datos entre diferentes plataformas, lo que mejora la colaboración y la toma de decisiones basada en datos en tiempo real.

En resumen, este estudio no solo beneficia a las organizaciones que buscan optimizar su uso de Microsoft 365, sino que también contribuye al campo más amplio de la gestión tecnológica y la eficiencia operativa.

## <span id="page-24-0"></span>**1.4 HIPÓTESIS**

El uso de Power Automate permitirá mejorar la productividad dentro de un proceso repetitivo.

### <span id="page-24-1"></span>**1.4.1 Variable independiente**

Uso de Power Automate

### <span id="page-24-2"></span>**1.4.2 Variable dependiente**

Mejorará la productividad dentro de un proceso repetitivo

### <span id="page-24-3"></span>**1.5 OBJETIVOS**

#### <span id="page-24-4"></span>**1.5.1 Objetivo General**

• Estudiar el aumento de la productividad en el trabajo mediante el uso de herramientas de Microsoft 365.

### <span id="page-24-5"></span>**1.5.2 Objetivo Específicos**

- Analizar las funcionalidades disponibles en base al estudio de Power Automate para su aplicación en procesos.
- Caracterizar escenarios laborales potenciales en donde se puede aplicar Power Automate mediante el estudio de casos que permitan la reducción del tiempo y errores humanos en la gestión administrativa.
- Ejecutar procesos repetitivos de la Facultad de Ciencias de la Ingeniería y Aplicadas (CIYA) usando Power Automate para determinar el aumento de la productividad en el trabajo.

## **1.6 SISTEMA DE TAREAS EN RELACIÓN A LOS OBJETIVOS PLANTEADOS**

<span id="page-25-2"></span>Observar [Tabla 1.3](#page-25-2) donde se detalla las actividades a realizar en base a los objetivos planteados.

<span id="page-25-1"></span><span id="page-25-0"></span>

| Objetivos específicos                                                                                                    | <b>Actividad</b> (tareas)                                                                                                    | Resultado de la actividad                                                                                                    | Descripción de la actividad (técnicas e instrumentos)                            |
|----------------------------------------------------------------------------------------------------|----------------------------------------------------------------------------------------------------|----------------------------------------------------------------------------------------------------|----------------------------------------------------------------------------------|
| Analizar<br><i>las</i><br>funcionalidades<br>disponibles en<br>al<br>base<br>estudio de Power Automate<br>aplicación<br>para su<br>en<br>procesos.                                                                               | Evaluar comparativas<br>$1 -$<br>aplicaciones<br>de<br>de<br>automatización<br>2.-Investigar<br>las<br>Funcionalidades de Power<br>Automate.                  | 1.- Tabla de ponderación de<br>aplicaciones.<br>2.- Flujos de trabajo básicos<br>automatizados.                                                                              | 1.- Revisión Bibliográfica<br>2.- Reseñas en sitios web<br>3.- Pruebas prácticas |
| Caracterizar escenarios<br>laborales potenciales en<br>donde se puede aplicar<br>Power Automate mediante<br>el estudio de casos que<br>permitan la reducción del<br>tiempo y errores humanos<br>en la gestión<br>administrativa. | 1.- Identificar escenarios<br>aptos para automatización.<br>Entrevista<br>$2 -$<br>con<br>la<br>secretaria académica de la<br>facultad de (CIYA)              | 1.-Escenarios aptos<br>2.- Informe del estado actual<br>del flujo de trabajo                                                                                                 | 1.- Revisión bibliográfica y documental<br>2.-Observacion directa                |
| Ejecutar procesos<br>repetitivos de la Facultad<br>de Ciencias de la<br>Ingeniería y Aplicadas<br>(CIYA) usando Power<br>Automate para determinar<br>el aumento de la<br>productividad en el<br>trabajo.                         | 1.- Diseño y Desarrollo de<br>Casos Piloto.<br>2.- Desarrollar un manual<br>funcionamiento<br>de<br>de<br>Automate<br>Power<br>que<br>permita su utilización. | trabajo<br>1.-Flujos<br>de<br>específicos utilizando Power<br>Automate<br>2.- Documentación clara de<br>características<br>las<br>y<br>Power<br>de<br>funciones<br>Automate. | 1.-Diagrama de procesos<br>2.- Manual                                            |

Tabla 1.3: Sistema de tareas en base a los objetivos planteados

## <span id="page-26-0"></span>**2 FUNDAMENTACIÓN TEÓRICA**

#### <span id="page-26-1"></span>**2.1 ANTECEDENTES**

La forma en que las personas se comunican, produce e interactúan con la tecnología está evolucionando rápidamente.

En esta instancia, se destaca la figura de Benedict Evans, un destacado experto tecnológico que ejerce su labor en la empresa de capital de riesgo Andreessen Horowitz, con sede en el Valle del Silicio. Evans compartió ideas tanto inspiradoras como perturbadoras sobre cómo la tecnología moldea nuestro mundo y sus impactos en la comunicación global, dedicándose a analizar el desarrollo tecnológico. En una charla ofrecida en el Banco Mundial, Evans llegó a conclusiones significativas sobre el avance tecnológico, incluyendo la creación de nuevas ramas de la informática. Se destacó el impacto del aprendizaje automático en la computación, transformando el paradigma de manera significativa. Los nuevos sistemas de computación se basan en la búsqueda de datos en lugar de depender de conjuntos de reglas predefinidas. Estos sistemas pueden identificar patrones y similitudes entre conjuntos de datos, aprendiendo a diferenciar entre ellos sin la necesidad de programar reglas específicas [2]

La (AUTOMATIZACIÓN ROBÓTICA AUTOMATIZADA) RPA viene del avance del Business Process Management BPM en los años 90, que pretendía administrar todos los procesos de negocio de una empresa y con la ayuda de la tecnología poder visualizarlos y transformarlos. Cuando se observó la posibilidad de automatizarlos surge el Business Process Automation BPA, que se centraba en automatizar un proceso de negocio de principio a fin. Y, finalmente, fue necesario hacerlo también con las tareas manuales, bastantes en los procesos de negocio, con lo que surge el RPA a inicios del 2000. El RPA es el término utilizado para las herramientas de software que automatizan parcial o totalmente las actividades humanas que son manuales, basadas en reglas y repetitivas[1].

En la actualidad, Microsoft 365 es una suite de productividad en la nube que ofrece una variedad de herramientas y servicios diseñados para mejorar la colaboración y aumentar la productividad en el entorno laboral [3].

Se debe reconocer que dicho software al introducirse en los sistemas operativos de las empresas, empezaron a dar cambios significativos consiguiendo la automatización de procesos RPA del trabajo de oficina y teniendo más eficiencia en actividades personales y de trabajo. La evolución de la automatización empresarial no se puede desligar de la evolución de Microsoft ya que va con pasos agigantados ofreciendo nuevas características como desarrollar una plataforma de

colaboración y productividad en el Cloud, permitiendo a los usuarios a acceder a documentos y aplicaciones desde cualquier lugar con conexión a internet.

Esto beneficia a las personas que necesitan trabajar de forma remota o desplazarse con frecuencia. De esta forma, trabajar en la nube ha supuesto una revolución para todas aquellas empresas que potencian la colaboración en línea entre usuarios internos, pero también externos, y por ello, la solución Cloud que aportan las aplicaciones de Office busca maximizar la revolución del cambio en el uso de la tecnología y de la información, es decir, todo lo que se almacena de forma local, se pueda subirse a la nube [4].

Todo esto ha conllevado a facilitar la vida en el trabajo y en el modo de ver y analizar las diferentes situaciones por las que pasa el sector empresarial, permitiendo reorganizaciones empresariales importantes que han ido aportando y creando una generación de empresarios innovadores con mejores capacidades en la toma de decisiones.

#### <span id="page-27-0"></span>**2.2 MARCO REFERENCIAL / ESTADO DEL ARTE**

Este capítulo tiene como objetivo realizar un estudio de la automatización RPA con los conceptos fundamentales de Power Automate que sirven de referencia en indagar en el estado del arte en el presente trabajo.

#### <span id="page-27-1"></span>**2.2.1 Office 365**

Office 365 representa una serie de herramientas diseñadas por Microsoft para facilitar el trabajo en la nube, con el objetivo de mejorar la productividad en entornos empresariales u organizacionales. Cada una de las funcionalidades proporcionadas por estas herramientas, se observan en la [Figura 2.1](#page-28-0) permiten una comunicación entre todos los equipos con licencia Microsoft. Es por esto que Microsoft ha implementado la posibilidad de trabajar todas estas aplicaciones de escritorio en la nube mediante la creación de una cuenta. Esta cuenta posibilita el acceso a correos, documentos, información, contactos y calendario desde cualquier ubicación con conexión a internet. Office 365 se basa en una nube híbrida, que combina características públicas y privadas. Mediante estas herramientas, es posible realizar muchas de las tareas que anteriormente requerían instalación en equipos de cómputo.

Office 365 se destaca por su facilidad de uso y amigabilidad, lo que permite el trabajo en equipo sin la necesidad de reuniones presenciales o delegación de tareas. Una ventaja clave de Office 365 es que todo el equipo puede contribuir desde cualquier lugar [5].

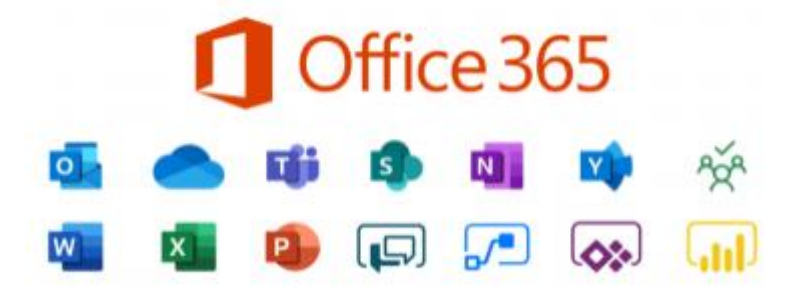

Figura 2.1. Suite de Office 365 [6]

#### <span id="page-28-0"></span>**2.2.1.1 Ventajas y Seguridad de usar Office 365**

Office 365 incluye una serie de medidas de seguridad proporcionadas por la plataforma de Microsoft, que abarcan diversos aspectos:

- **Protección y seguridad de los datos:** Microsoft ofrece un antivirus propio con varios motores de protección, lo que garantiza seguridad contra suplantación de identidades, protección en correos electrónicos y privacidad de datos. Además, se realiza una creación continua de copias de seguridad almacenadas en la nube para proteger los datos.
- **Programación de tareas:** Calendar es una herramienta que facilita la programación de actividades y tareas, permitiendo compartir estas planificaciones con uno o varios miembros del equipo de trabajo.
- **Escalabilidad:** Office 365 es adaptable a medida que los proyectos evolucionan y cambian, lo que permite ampliar sus capacidades para satisfacer nuevos requerimientos y necesidades.
- **Soporte técnico:** Al igual que otras herramientas de Microsoft, Office 365 ofrece soporte técnico disponible las 24 horas del día, los 7 días de la semana, con el propósito de brindar ayuda ante cualquier problema en las aplicaciones. Además, proporciona instructivos paso a paso para resolver diferentes requerimientos.
- **Comunicación y trabajo en equipo:** Cada trabajo realizado a través de Office 365 proporciona herramientas para la comunicación y el trabajo colaborativo, permitiendo que los miembros del equipo contribuyan independientemente de su ubicación, siempre y cuando cuenten con los permisos necesarios para interactuar en el trabajo en equipo.

#### **2.2.1.2 Herramientas de la Suite de Microsoft 365**

#### **2.2.1.2.1 SharePoint**

Es una plataforma que posibilita la gestión de contenidos, ya sean datos, archivos o información. SharePoint se puede concebir como la base de datos principal de Microsoft, ya que facilita el almacenamiento, gestión, creación, modificación y eliminación de información. Además, cuenta con filtros de seguridad basados en los permisos otorgados a distintos usuarios. Estos permisos permiten un control sobre la información crítica, de modo que solo los usuarios con roles administrativos pueden acceder a dicha información [7].

#### **2.2.1.2.2 OneDrive**

OneDrive es una plataforma de almacenamiento en la nube dirigida a usuarios pertenecientes a entornos empresariales. Facilita el almacenamiento, sincronización y compartición de archivos de manera sencilla y segura entre diversos usuarios que cuenten con permisos compartidos. Además, dentro de las principales aplicaciones de Office 365, se encuentra Power Automate, con la cual se pueden realizar diversas tareas automatizadas [7]

#### **2.2.1.2.3 Outlook**

Es un servicio de correo electrónico ofrecido por Office 365, que no solo desempeña un papel crucial en los procesos de automatización, sino que también dispone de sus propias herramientas internas para la gestión de tareas, recordatorios y búsqueda de contactos [7]

#### **2.2.1.2.4 Flow**

Es una herramienta de productividad que permite la automatización de procesos basada en flujos empresariales, lo que posibilita que los usuarios mejoren su eficiencia y utilicen los recursos de manera más efectiva [7]

#### **2.2.1.2.5 Forms**

Forms es una herramienta que posibilita la elaboración de cuestionarios, encuestas y registros. Una de las ventajas que ofrece es la capacidad de obtener resultados al instante. Cada una de estas funciones permite una rápida generación de datos [7]

#### <span id="page-29-0"></span>**2.2.2 Automatización de procesos RPA**

Cuando se habla de automatización robótica de procesos (RPA), se refiere a un software diseñado para automatizar procesos, optimizar los tiempos de entrega y reducir errores, todo en un paquete rentable que genera ganancias para el usuario intermedio. RPA es una imitación tecnológica de trabajadores humanos que tiene como objetivo automatizar tareas estructuradas forma rápida y económica[8]

RPA no es un robot físico, es una solución basada en software configurada para simular y ejecutar tareas, secuencias o procesos operativos que son repetidos y desarrollados por humanos. RPA es considerada la tecnología de automatización de la automatización por su gran potencial para la automatización de procesos. La automatización se realiza a través de agentes de software llamados bots que realizan tareas; por ejemplo, para establecer comunicación entre las interfaces gráficas de usuario de dos aplicaciones de forma independiente sin intervención humana[9]

El RPA es flexible, ya que se adapta de forma fácil y práctica a los procesos que requiera la empresa porque imita al recurso humano de la misma, el RPA se compone de 4 partes para que pueda llevar a cabo sus procesos claves:

- Un robot el cual es el software que realiza la ejecución de tareas repetitivas y se programa con un algoritmo sencillo, o también está la posibilidad de que el robot grabe las acciones del usuario y luego las ejecute siguiendo unos parámetros establecidos.
- Una interfaz gráfica que es interactiva con el usuario y le permite programar con facilidad algunas herramientas del robot sin comprometer directamente la estructura de este.
- Un hardware virtual o físico, esta herramienta puede ser desplegada en un ambiente virtual o físico, generando menores costos en compras de herramientas para su aplicación.
- Es multi compatible con diversas plataformas que puede utilizar el usuario, es decir, por lo general el RPA puede acceder a los sistemas, plataformas o procesos igual que un ser humano.

#### <span id="page-30-0"></span>**2.2.3 Usos del RPA**

La automatización robótica de procesos (RPA) es aplicable en todas las áreas y sectores industriales para automatizar actividades repetitivas y de baja complejidad. A continuación, se presentan algunos ejemplos de su uso:

- 1. En el ámbito financiero, se emplea para automatizar la introducción de datos, la conciliación de cuentas, la gestión de facturación, la elaboración de informes financieros y la detección de fraudes.
- 2. En Recursos Humanos, se utiliza para automatizar la gestión de candidatos, el proceso de contratación, la incorporación de empleados, la administración de licencias y permisos, la gestión de beneficios y el procesamiento de nóminas.
- 3. En Servicio al Cliente, se emplea para automatizar el manejo de solicitudes de clientes, la emisión de reembolsos, la actualización de datos de clientes, la gestión de tickets de soporte y para la emisión de respuestas automáticas.
- 4. En Logística, se utiliza para automatizar la planificación y programación de envíos, la gestión de inventarios, la generación de etiquetas de envío, la facturación y la gestión de devoluciones.
- 5. En el sector de la Salud, se emplea para automatizar la gestión de citas, la captura de datos de pacientes, la gestión de facturación y reclamaciones de seguros, la administración de registros médicos y la programación de exámenes y pruebas.
- 6. En Marketing, se utiliza para automatizar la generación de informes, la segmentación de audiencias, el análisis de datos, la gestión de campañas de correo electrónico y la recopilación de datos de redes sociales.

Básicamente, la RPA es útil en cualquier lugar donde haya tareas manuales repetitivas que consuman tiempo y recursos valiosos. Al automatizar estos procesos mediante RPA, se pueden lograr ahorros significativos de tiempo y costos, además de mejorar la precisión y consistencia.[9].

#### <span id="page-31-0"></span>**2.2.4 Herramientas para realizar RPA**

#### **2.2.4.1 UiPad.**

Facilita la conexión entre diversas aplicaciones, tanto en la web como en los escritorios. Por ejemplo, simplifica el proceso de dirigir los correos electrónicos de solicitud de clientes hacia las personas adecuadas en cuestión de segundos. Esto permite a los equipos de servicio al cliente ahorrar mucho tiempo, centrándose en brindar servicios de calidad y resolver los problemas de los clientes de manera oportuna y sin confusiones [10].

#### **2.2.4.2 Linx**

Es una plataforma RPA de código bajo que proporciona conectividad entre aplicaciones. Puede crear fácilmente flujos de trabajo entre aplicaciones utilizando su función de arrastrar y soltar. Su arquitectura de complemento permite una fácil integración con sistemas como bases de datos ODBC, OLE DB y NoSQL[10].

#### **2.2.4.3 Blue Prism**

Implemente inteligencia artificial y habilidades de automatización inteligente para mejorar el rendimiento del robot más rápidamente. Visualice procesos mediante la funcionalidad de arrastrar y soltar, lo que facilita la automatización de actividades. Sigue una lógica de arriba hacia abajo, conectando diferentes plataformas para crear las mismas figuras y movimientos. Blue Prism es el segundo mejor software, pero no tan popular como UiPath[10].

#### **2.2.4.4 Microsoft Power Automate**

Microsoft Power Automate, anteriormente conocido como Microsoft Flow, es una herramienta dentro de Microsoft Office 365 que posibilita la creación, diseño y gestión de flujos de trabajo al conectar dos o más aplicaciones nativas de Microsoft. Estos flujos se construyen utilizando conectores predefinidos, lo que permite a usuarios y empresas reducir los tiempos de respuesta. Una ventaja destacada de esta herramienta es su capacidad para seleccionar entre todas las aplicaciones de Office 365 para crear flujos interrelacionados. Cada uno de estos flujos se automatiza y puede escalarse según sea necesario, sin requerir conocimientos profundos de programación o acceso al código fuente. Lo más importante es comprender los flujos de trabajo de negocio para aprovechar al máximo esta herramienta [11].

En Power Automate, hay dos tipos diferentes de flujos: flujos de nube, flujos de escritorio, en la [Figura 2.2](#page-32-0) se observa el proceso de cómo funciona un flujo de Power Automate.

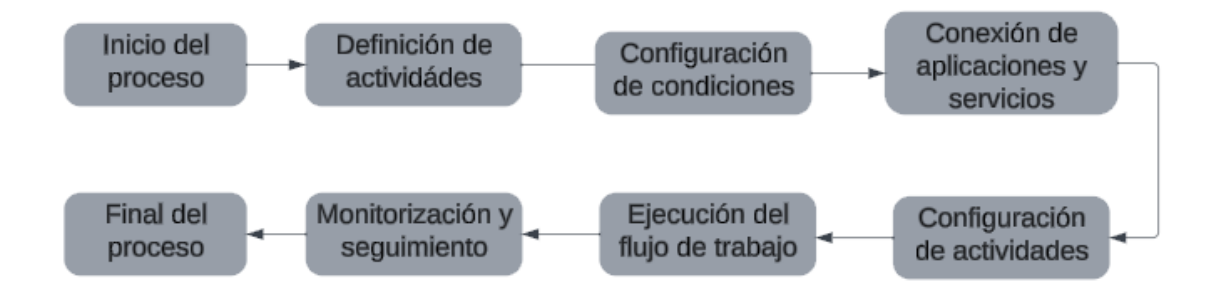

Figura 2.2: Diagrama de procesos de Power Automate

- <span id="page-32-0"></span>1. **Inicio del Proceso:** El proceso comienza cuando un usuario decide crear un nuevo flujo de trabajo en Power Automate.
- 2. **Definición de Actividades:** El usuario selecciona las actividades que desea incluir en el flujo de trabajo, estas actividades pueden incluir acciones como enviar un correo electrónico, crear una tarea en Microsoft Planner, copiar archivos entre servicios en la nube como OneDrive y Dropbox, entre otros.
- 3. **Configuración de Condiciones (Opcional):** El usuario puede agregar condiciones que determinen si ciertas acciones deben ejecutarse o no, dependiendo de los datos de entrada.
- 4. **Conexión de Aplicaciones y Servicios:** El usuario conecta las aplicaciones y servicios relevantes que desea integrar en el flujo de trabajo, esto implica autenticarse en estas aplicaciones y servicios para permitir que Power Automate acceda a ellos.
- 5. **Configuración de Actividades:** El usuario configura cada actividad seleccionada dentro del flujo de trabajo, esto implica proporcionar los datos necesarios, como destinatarios de correo electrónico, nombres de archivos, fechas de vencimiento, etc.
- 6. **Ejecución del Flujo de Trabajo:** Una vez configurado, el flujo de trabajo está listo para ejecutarse, puede ser desencadenado manualmente por el usuario o automáticamente en respuesta a ciertos eventos, como la recepción de un correo electrónico, una actualización en una hoja de cálculo de Excel, etc.
- 7. **Monitorización y Seguimiento**: El usuario puede monitorear el progreso y el estado de ejecución del flujo de trabajo desde el panel de control de Power Automate, se pueden ver detalles como el éxito o fracaso de cada actividad, registros de errores, tiempos de ejecución, etc.
- 8. **Finalización del Proceso:** Una vez que el flujo de trabajo se completa, el proceso termina, dependiendo de la configuración del flujo de trabajo, puede generar informes, notificar a los usuarios, actualizar registros, o realizar otras acciones relevantes.

#### <span id="page-33-0"></span>**2.2.5 Power Automate Cloud**

Microsoft Power Automate, el entorno de Power Automate Cloud se observa en la Figura 2.3 es un servicio de automatización del flujo de trabajo basado en la nube. La idea detrás Power Automate ayuda a los usuarios a mejorar la productividad y reducir la carga de trabajo creando flujos basados en ciertas acciones o desencadenantes. En los términos más simples, cuando un usuario hace clic en un botón, el software lo reconoce como un disparador predeterminado. Luego se procede a realizar una serie de acciones sucesivas en forma de reacción en cadena, hasta llegar al punto final cuando se produce una terminación controlada y no se realizan más acciones.

Power Automate puede conectar múltiples plataformas y aplicaciones, permitiéndoles comunicarse y llevar a cabo funciones complicadas sin la necesidad de intervención humana.

Como en el resto del proyecto, configurar flujos no requiere ningún conocimiento de codificación. El Se puede acceder a la plataforma a través de un navegador de Internet como, Edge, Chrome o Safari [11]

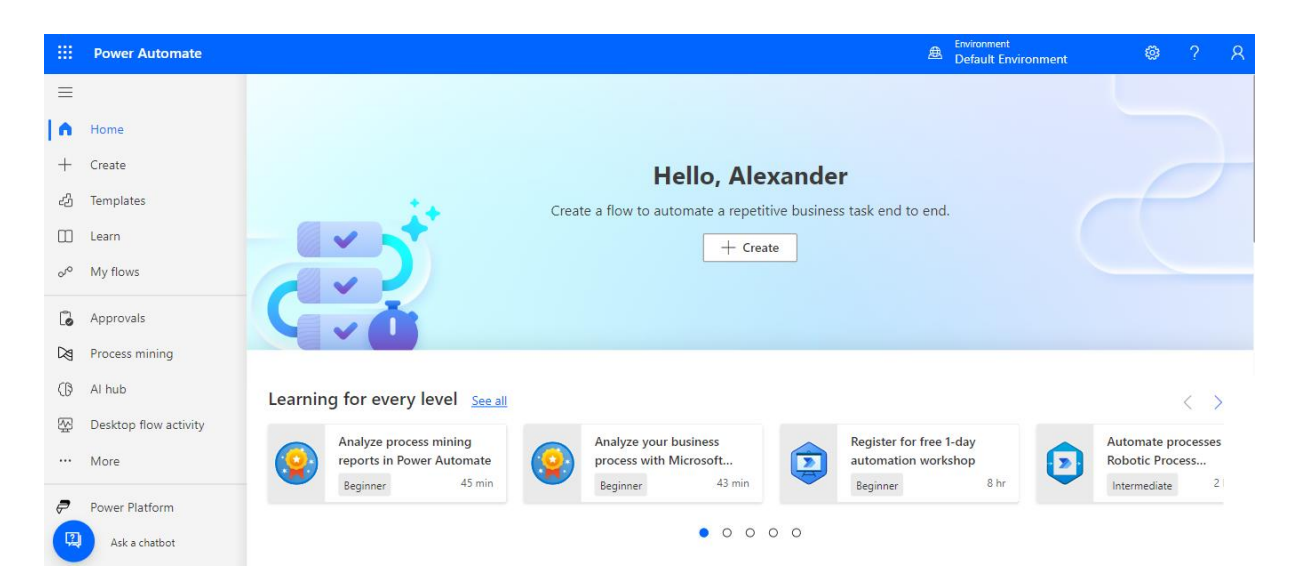

Figura 2.3: Entorno de Power Automate

#### <span id="page-34-0"></span>**2.2.5.1 Lista Priorizada de Características**

- Creación de plantillas de correos electrónicos.
- Bases de datos con formato dinámico.
- Extracción de Feeds o Rss de sitios web para extraer noticias de interés académico.
- Configuración de flujos en Power Automate.
- Integración de herramientas a utilizar.
- Programación y seguimiento de envíos masivos.

#### **2.2.5.2 Conectores de Power Automate**

Los conectores representan las aplicaciones que se desean enlazar entre sí. Cada aplicación o conector consta de tres componentes principales:

**Desencadenadores:** Estos elementos son los que dan inicio al flujo de trabajo. Para cada aplicación que se encuentre al principio del flujo a diseñar, se pueden tener uno o varios desencadenadores.

**Acciones:** Una vez que se ha iniciado el proceso, se deben especificar las acciones que deben llevarse a cabo. Por ejemplo, cuando llega un correo electrónico de una persona específica, Power Automate puede ejecutar dos acciones: guardar el documento en una carpeta designada y enviar un correo electrónico a otra persona.

**Conexiones:** Al conectar dos aplicaciones, Power Automate solicitará ingresar las credenciales (usuario y contraseña) de cada una de ellas. Estas credenciales se cifran con la seguridad de Microsoft y pueden ser eliminadas fácilmente en cualquier momento si se desea [14].

<span id="page-35-0"></span>En la [Tabla 2.1](#page-35-0) se observa los conectores más utilizados dentro del entorno de Power Automate.

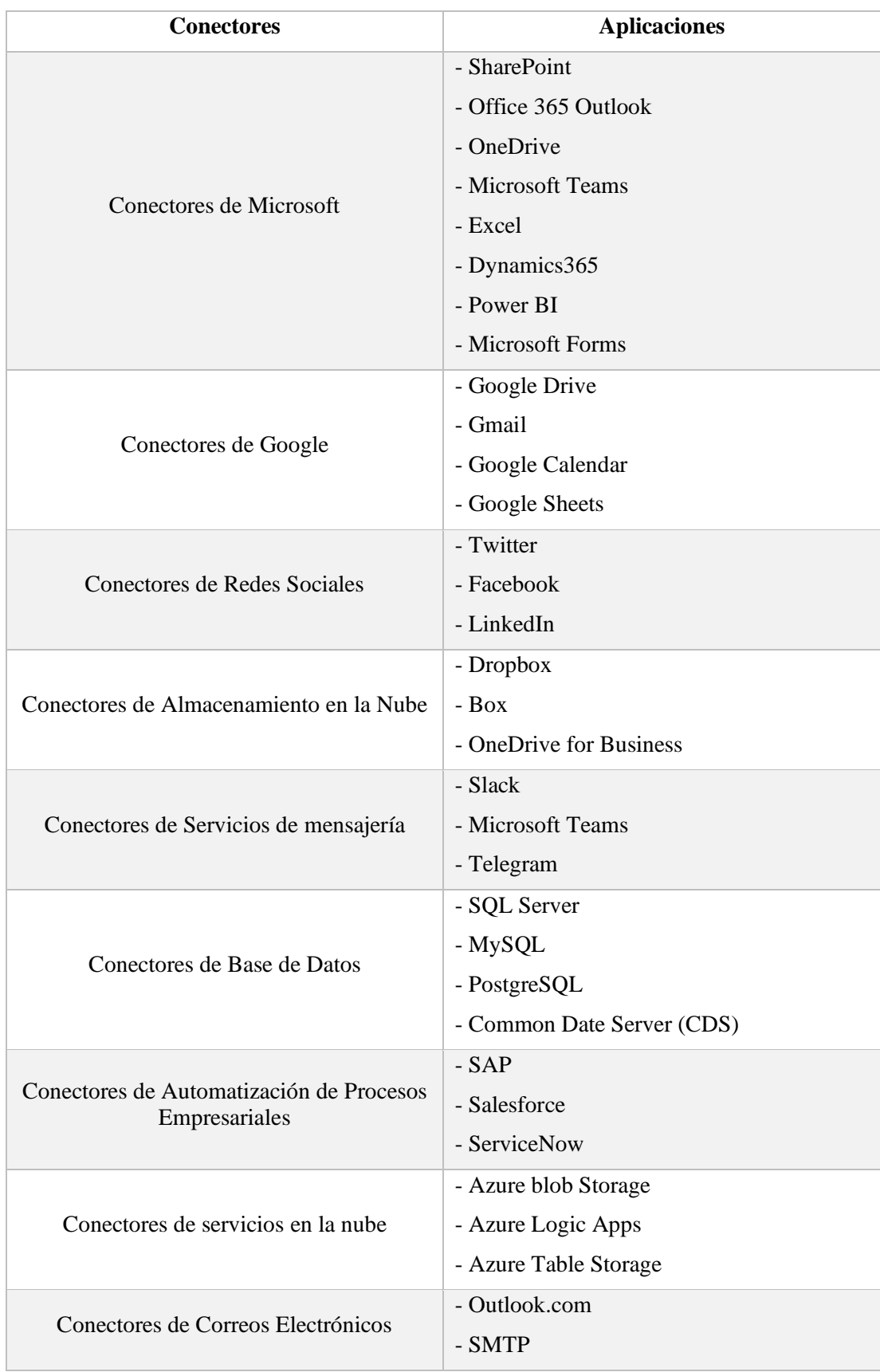

Tabla 2.1: Conectores de Power Automate
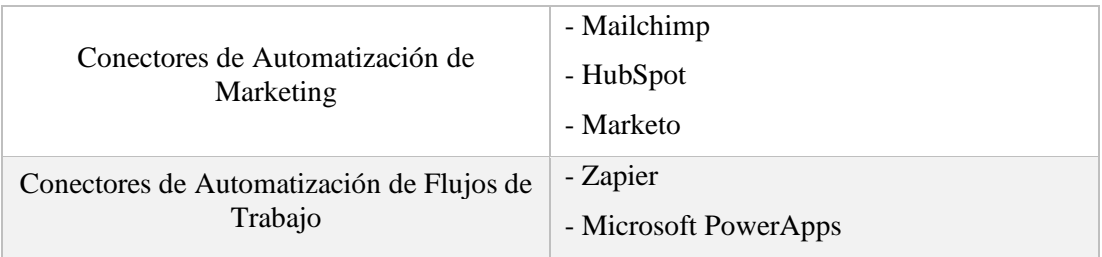

#### **2.2.5.3 Disparadores de Power Automate.**

A continuación, en la [Tabla 2.2](#page-36-0) se muestra los disparadores más comunes de Power Automate.

<span id="page-36-0"></span>

| <b>Disparador</b>                                                   | Función                                                                                                    |  |  |
|---------------------------------------------------------------------|----------------------------------------------------------------------------------------------------|--|--|
| Crear un nuevo elemento                                             | Este disparador se activa cuando se crea un nuevo elemento en una<br>lista de SharePoint, una fila en una hoja de cálculo de Excel en<br>OneDrive o Google Sheets, o en registro de la base de datos |  |  |
| Modificar un Elemento                                               | Se activa cuando un elemento existente en una lista de SharePoint o<br>una fila en una hoja de cálculo de Excel se modifica.                                                                         |  |  |
| Recepción de Correos<br>Electrónicos                                | Este disparador se activa cuando se recibe un correo electrónico en<br>una bandeja específica. Puedes establecer filtros para activar el flujo<br>solo cuando se cumplen ciertos criterios.          |  |  |
| Publicación de un nuevo<br>Tweet                                    | Puedes configurar un flujo para que se active cuando se publique un<br>nuevo tweet en una cuenta específica de Twitter                                                                               |  |  |
| Cuando se Crean o<br>Modifican Archivos en<br>OneDrive o SharePoint | Se activa cuando se crean o modifican archivos en una carpeta<br>específica de OneDrive o SharePoint.                                                                                                |  |  |
| Nueva Tarea en Planner                                              | Este disparador inicia el flujo cuando se crea una nueva tarea en<br>Microsoft Planner                                                                                                    |  |  |
| Creación de un Nuevo<br>Registro en Dynamics 365                    | Se activa cuando se crea un nuevo registro en una entidad específica<br>de Dynamics 365                                                                                                    |  |  |
| Enviar un Formulario de<br><b>Microsoft Forms</b>                   | Este disparador se activa cuando alguien envía un formulario<br>específico creado en Microsoft Forms.                                                                                                |  |  |
| Nuevo Evento en Google<br>Calendar                                  | Inicia el flujo cuando se crea un nuevo evento en un calendario<br>específico de Google Calendar.                                                                                                    |  |  |

Tabla 2.2: Disparadores de Power Automate

#### **2.2.6 Power Automate Desktop**

Los flujos de escritorio, permiten automatizar el entorno de trabajo entre servicios modernos basados en la nube en la Figura 2.4 se observa el entorno de Power Automate Desktop.

A través de la automatización robótica de procesos (RPA), los flujos de escritorio permiten a cualquier persona automatizar la interfaz de usuario (IU) de un escritorio mediante un diseñador visual intuitivo de arrastrar y colocar con cientos de acciones prediseñadas.

Los usuarios pueden incluso aprovechar las grabadoras web y de escritorio para capturar sus acciones, como clics del ratón y entradas del teclado, e importar fácilmente esos pasos en el diseñador visual [15].

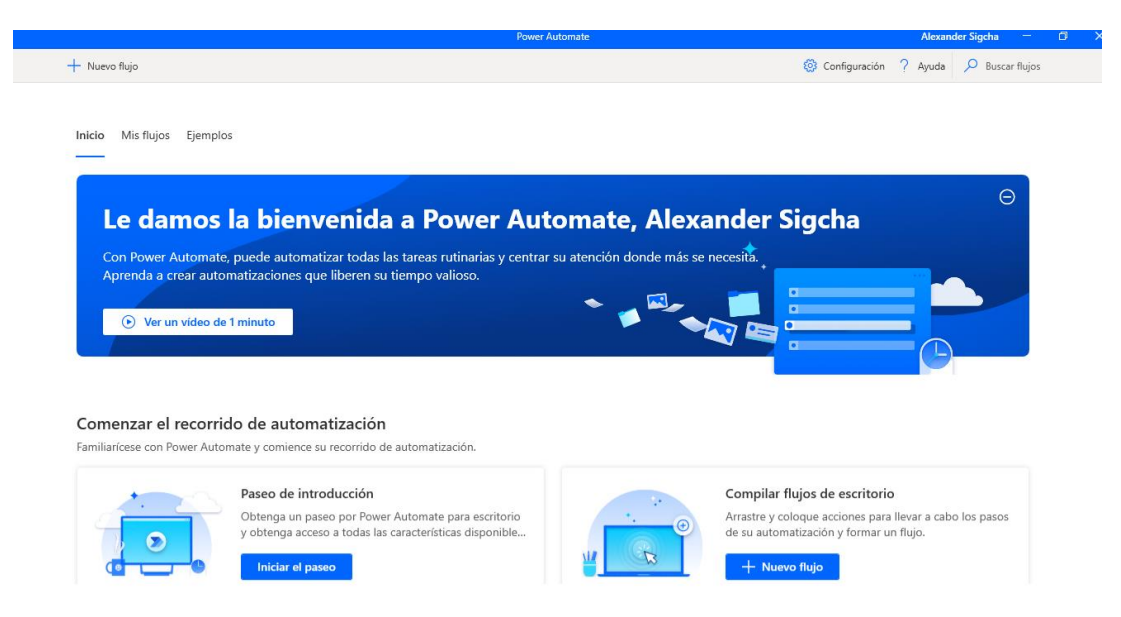

#### Figura 2.4: Entorno de Power Automate Desktop

Este proceso simplifica enormemente la tarea de crear tutoriales, demostraciones de productos o simplemente compartir cómo realizar ciertas acciones en una interfaz específica. Con la grabación en tiempo real, los usuarios pueden capturar cada clic, desplazamiento o entrada de teclado, lo que proporciona una representación precisa de los pasos necesarios para completar una tarea. Además, al transferir automáticamente las acciones grabadas al diseñador visual, se elimina la necesidad de realizar tediosas tareas de edición manual. Esto no solo ahorra tiempo, sino que también reduce la posibilidad de errores humanos en el proceso de creación de contenido. En última instancia, esta integración de herramientas facilita la generación de material didáctico y promocional de alta calidad.

Cualquiera de los flujos de escritorio que cree puede ejecutarse manualmente, desencadenarse para ejecutarse según una programación o desde dentro de un flujo de nube, tal y como se observa en la Figura 2.5

Al desencadenar los flujos de escritorio desde los flujos de nube, amplía las posibilidades de automatización en toda la organización [15]

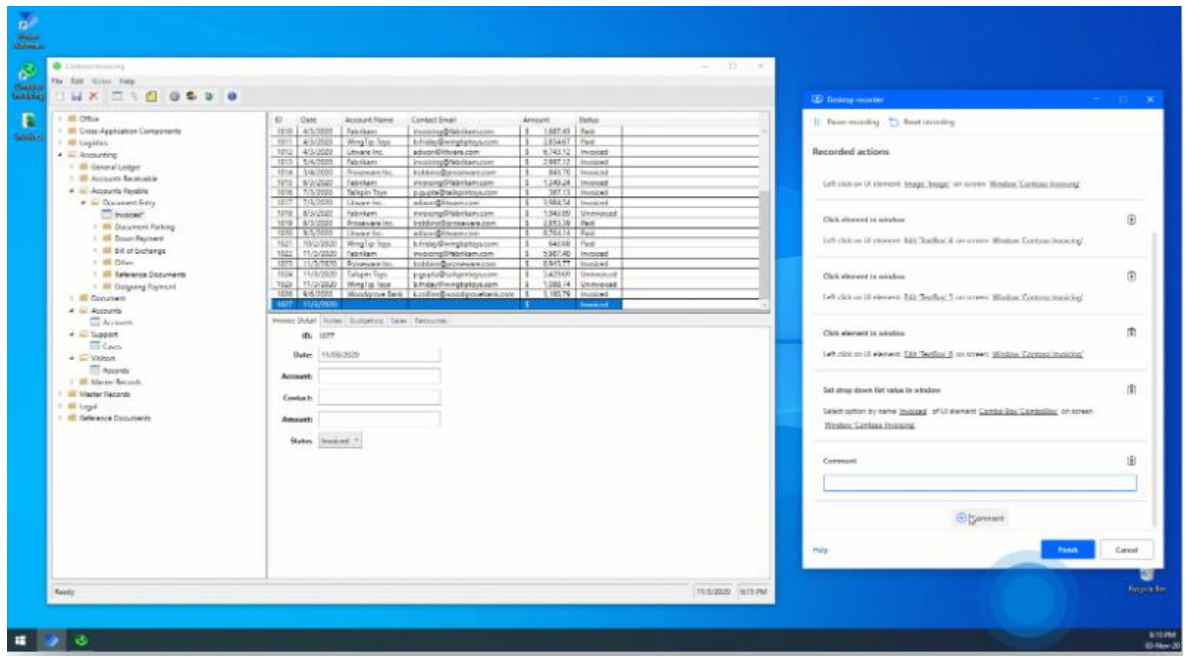

Figura 2.5: Grabadora del entorno de Desktop

### **2.2.6.1 Requisitos del sistema para utilizar Power Automate Desktop**

Para descargar y ejecutar Power Automate Desktop correctamente, su sistema debe cumplir ciertos requisitos.

- Sistema operativo: Windows 10 (versión 1809 o posterior) o Windows Server (versión 2019 o posterior).
- Procesador: CPU de doble núcleo de 1,8 GHz o más rápida.
- Memoria: Al menos 4 GB de RAM.
- Almacenamiento: Mínimo de 2 GB de espacio disponible.
- Pantalla: resolución de 1366 x 768 o superior.
- Gráficos: DirectX 9 o posterior, con controlador WDDM 2.0.
- Internet: Conexión a Internet activa para instalación y actualizaciones.

Antes de descargar Power Automate Desktop, asegúrese de que su sistema cumpla con estos requisitos para un rendimiento y compatibilidad óptimos [16].

### **2.2.7 Análisis de Suscripción para Power Automate en Microsoft**

El análisis de precios se observa en la Figura 2.6, que tipos de suscripciones existen para Power Automate en Microsoft revela una variedad de opciones diseñadas para satisfacer diversas necesidades y capacidades financieras.

### **2.2.7.1 Planes de Power Automate**

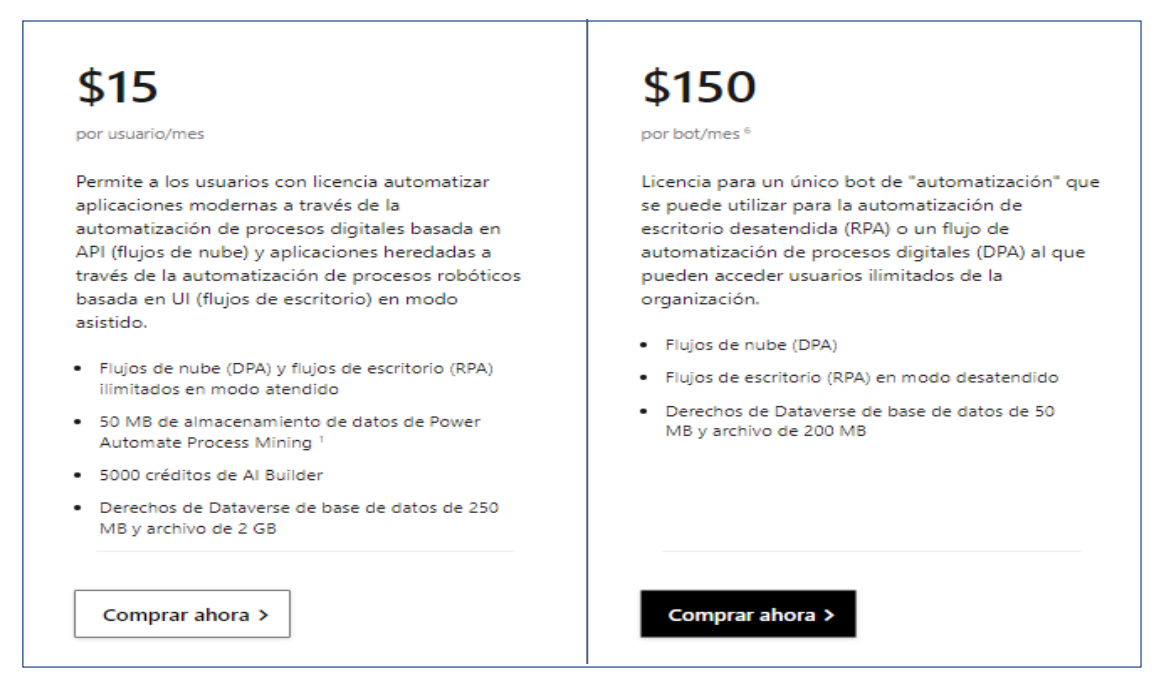

Figura 2.6: Ofertar de las licencias de Power Automate [15]

#### **2.2.7.2 Automatización de escritorio y nube.**

En un plan de suscripción de Power Automate, la referencia a la "Automatización de escritorio y nube" implica la capacidad de orquestar procesos automatizados tanto en entornos de escritorio como en servicios en la nube. Power Automate es una plataforma de automatización que permite la creación de flujos de trabajo para la automatización de tareas y procesos en diversos contextos.

La automatización de escritorio se refiere a la capacidad de ejecutar tareas automatizadas en aplicaciones y sistemas locales en un entorno de escritorio. Por ejemplo, podría incluir la automatización de acciones en aplicaciones de Microsoft Office o cualquier otra aplicación de escritorio.

La automatización en la nube se refiere a la capacidad de integrar y automatizar procesos que involucran servicios en la nube. Esto podría incluir la automatización de flujos de trabajo en aplicaciones en la nube como Microsoft 365, SharePoint, Salesforce, entre otros.

En un plan de suscripción específico como se observa en la Figura 2.7 las características y límites de la automatización de escritorio y nube pueden variar. Es importante revisar los detalles del plan de suscripción de Power Automate para comprender completamente qué capacidades y recursos están disponibles en relación con la automatización de escritorio y nube.

|                                                       | <b>Power Automate Premium</b><br>\$15 por usuario/mes | <b>Proceso Power Automate</b><br>\$150 por bot/mes <sup>6</sup> |
|-------------------------------------------------------|-------------------------------------------------------|-----------------------------------------------------------------|
| Automatización de escritorio y nube 8                 |                                                       |                                                                 |
| Ejecutar flujos de nube <sup>2</sup>                  |                                                       |                                                                 |
| Ejecutar flujos de procesos de negocio <sup>2</sup>   |                                                       |                                                                 |
| Ejecute flujos de escritorio en modo asistido 3       |                                                       | $-1$                                                            |
| Ejecutar flujos de escritorio en modo desatendido 3,4 | <sup>\$</sup> (por robot)                             |                                                                 |

Figura 2.7: Automatización de escritorio y nube [15]

#### **2.2.7.3 Minería de procesos y tareas.**

Dentro de un plan de suscripción de Power Automate observar Figura 2.8 la "Minería de Procesos y Tareas" hace referencia a la capacidad de analizar y optimizar los flujos de trabajo y procesos automatizados. La minería de procesos implica el examen detallado de las interacciones y actividades dentro de los flujos de trabajo automatizados para identificar patrones, ineficiencias o áreas de mejora.

En el contexto de Power Automate, la minería de procesos y tareas puede incluir características que permiten:

- 1. **Análisis de Flujos de Trabajo:** Evaluar la eficacia y eficiencia de los flujos de trabajo automatizados mediante el seguimiento y la visualización de las actividades realizadas.
- 2. **Identificación de Cuellos de Botella:** Identificar posibles cuellos de botella o demoras en los procesos automatizados para optimizar el rendimiento.
- 3. **Generación de Informes y Estadísticas:** Proporcionar informes detallados y estadísticas sobre el rendimiento y la utilización de los flujos de trabajo.
- 4. **Optimización Continua:** Ofrecer recomendaciones para mejorar y optimizar los procesos automatizados con el objetivo de aumentar la eficiencia y reducir los tiempos de ejecución.

Es importante tener en cuenta que las características específicas de la minería de procesos y tareas pueden variar según el plan de suscripción de Power Automate. Por lo tanto, es recomendable revisar los detalles del plan para comprender completamente qué capacidades relacionadas con la minería de procesos y tareas están incluidas.

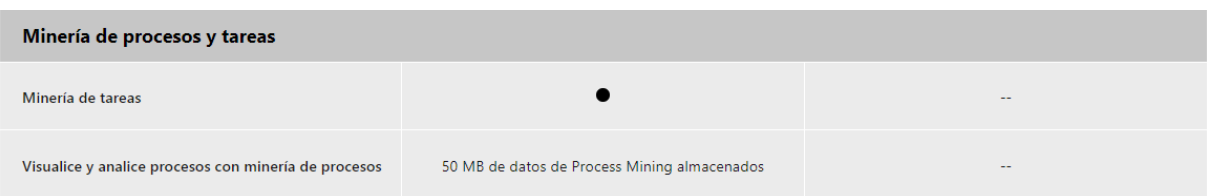

Figura 2.8: Minería de procesos y tareas disponibles de la suscripción [15]

### **2.2.7.4 Conectividad, almacenamiento y gestión de datos.**

Las características específicas relacionadas con la conectividad, almacenamiento y gestión de datos se visualizan en la Figura 2.9 pueden variar según el plan de suscripción de Power Automate. Se recomienda revisar los detalles del plan para comprender completamente qué capacidades y recursos están disponibles en este contexto, algunos puntos clave incluyen:

- 1. **Conectividad a Fuentes de Datos:** La posibilidad de conectarse a diversas fuentes de datos, como bases de datos, servicios en la nube, aplicaciones empresariales y más. Esto facilita la integración de datos desde múltiples orígenes.
- 2. **Almacenamiento de Datos:** La capacidad de almacenar y recuperar datos de manera eficiente. Esto puede incluir la manipulación de datos en bases de datos, almacenamiento en la nube o sistemas de archivos locales.
- 3. **Transformación y Manipulación de Datos:** Herramientas para realizar transformaciones en los datos, como filtrar, ordenar, y manipular información según sea necesario para cumplir con los requisitos del flujo de trabajo.
- 4. **Gestión de Flujos de Datos:** Funcionalidades para supervisar y administrar el flujo de datos a lo largo del proceso automatizado. Esto implica la capacidad de gestionar el flujo y asegurar que los datos se muevan de manera eficiente y precisa.

| Conectividad, almacenamiento y gestión de datos. |                                             |                                       |  |  |  |
|--------------------------------------------------|---------------------------------------------|---------------------------------------|--|--|--|
|                                                  | Utilice conectores prediseñados             |                                       |  |  |  |
| Conéctate a tus datos                            | Utilice conectores estándar y premium       |                                       |  |  |  |
|                                                  | Utilice conectores personalizados y locales |                                       |  |  |  |
| Almacenar y gestionar datos                      | Crear y acceder a entidades personalizadas  |                                       |  |  |  |
| <b>Microsoft Dataverse</b>                       | Capacidad de base de datos de 250 MB 5      | Capacidad de base de datos de 50 MB 5 |  |  |  |
|                                                  | Capacidad de archivos de 2 GB 5             | Capacidad de archivo de 200 MB 5      |  |  |  |

Figura 2.9: Conectividad almacenamiento y gestión de datos de la suscripción [15]

#### **2.2.7.5 Infundir IA**

Las características específicas relacionadas con la infusión de IA pueden variar según el plan de suscripción de Power Automate. Sin embargo, generalmente implica la capacidad de incorporar servicios de aprendizaje automático, Procesamiento del Lenguaje Natural (NLP), visión por computadora u otras capacidades de IA en los flujos de trabajo. Algunos ejemplos de uso de IA en Power Automate podrían incluir:

- 1. **Automatización Predictiva:** Utilizar modelos de aprendizaje automático para predecir resultados o comportamientos futuros.
- 2. **Procesamiento del Lenguaje Natural:** Incorporar capacidades de procesamiento del lenguaje natural para analizar y comprender texto en los flujos de trabajo.
- 3. **Visión por Computadora**: Integrar tecnologías de visión por computadora para analizar y procesar imágenes dentro de los procesos automatizados.
- 4. **Reconocimiento de Patrones:** Aplicar algoritmos de IA para identificar patrones complejos y tomar decisiones basadas en estos patrones.

La infusión de IA en Power Automate permite una mayor automatización inteligente, mejorando la eficiencia y la capacidad de toma de decisiones en los flujos de trabajo. Es recomendable revisar las características específicas de la infusión de IA en el plan de suscripción para comprender completamente qué capacidades están disponibles.

#### **2.2.8 Automatización y Transformación Digital:**

Mucho se ha hablado de la transformación digital a la que se deben enfrentar las organizaciones para seguir a la vanguardia en un mundo que avanza a pasos acelerados. Es importante resaltar que la transformación digital va más allá de la aplicación de una tecnología, se trata de una integración de todas las áreas de la empresa, con una o varias herramientas, para generar un cambio organizacional que aporte valor a todos los procesos de la compañía, dentro de las principales ventajas de la transformación digital se encuentran el incremento de la productividad, la eficiencia y la eficacia, cosas imposibles de lograr sin la automatización de los procesos [16].

### **2.2.9 Evolución de las herramientas de automatización:**

Examina la evolución de las herramientas de automatización a lo largo del tiempo, desde sistemas simples hasta soluciones más complejas y versátiles como Power Automate. Compara el cambio en el enfoque de la automatización y cómo ha influido en la eficacia de la gestión de flujos de trabajo.

#### **2.2.10 Estado actual de Power Automate:**

Detalla las características, funcionalidades y capacidades actuales de Power Automate. Esto podría incluir la capacidad de integración con otras aplicaciones y servicios, su flexibilidad para crear flujos de trabajo personalizados y su impacto en la productividad.

#### **2.2.11 Beneficios y desafíos de implementar Power Automate:**

Analiza los beneficios potenciales que ofrece Power Automate, como la reducción de tiempo en tareas repetitivas, la minimización de errores humanos y la mejora en la colaboración interdepartamental. También explora los desafíos asociados, como la curva de aprendizaje, la integración con sistemas existentes y las posibles limitaciones de la herramienta.

#### **2.2.12 Casos de éxito y ejemplos de uso:**

Destaca casos de estudio relevantes que muestren cómo otras organizaciones han implementado con éxito Power Automate para mejorar sus operaciones. Comparte ejemplos específicos de cómo se han aplicado flujos de trabajo automatizados en diferentes industrias para mejorar la eficiencia.

#### **2.2.13 Perspectivas futuras y tendencias:**

Mira hacia el futuro de la automatización en el entorno laboral y cómo Power Automate podría evolucionar para satisfacer las necesidades cambiantes de las organizaciones. Examina las tendencias emergentes, como la inteligencia artificial, la analítica avanzada y la robótica, y cómo podrían influir en el desarrollo de Power Automate.

#### **2.2.14 Metodología de gestión de proyectos en cascada**

Es el método tradicional de gestión de proyectos más fácil de entender. Una tarea debe completarse antes de que pueda comenzar la siguiente y se realiza de forma secuencial como una serie de elementos interrelacionados que conforman el entregable total. Este es un método ideal para proyectos que producen objetos físicos (edificios, computadoras) y permite copiar fácilmente los planos del proyecto para uso futuro[17].

#### **2.2.15 Método de la ruta crítica**

Se fundamenta en la idea de que algunas tareas no pueden iniciarse hasta que se haya completado otra anterior. Al encadenar estas tareas dependientes de manera secuencial, se establece una ruta crítica. Identificar y enfocarse en esta ruta crítica permite a los gestores de proyectos priorizar y asignar recursos para llevar a cabo el trabajo más crucial, y reprogramar cualquier tarea de menor prioridad que pueda estar obstaculizando la capacidad del equipo. De esta manera, si surgen cambios en el cronograma del proyecto, se puede optimizar el proceso de trabajo del equipo sin retrasar los resultados finales [17].

#### **2.2.16 Metodologías agiles**

Las metodologías ágiles de gestión de proyectos están ganando popularidad debido al ritmo acelerado de la innovación y a un entorno empresarial altamente competitivo. En términos generales, las metodologías ágiles enfatizan ciclos iterativos más cortos y flexibilidad.

En estas metodologías, el cliente (ya sea interno o externo) establece los objetivos del proyecto, y la entrega final puede cambiar a lo largo del proyecto. El equipo del proyecto trabaja en ciclos iterativos, evaluando los resultados en cada fase. Dependiendo de estas evaluaciones, la entrega final puede ser ajustada para satisfacer mejor las necesidades del cliente. La colaboración continua es esencial, tanto dentro del equipo del proyecto como con las partes interesadas del mismo [17].

#### **2.2.16.1 Que es la metodología Kanban**

Kanban es otro marco para implementar las metodologías ágiles, pero se basa en la capacidad de un equipo para realizar el trabajo. Su enfoque visual es adecuado para trabajos que requieren un rendimiento constante. Los equipos del proyecto crean representaciones visuales de sus tareas, a menudo utilizando notas adhesivas y pizarras. Mueven las notas o tareas a través de etapas predeterminadas para visualizar el progreso a medida que se produce e identificar dónde surgen los obstáculos [17].

### **2.2.16.2 ¿Qué es la Metodología Scrum?**

Scrum es un enfoque ágil que capacita a las personas para abordar problemas complejos y adaptativos, al mismo tiempo que entregan productos de alto valor de manera eficiente y creativa. Por ende, Scrum es una metodología que facilita la colaboración y el trabajo de equipos con un alto impacto. Proporciona un marco de valores, roles y pautas para que los equipos se centren en la iteración y la mejora continua en proyectos de gran complejidad.[17].

El método Scrum se basa en la ejecución periódica de tareas prioritarias diseñadas para lograr los objetivos principales. Por ello, suele utilizarse para proyectos muy complejos que requieren diversos desarrollos.

### **2.2.16.2.1 Estadísticas del uso de la metodología Scrum**

Las estadísticas de la metodología Scrum se observa en la Figura 2.10; Mejora en 54%, la cooperación entre equipos no habituados a colaborar, el incremento del 52% en la calidad del software, el aumento del 49% en la satisfacción del cliente con el producto, la reducción del 43% en el tiempo de lanzamiento al mercado, y la disminución del 42% en los costos de desarrollo.

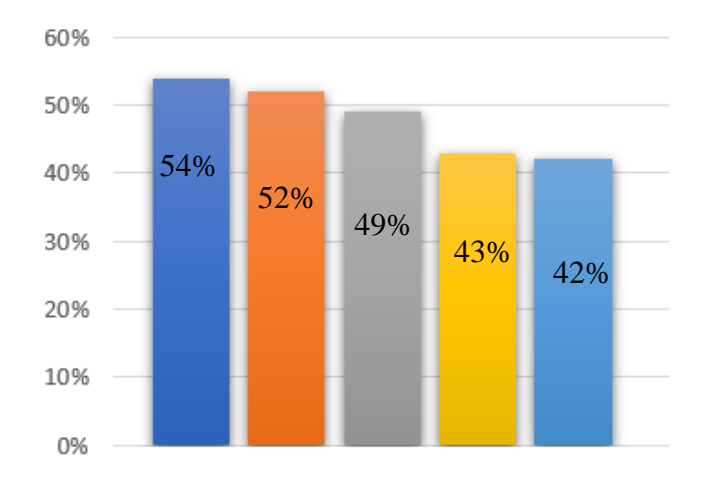

Figura 2.10: Estadísticas del uso de la metodología Scrum

La metodología Scrum, o metodología Ágil, es sin duda uno de los métodos ágiles empresariales más conocidos para la gestión de proyectos. Porque sus prácticas y roles permiten que el producto funcione de forma incremental. Esta filosofía se utiliza en entornos que priorizan la innovación, la competitividad, la productividad y la agilidad [20].

En esta investigación se indagará con la metodología Scrum, un método diseñado específicamente para proyectos que pretenden dar resultados a corto plazo y factores que crean incertidumbre y amenazan el desempeño.

Se convierte en un enfoque ideal de innovación, productividad y flexibilidad para organizaciones con tareas inciertas, optimizando así procesos y desarrollando estructuras de trabajo que promuevan el cumplimiento de plazos. Es un sistema que satisface las necesidades del mercado, especialmente aquellas dictadas por la competencia o la alta rotación de empleados [21].

Scrum nos permite tener interacciones controladas llamadas Sprints observar Figura 2.11 ofreciéndonos ciclos de desarrollos cortos y controlados facilitándonos la revisión de los avances, corrección de errores y adaptando nuevas ideas.

Fomenta el desarrollo incremental lo que nos manifiesta el progreso en pequeños avances permitiendo que las partes importantes se entreguen de manera temprana, Scrum promueve las reuniones dirías generando comunicación entre los miembros del equipo.

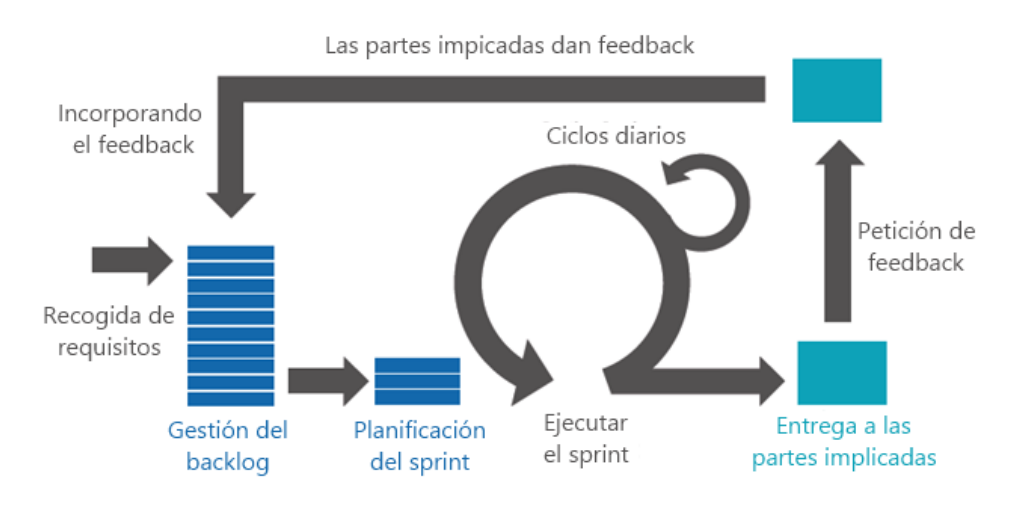

Figura 2.11: Ciclo de la metodología Scrum.[20]

### **2.2.17 Normativa ISO/IEC 25000**

También conocida como la norma de calidad del software, define un conjunto de características, sub características de calidad del software en términos de seis características principales como se observa en la [Tabla 2.3](#page-46-0) [21].

<span id="page-46-0"></span>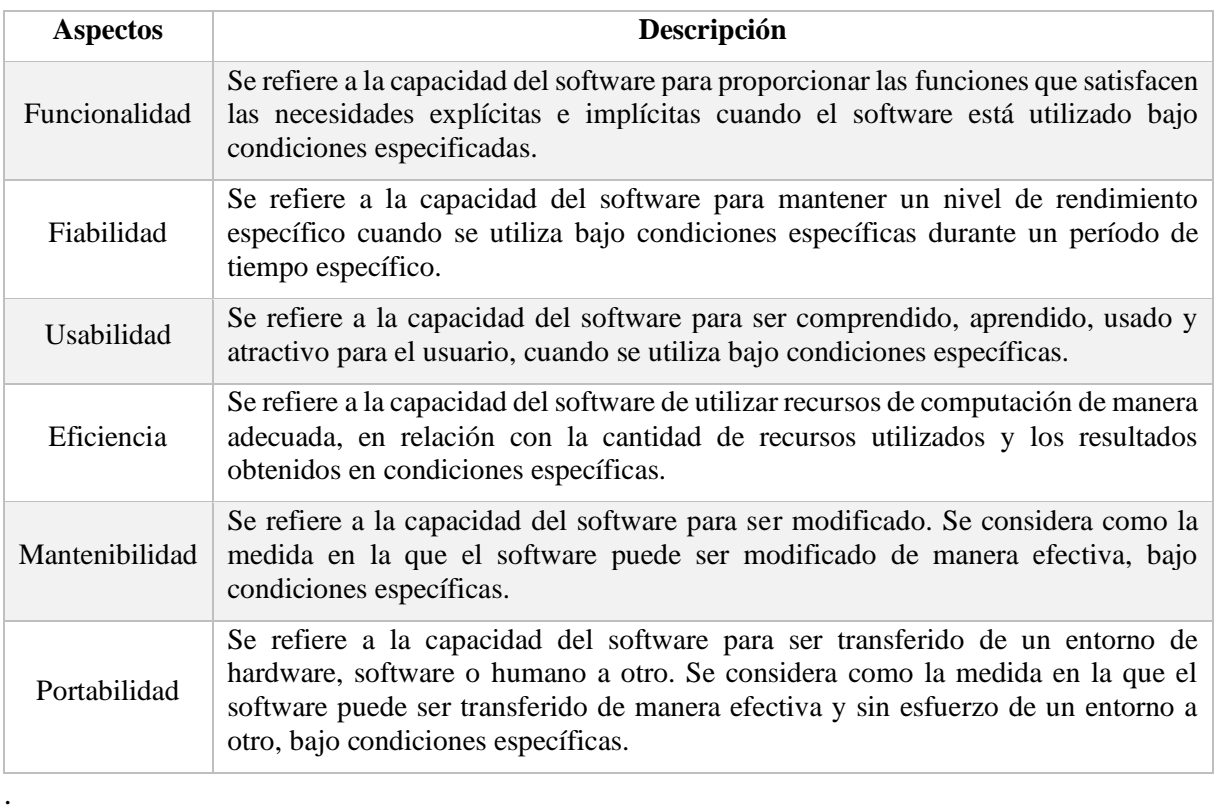

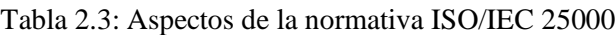

## **2.2.18 Diagrama SIPOC**

El diagrama SIPOC es una herramienta utilizada en el ámbito de la gestión de procesos para entender y visualizar el alcance y los elementos clave de un proceso. SIPOC es un acrónimo que significa Suppliers (Proveedores), Inputs (Entradas), Process (Proceso), Outputs (Salidas) y Customers (Clientes)[22].

- Suppliers (Proveedores): Representa las entidades o fuentes que suministran las entradas al proceso.
- Inputs (Entradas): Son los materiales, información o recursos que se utilizan como insumos en el proceso.
- Process (Proceso): Describe las actividades y tareas que se realizan para transformar las entradas en salidas.
- Outputs (Salidas): Son los resultados o productos obtenidos al finalizar el proceso.
- Customers (Clientes): Son los destinatarios o receptores de las salidas del proceso.

# **3 DESARROLLO DE LA PROPUESTA**

## **3.1 METODOLOGÍA**

## **3.1.1 Tipo de investigación**

Los tipos de investigación utilizados en el presente estudio proporcionan acceso a la información necesaria para el desarrollo del proyecto a realizar por lo que se ha tomado en cuenta.

## **3.1.1.1 Investigación bibliográfica y documental**

La investigación bibliográfica es importante para el desarrollo del proyecto. De esto depende la extracción de la información más relevante sobre el tema tratado, pero también se deben mencionar estas deben ser fuentes confiables y con antecedentes de investigación que brinden información integral y efectiva para el desarrollo. del proyecto.

### **3.1.1.2 Investigación exploratoria**

Consiste en recolectar información dentro de secretaria académica de la Facultad de CIYA, para conocer las actividades repetitivas y extensas que conlleva tiempo de vital uso, con el propósito de generar una solución óptima para el desarrollo de la investigación.

## **3.1.2 Modalidad de la investigación**

La elección de la metodología Scrum se basa en una combinación de flexibilidad, colaboración y entrega rápida de valor. Scrum proporciona un marco de trabajo que se adapta bien a la naturaleza dinámica de los proyectos centrados en herramientas de productividad, permitiendo ajustes en los requisitos a lo largo del tiempo. La capacidad de dividir el proyecto en sprints facilita la incorporación de cambios y prioridades emergentes de manera eficiente, brindando una mayor flexibilidad en comparación con metodologías más rígidas.

### **3.1.2.1 Recogida de Requisitos**

En la fase de inicio, la formación de un equipo multidisciplinario se convierte en un pilar fundamental, la elección de nuestro Scrum master ha sido designado a nuestro tutor de tesis que con su amplia experiencia se va alcanzar los sprint planteados que son los objetivos específicos escritos en la primera parte, los demás stakeholders involucrados en esta investigación se han incluido el Departamento del Decano y Subdecano representantes de la Facultad CIYA, que mediante reuniones y ejemplos mostrados se ha logrado recopilar información detallada sobre los procesos administrativos repetitivos actuales identificando así la área de mejora y comprender las expectativas con respecto a la implementación de Power Automate, la participación activa y la retroalimentación de todos los stakeholders son fundamentales,

### **3.1.2.2 Gestión de Backlog**

Se enfocaría en desglosar cada objetivo en elementos del backlog que representen las funcionalidades y tareas necesarias se separó en tres sprint que se delimitara en un cierto tiempo para su ejecución, es una lista prioritaria de todas las funcionalidades, mejoras y tareas necesarias para completar las fases del proyecto.

Sprint 1.- Análisis de Power Automate

Sprint2.- Caracterización de Escenarios Laborales

Sprint3.- Diseño y elaboración de Procesos

#### **3.1.2.3 Sprint Planning Meeting**

#### **3.1.2.3.1 Sprint 1- Análisis de Power Automate:**

En este sprint inicial, se realiza una investigación detallada de las funcionalidades de Power Automate, cómo funciona su entorno de trabajo, las diferencias entre Power Automate Cloud y Power Automate Desktop, sus requisitos previos para su funcionamiento e instalación en los ordenadores.

Esta es la etapa más extensa de estudio debido que para conocer sus funcionalidades de cada entorno requiere de una ardua investigación y flujos de prueba que nos ayudan a su comprensión.

#### **3.1.2.3.2 Sprint 2 - Caracterización de Escenarios Laborales:**

En este segundo sprint, se lleva a cabo una fase crucial de análisis y exploración de diferentes escenarios laborales los escenarios laborales dentro de la CIYA donde la implementación de Power Automate podría tener un impacto significativo. Para ello, el equipo Scrum se sumerge en una evaluación detallada de los procesos administrativos existentes, identificando áreas específicas que podrían beneficiarse de la automatización y optimización proporcionadas por Power Automate. Esto implica no solo comprender los procedimientos actuales, sino también visualizar cómo podrían ser transformados y mejorados con el uso de la herramienta.

Durante este sprint, se promueve la colaboración estrecha entre el equipo Scrum y los usuarios finales de la CIYA. Se realizan sesiones de trabajo conjunto para recopilar información adicional sobre las necesidades y desafíos específicos enfrentados en el día a día. Esta interacción directa con los usuarios finales permite una comprensión más profunda de los flujos de trabajo, las tareas repetitivas y las áreas propensas a errores, proporcionando una base sólida para la identificación de escenarios laborales óptimos para la implementación de Power Automate.

El resultado de este sprint es una caracterización detallada de los escenarios laborales identificados, destacando los procesos específicos que podrían beneficiarse más de la automatización. Esta caracterización no solo incluye una descripción de los procesos existentes, sino también una visión clara de cómo podrían ser mejorados con Power Automate, enfocándose en la reducción del tiempo dedicado a tareas manuales, la minimización de errores y la mejora general de la eficiencia operativa en la Facultad de Ciencias de la Ingeniería y Aplacadas (CIYA).

#### **3.1.2.3.3 Sprint 3 - Diseño de Procesos:**

Durante el tercer sprint, el equipo Scrum se enfoca en la creación de un flujo detallado para la implementación de Power Automate en los escenarios laborales identificados en el sprint anterior. Este proceso implica la traducción de los requisitos y necesidades específicas de la secretaria académica en la Facultad de Ciencias de la Ingeniería y Aplicadas (CIYA) en soluciones concretas y prácticas que puedan ser ejecutadas mediante la herramienta. Para ello, se utilizan técnicas de modelado de procesos y diagramas de flujo para visualizar y definir claramente la secuencia de acciones, desencadenantes y decisiones que se llevarán a cabo en cada proceso automatizado.

Durante este sprint, se fomenta la colaboración activa entre los miembros del equipo Scrum, se realizan sesiones de diseño conjunto donde se discuten y refinan las soluciones propuestas, asegurando que se ajusten a las necesidades específicas de la institución y sean viables en términos de implementación técnica. Además, se prioriza la simplicidad y la eficacia en el diseño de los procesos, buscando minimizar la complejidad y maximizar la usabilidad para los usuarios finales.

El resultado de este sprint es un diseño completo y detallado de los procesos a ser automatizados con Power Automate. Este diseño incluye una descripción clara de las actividades involucradas en cada proceso, los flujos de trabajo específicos, las condiciones de activación y cualquier lógica de negocio necesaria. Además, se establecen métricas de rendimiento y criterios de éxito para evaluar el impacto de la implementación. En resumen, este sprint sienta las bases para la siguiente fase de desarrollo e implementación, proporcionando una guía clara y detallada para la ejecución exitosa de los procesos automatizados en la secretaria académica de la Facultad de Ciencias de la Ingeniería y Aplicadas (CIYA).

Al integrar Power Automate, se puede reducir la carga administrativa manual, minimizar los errores humanos y mejorar la eficiencia del equipo al permitir que los miembros se centren en tareas más estratégicas y creativas. Además, la automatización puede ayudar a mantener la transparencia y la visibilidad en todas las etapas del desarrollo del proyecto, esta implementación genera reducciones de tiempo.

### **3.2 ANÁLISIS Y DISCUSIÓN DE LOS RESULTADOS**

#### **3.2.1 Resultados obtenidos en base al primer objetivo**

#### **3.2.1.1 Elección de las herramientas de Microsoft 365 a Utilizar**

Dentro de la suite de Microsoft 365, se pueden encontrar diferentes herramientas cada una es utilizada según las necesidad que surjan, se realizó una tabla de ponderaciones, como se observa en la [Tabla 3.1](#page-51-0) en donde resaltan aspectos fundamentales de cada herramienta dándonos como resultados que Power Automate es la más indicada para realizar el siguiente estudio, esta ponderación se realizó en base a las normas ISO/IEC 25000, que es un estándar internacional para evaluar la factibilidad del software que se refiere a la calidad de la herramienta en base aspectos primordiales, de esta ponderación se obtiene como resultado que Power Automate obtiene el porcentaje mayor de aspectos para ser ejecutadas.

<span id="page-51-0"></span>

| <b>Aspecto</b>                                        | <b>Microsoft Power</b><br><b>Automate</b> | <b>Microsoft</b><br><b>Power Apps</b> | <b>Microsoft</b><br><b>Power BI</b> | <b>Microsoft</b><br><b>SharePoint</b> |
|-------------------------------------------------------|-------------------------------------------|---------------------------------------|-------------------------------------|---------------------------------------|
| Facilidad de uso                                      | 100\%                                     | 80%                                   | 60%                                 | 80%                                   |
| Integración con otras<br>aplicaciones de<br>Microsoft | 100%                                      | 80%                                   | 80%                                 | 100\%                                 |
| Automatización de<br>flujos de trabajo                | 100\%                                     | 80%                                   | 60%                                 | 80%                                   |
| Capacidad de<br>generación de<br>aplicaciones         | 80%                                       | 100%                                  | 60%                                 | 80%                                   |
| Análisis de datos                                     | 80%                                       | 80%                                   | 100%                                | 60%                                   |
| Colaboración y<br>gestión de documentos               | 80%                                       | 80%                                   | 80%                                 | 100%                                  |
| Costo                                                 | 80%                                       | 80%                                   | 80%                                 | 80%                                   |
| Soporte técnico                                       | 80%                                       | 80%                                   | 80%                                 | 80%                                   |
| Total                                                 | 88%                                       | 83%                                   | 75%                                 | 83%                                   |

Tabla 3.1: Tabla de ponderación de la comparativa de las Herramientas de Microsoft

Para la automatización de procesos administrativos dentro de la Facultad de CIYA de la Universidad Técnica de Cotopaxi, se eligió Microsoft Power Automate sobre las otras herramientas de Microsoft 365 por las siguientes razones:

- 1. **Facilidad de uso:** Power Automate obtiene la puntuación más alta en esta categoría, lo que significa que es más amigable para los usuarios y requerirá menos tiempo y esfuerzo para aprender a utilizarlo.
- 2. **Integración con otras aplicaciones de Microsoft:** Power Automate tiene una puntuación alta en esta categoría, lo que significa que se integra de manera excelente con otras aplicaciones de Microsoft, lo que es crucial para la automatización de procesos administrativos que pueden requerir la interacción con diferentes herramientas y sistemas.
- 3. **Automatización de flujos de trabajo:** Power Automate obtiene la puntuación más alta en esta categoría, lo que indica que es capaz de manejar flujos de trabajo de manera más eficiente y flexible, lo cual es fundamental para la automatización de procesos administrativos.
- 4. **Capacidad de generación de aplicaciones:** Aunque Power Apps también tiene una puntuación alta en esta categoría, Power Automate se destaca en otras áreas clave, como la automatización de flujos de trabajo y la integración con otras aplicaciones, lo que lo

hace más adecuado para la automatización de procesos administrativos en este contexto específico.

#### **3.2.1.2 Elección de las herramientas de Automatización a Utilizar**

Cabe recalcar que dentro de las herramientas utilizadas para la automatización RPA, no solo existen las de Microsoft, también se cuenta con un sinfín de Herramientas de automatización como se observa en la Tabla 3.2 que cada una tiene sus ventajas por lo cual se realizó una tabla de ponderaciones recalcando ciertos aspectos como resultado se puede inclinar más hacia la herramienta de Power Automate sobre las demás herramientas de automatización esta ponderación se realizó en base a las normas ISO/IEC 25000, que es un estándar internacional para evaluar la factibilidad del software que se refiere a la calidad de la herramienta en base aspectos primordiales.

| Aspecto                        | UiPath | Linx | <b>Blue Prism</b> | Microsoft Power<br>Automate |
|--------------------------------|--------|------|-------------------|-----------------------------|
| Facilidad de uso               | 60%    | 80%  | 60%               | 100%                        |
| Integraciones                  | 100%   | 60%  | 80%               | 100%                        |
| Escalabilidad                  | 80%    | 60%  | 80%               | 80%                         |
| Costo                          | 80%    | 80%  | 80%               | 60%                         |
| Comparativa<br>con la nube     | 80%    | 60%  | 60%               | 100%                        |
| Soporte de la<br>comunidad     | 80%    | 60%  | 80%               | 80%                         |
| Automatización<br>basada en IA | 60%    | 60%  | 80%               | 100%                        |
| Total                          | 77%    | 66%  | 74%               | 89%                         |

Tabla 3.2: Tabla de ponderación de la comparativa de las herramientas de automatización.

#### **Razones para elegir Microsoft Power Automate:**

- 1. **Facilidad de uso (100%):** Power Automate es conocido por su interfaz amigable y su facilidad de uso. Su diseño intuitivo permite a usuarios de diferentes niveles de habilidad crear flujos de trabajo automatizados sin necesidad de conocimientos avanzados en programación.
- 2. **Integraciones (100%):** Power Automate ofrece una amplia gama de integraciones con otras aplicaciones y servicios de Microsoft, así como con servicios de terceros como

Salesforce, Google Workspace, y más. Esto facilita la automatización de procesos que involucran múltiples herramientas y plataformas.

- 3. **Costo (60%):** Power Automate ofrece opciones de precios flexibles, incluyendo una versión gratuita con capacidades limitadas y planes de pago según el uso. Esto lo hace asequible para empresas de diferentes tamaños y presupuestos.
- 4. **Compatibilidad con la nube (100%):** Como parte del ecosistema de Microsoft, Power Automate está estrechamente integrado con servicios en la nube como Microsoft Azure y Microsoft 365. Esto proporciona una infraestructura robusta y confiable para ejecutar flujos de trabajo automatizados en la nube.
- 5. **Automatización basada en IA (100%):** Power Automate ofrece capacidades de automatización avanzadas basadas en inteligencia artificial, como la extracción de datos mediante IA y el procesamiento del lenguaje natural (NLP). Esto permite automatizar tareas más complejas que implican análisis de datos no estructurados y toma de decisiones inteligente.

Microsoft Power Automate destaca en varios aspectos clave, como facilidad de uso, integraciones, costo y compatibilidad con la nube, lo que lo convierte en una opción atractiva para aquellos que buscan una solución de automatización versátil y fácil de implementar.

### **3.2.1.3 Funcionalidades de Power Automate**

Power Automate es una plataforma de automatización de flujos de trabajo que ofrece una amplia gama de funcionalidades para facilitar la automatización de tareas y procesos en diferentes escenarios laborales, las funciones de Power Automate depende del uso y escenario a tratar, la factibilidad de usar herramientas nos reduce tiempos innecesarios, algunas de las funcionalidades principales se observan en la [Tabla 3.3](#page-53-0) y [Tabla 3.4](#page-54-0) de las cuales se seleccionarán de acuerdo a las necesidades de los Stakeholder.

<span id="page-53-0"></span>

| POWER AUTOMATE DESKTOP                                                        |                                                                                                    |  |  |  |  |
|-------------------------------------------------------------------------------|----------------------------------------------------------------------------------------------------|--|--|--|--|
| <b>Función</b>                                                                | Descripción                                                                                                   |  |  |  |  |
| Permite enviar correos masivos con la información<br>Envió de correos masivos |                                                                                                    |  |  |  |  |
| Acceso directo con credenciales                                               | Permite acceder a paginas automáticamente ingresando<br>credenciales ya guardadas                             |  |  |  |  |
| Extraer datos de páginas web                                                  | Extrae datos de páginas como nombre del producto y su<br>precio para posterior realizar un estudio de mercado |  |  |  |  |
| Cargar archivo a tabla SQL                                                    | Archiva datos recopilados en una tabla dinámica.                                                              |  |  |  |  |

Tabla 3.3: Funcionalidades de Power Automate Desktop

<span id="page-54-0"></span>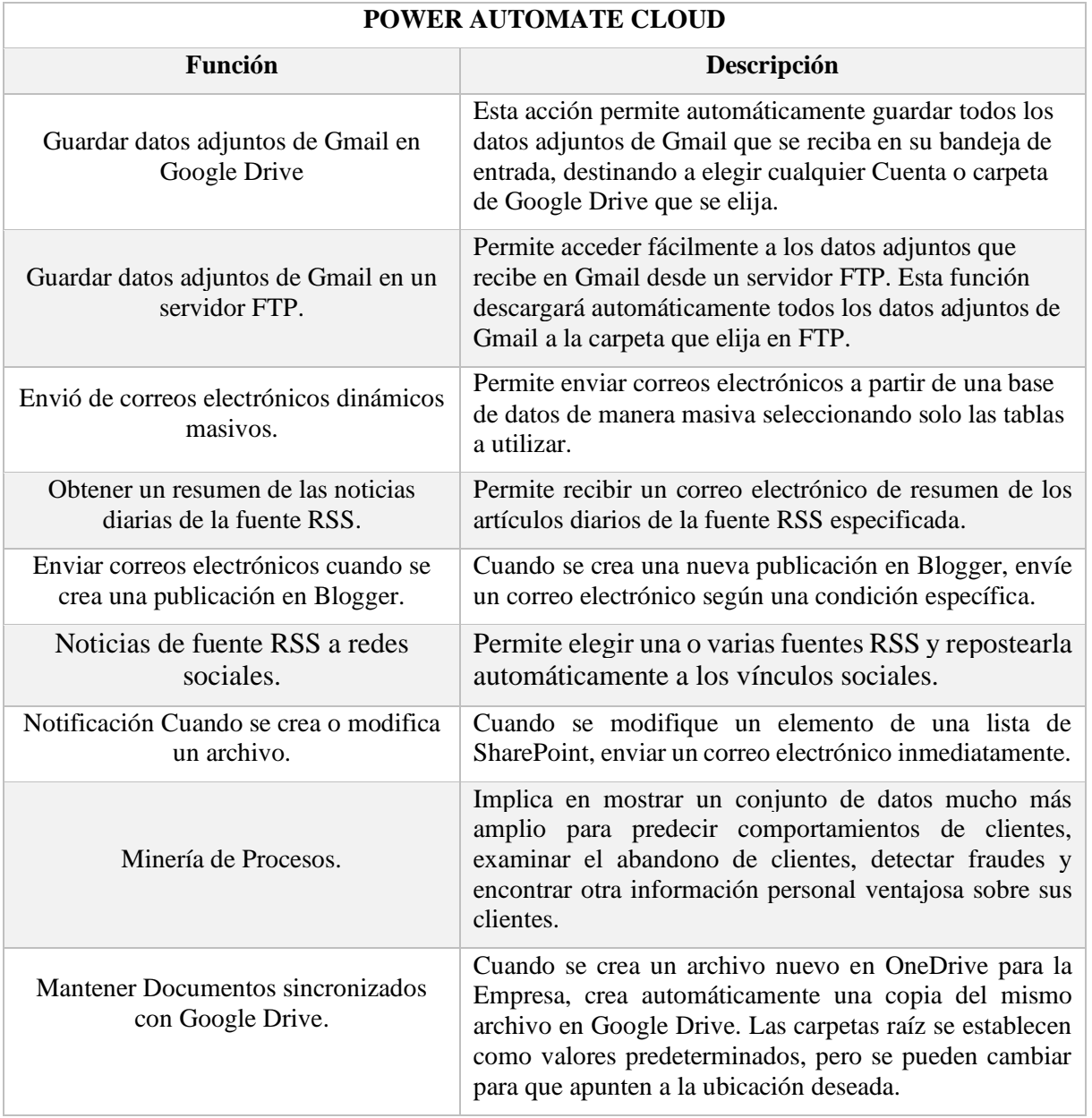

Tabla 3.4: Funcionalidades de Power Automate Cloud

#### **3.2.1.4 Ejecución de la automatización para la difusión de noticias.**

Para la ejecución del envío masivo de correos electrónicos, facilitando el envío de noticias con un solo clic, basándose en la información proporcionada por la base de datos de estudiantes de la Facultad de Ciencias de Ingeniería y Aplicadas (CIYA).

### **3.2.1.5 Suscripción Microsoft 365**

Para tener acceso al conjunto completo de aplicaciones en nuestro panel, como se ilustra en la [Figura 3.1](#page-55-0) es esencial contar con una suscripción activa de Microsoft 365 Business, ya sea en su versión personal o profesional. Esta suscripción proporcionará una amplia gama de

herramientas y funcionalidades para optimizar la experiencia y productividad en el entorno de trabajo, como se detalla en la representación visual a continuación.

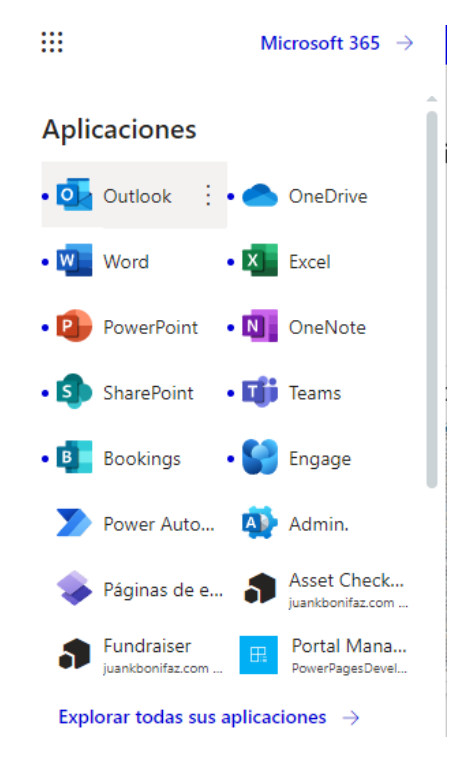

Figura 3.1: Herramientas activas de Microsoft 365

### <span id="page-55-0"></span>**3.2.1.6 Creación de carpetas en OneDrive**

Establecer el procedimiento para crear una o varias carpetas en los servicios de OneDrive, tal como se ilustra en la [Figura 3.2](#page-55-1) Al asignar un nombre adecuado a estas carpetas, se logra una identificación efectiva, facilitando su reconocimiento y permitiendo un acceso sencillo y eficiente.

| 薑<br><b>OneDrive</b>       |                                                                                                    | O<br>Buscar                                               |                                            |                               |                                    | கீ<br>ි<br>$\triangleleft$ |
|----------------------------|----------------------------------------------------------------------------------------------------|-----------------------------------------------------------|--------------------------------------------|-------------------------------|------------------------------------|----------------------------|
| Agregar nuevo              | $\mathcal{G}^2$ Automatizar $\sim$<br>(<> <sub>Compartir</sub> → Copiar vínculo<br>$\downarrow$ Descargar |                                                           |                                            | $\mathbb{F}$ Organizar $\sim$ | <b>ED</b> Detail<br>$=$ $\sqrt{ }$ |                            |
| <b>Juan Cralos Bonifaz</b> |                                                                                                    | Mis archivos > INDUSTRIAL UTC &                           |                                            |                               |                                    |                            |
| $\bigcap$ Inicio           |                                                                                                    |                                                           |                                            |                               |                                    |                            |
| m<br>Mis archivos          | P                                                                                                    | Nombre $\sim$                                             | Modificado $\vee$                          | Modificado por $\vee$         | Tamaño de arch ~                   | Compartir                  |
| 89 Compartido              |                                                                                                    | NOMINA DE DOCENTES IIND<br>$\curvearrowright$<br>$\cdots$ | ⊀≿<br>Hace 5 días                          | Juan Cralos Bonifaz           | 1 elemento                         | <b>es Compartido</b>       |
| ☆ Favoritos                |                                                                                                    |                                                           | Compartir este elemento con otras personas |                               |                                    |                            |
| a Papelera de reciclaje    |                                                                                                    | NOMINA DE ESTUDIANTES IIND                                | Hace 5 días                                | Juan Cralos Bonifaz           | 10 elementos                       | <b>es Compartido</b>       |
| Examinar archivos por      |                                                                                                    | NOMININA TEST ESTUDIANTES                                 | Hace 5 días                                | Juan Cralos Bonifaz           | 1 elemento                         | <b>es</b> Compartido       |
| த<br>Contactos Nuevo       |                                                                                                    |                                                           |                                            |                               |                                    |                            |
| 同<br>Reuniones Nuevo       |                                                                                                    |                                                           |                                            |                               |                                    |                            |
|                            |                                                                                                    |                                                           |                                            |                               |                                    |                            |

<span id="page-55-1"></span>Figura 3.2: Creación y asignación de nuevas carpetas

### **3.2.1.7 Examinar el sitio web para la automatización:**

Para examinar la fuente primordial de noticias de un sitio web, es esencial comprender la estructura del propio sitio web. Este análisis se lleva a cabo de manera automática, examinando las diversas secciones donde se generan y almacenan las publicaciones de noticias.

Es fundamental tener un conocimiento profundo del diseño y la organización del sitio web en cuestión para asegurar una extracción de información eficiente y precisa como se observa en la [Figura 3.3.](#page-56-0)

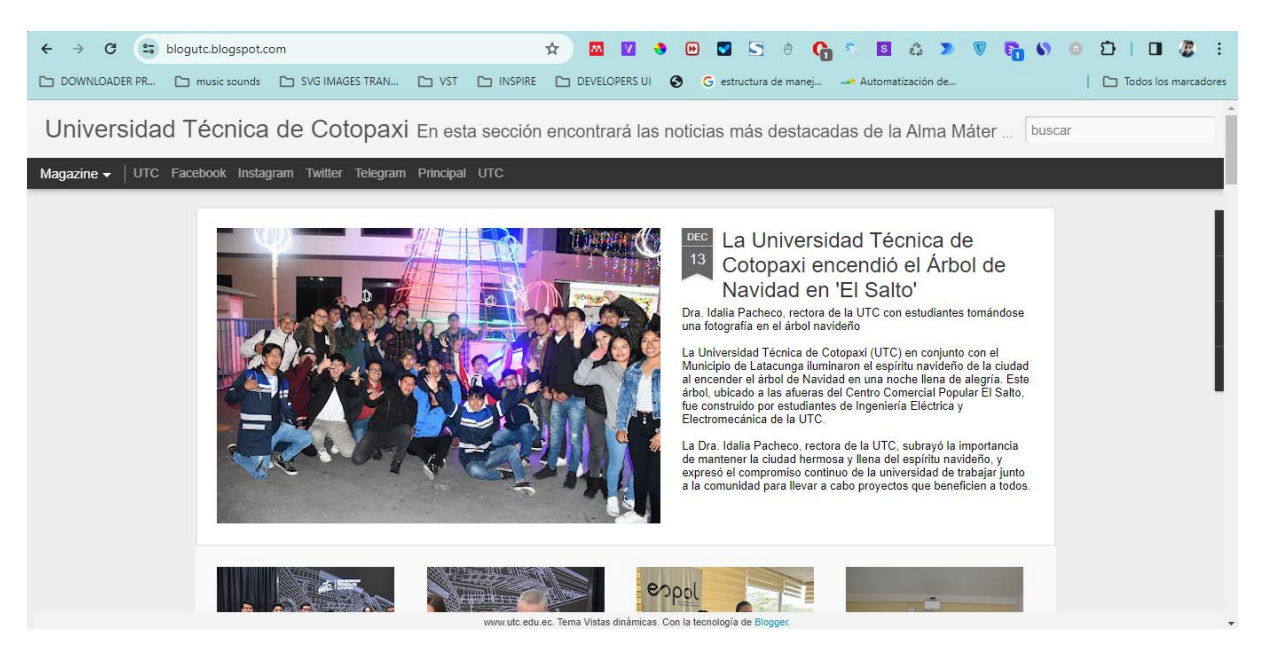

Figura 3.3: Identificación del sitio para extraer

#### <span id="page-56-0"></span>**3.2.1.8 Identificación de la fuente RSS**

Este hallazgo revela una estrategia comúnmente adoptada por instituciones educativas y organizaciones para establecer su presencia en línea de manera rápida y sencilla. Blogger, al ser una plataforma de blogs bien establecida y fácil de usar, proporciona una solución conveniente para compartir noticias, eventos y otro tipo de contenido relevante con la comunidad académica y el público en general. Además, al estar vinculado con Google, ofrece integración con otras herramientas y servicios de la compañía, lo que puede facilitar aún más la gestión y promoción del sitio de noticias.

Es importante señalar que, por definición, todos los sitios de Blogger están asociados con Blogspot, y para la extracción del canal RSS de noticias, se puede considerar por defecto lo siguiente como se observa en la [Figura 3.4.](#page-57-0)

http://nombredelblog.blogspot.com/feeds/posts/default http://nombredelblog.blogspot.com/rss.xml http://nombredelblog.blogspot.com/atom.xml http://nombredelblog.blogspot.com/feeds/comments/default

Figura 3.4: Identificación de fuentes Feed o RSS

#### <span id="page-57-0"></span>**3.2.1.9 Interpretación de fuente RSS**

En virtud de la sustitución de los nombres de ejemplo previamente mencionados en la figura 3.4, se logra obtener una lista exhaustiva de todos los feeds que se encuentran presentes en una estructura XML, tal como se ilustra en la [Figura 3.5.](#page-57-1) En esta configuración, se engloba la totalidad de la información esencial para llevar a cabo la automatización conforme a los objetivos establecidos.

> https://blogutc.blogspot.com/feeds/posts/default https://blogutc.blogspot.com/rss.xml https://blogutc.blogspot.com/atom.xml https://blogutc.blogspot.com/feeds/comments/default

Figura 3.5: Feed del blog de la Universidad Técnica de Cotopaxi

### <span id="page-57-1"></span>**3.2.1.10 Bases de datos**

Posteriormente, se procederá a cargar todas las bases de datos de los estudiantes beneficiados en una carpeta designada, conforme se observa en la [Figura 3.6.](#page-57-2) Asimismo, es esencial asegurar que dicha carpeta tenga visibilidad pública, con el fin de posibilitar un acceso compartido y transparente para la lectura, según lo establecido por Power Automate.

<span id="page-57-2"></span>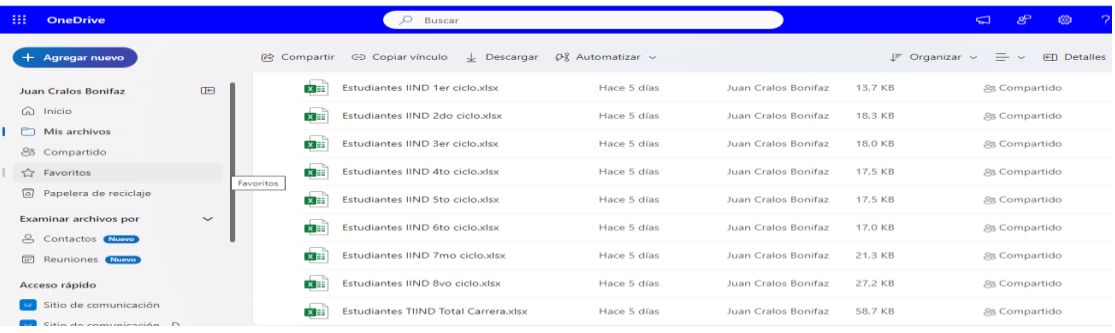

Figura 3.6: Base de datos de beneficiarios.

## **3.2.1.11 Diseño del Correo electrónico Institucional**

### **3.2.1.11.1 Encabezado o header**

Con el objetivo de lograr una presentación más profesional en todos los correos electrónicos institucionales, se ha estructurado una programación en HTML. Esta programación se ha diseñado cuidadosamente, tomando como referencia los actuales esquemas de diseño y paleta de colores de la carrera de Ingeniería Industrial. Esta programación servirá como plantilla principal que Power Automate utilizará para la gestión y envío eficiente de correos electrónicos masivos dentro de la institución.

### **3.2.1.11.2 Definición del documento:**

Antes de iniciar el documento HTML se especifica la versión de HTML que se está utilizando como se observa en la [Figura 3.7.](#page-58-0)

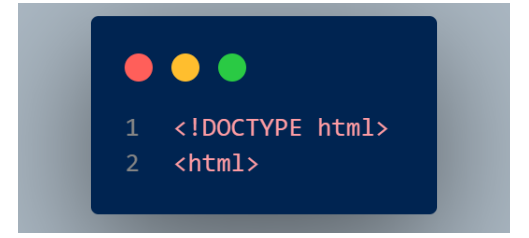

Figura 3.7: Inicio de la estructura HTML

### <span id="page-58-0"></span>**3.2.1.11.3 Cabecera del documento (header)**

En la cabecera de la plantilla se estructura con los siguientes componentes, esta estructura se observa en la [Figura 3.8](#page-58-1)

- **meta tags:** Se utiliza para configurar la vista del contenido en dispositivos móviles (viewport) y especifica la codificación de caracteres (charset).
- **title:** Define el título del documento.
- **style:** Contiene las reglas de estilo CSS.

<span id="page-58-1"></span>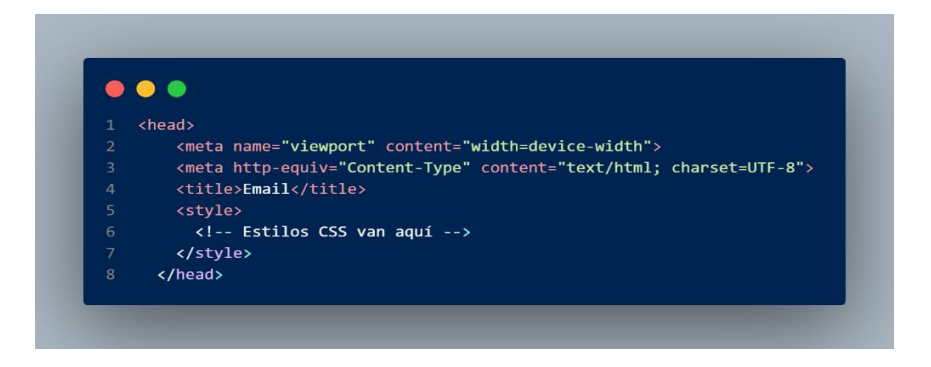

Figura 3.8: Cabecera del documento HTML

### **3.2.1.11.4 Reglas de estilo**

En el contexto del diseño web, se recurre al empleo de reglas de medios con el propósito de aplicar estilos particulares a distintos anchos de pantalla. La [Figura 3.9](#page-59-0) constituye un elemento visual clave para comprender este proceso, dado que en ella se evidencia cómo se adaptan tamaños de fuente y márgenes con el fin de optimizar la visualización en pantallas de dimensiones reducidas. Este enfoque facilita una presentación más eficiente y legible del contenido, asegurando una experiencia de usuario coherente en diversos dispositivos.

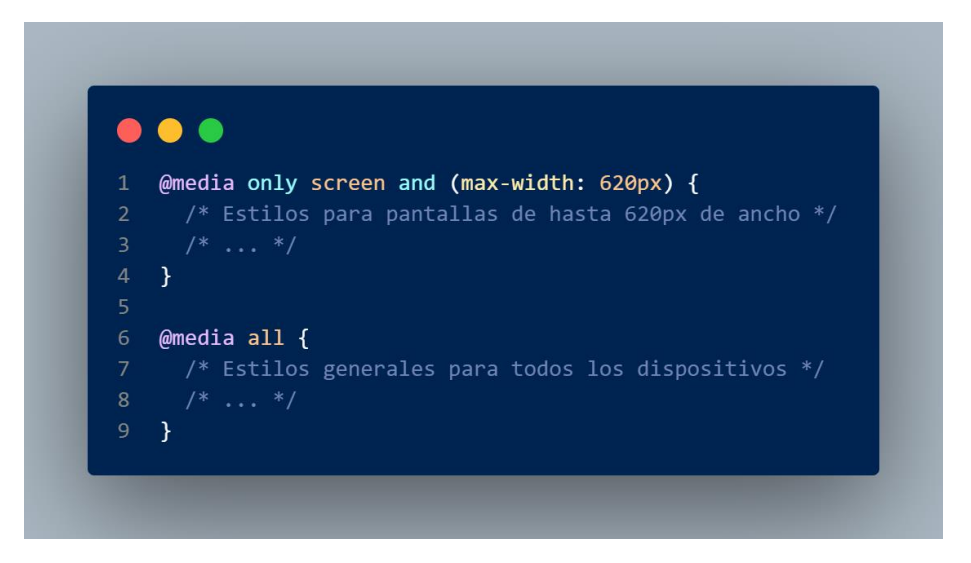

Figura 3.9: Reglas de estilo

<span id="page-59-0"></span>En esta sección se establece algunos estilos para el cuerpo del correo, como el color de fondo, la familia de fuentes, el suavizado de fuentes y otros ajustes de tamaño de texto, observa[r Figura](#page-59-1)  [3.10](#page-59-1)

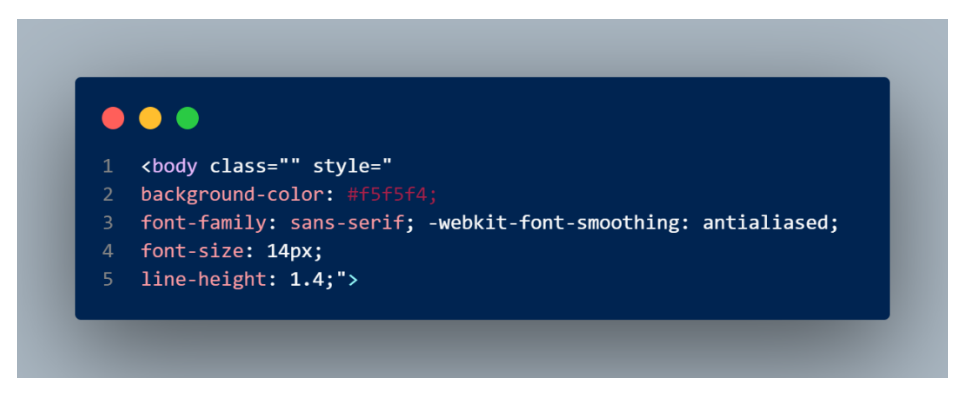

Figura 3.10: Estilo del cuerpo del correo

### <span id="page-59-1"></span>**3.2.1.11.5 Tabla principal**

Durante el proceso de construcción del correo, se opta por la utilización de una tabla con la finalidad de organizar y estructurar de manera efectiva el contenido del mensaje. En este procedimiento, se incorporan estilos mediante la inclusión de atributos "style", los cuales desempeñan un papel fundamental en la presentación visual y ordenada del mensaje. La [Figura](#page-60-0)  [3.11](#page-60-0) proporciona una representación gráfica de este enfoque, ilustrando cómo la aplicación cuidadosa de estilos a través de atributos específicos contribuye a la estética del correo electrónico.

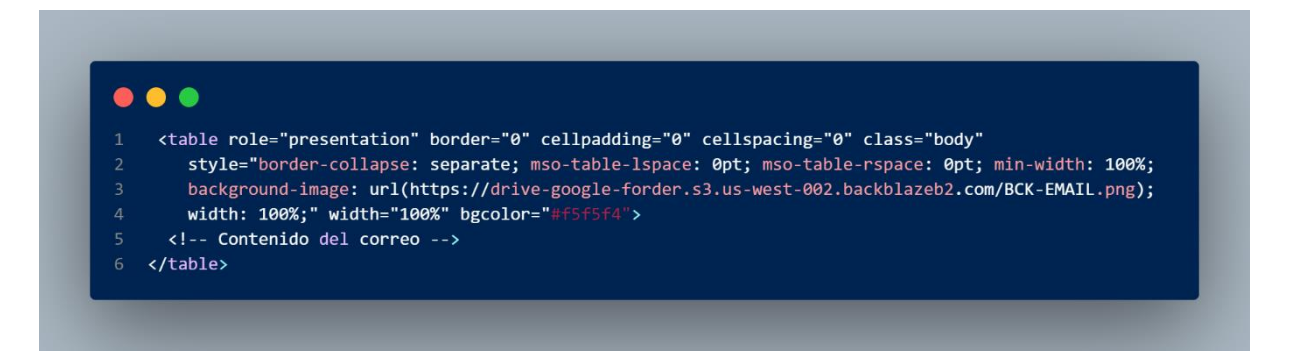

Figura 3.11: Estilo tabla del correo

### <span id="page-60-0"></span>**3.2.1.11.6 Contenido del correo**

En la presente sección, cualquier correo que posea un cuerpo de mensaje experimentará automáticamente la aplicación de la regla previamente automatizada a través de Power Automate. Este proceso se lleva a cabo al establecer una estructura específica en la tabla, que se define mediante una fila, la primera celda se mantiene vacía, mientras que la segunda se destina a almacenar el contenido del correo. Este enfoque desempeña un papel esencial en la organización eficiente de los mensajes, sobre todo cuando se trata de envíos masivos destinados a todos los estudiantes, tal como se puede observar en la [Figura 3.12.](#page-60-1)

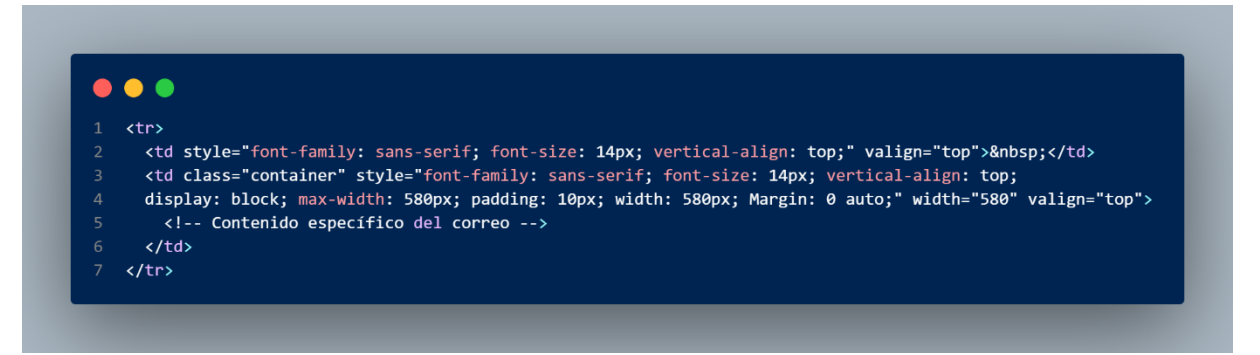

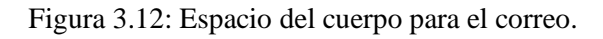

### <span id="page-60-1"></span>**3.2.1.11.7 Encabezado y logotipo**

La sección de encabezado incorpora un logotipo representativo de la Carrera de Ingeniería Industrial, el cual se encuentra enlazado a través de un servicio en la nube como se observa en la [Figura 3.13](#page-61-0) hospedado por servidores externos.

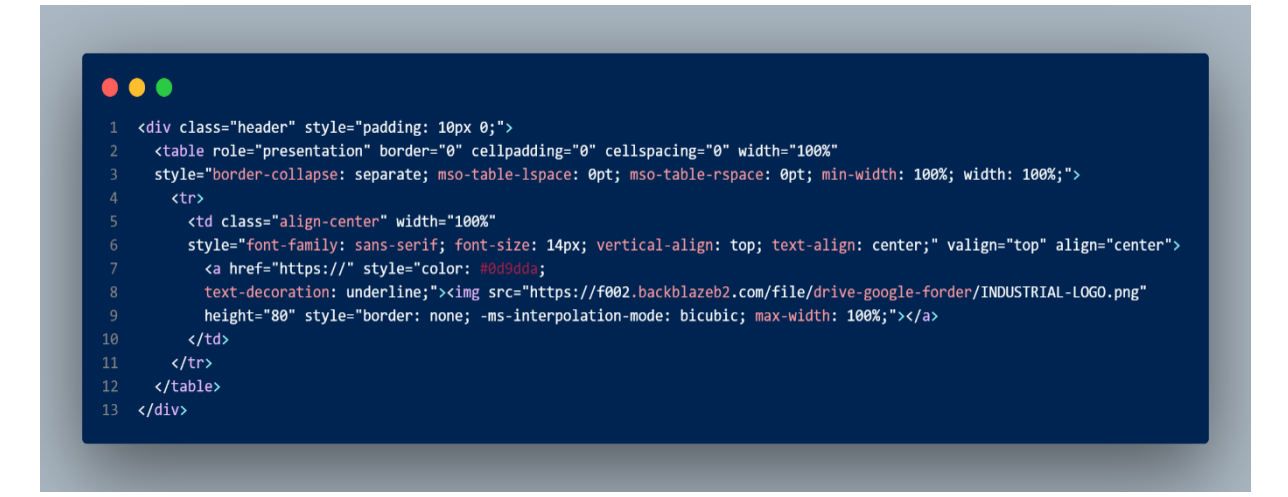

Figura 3.13: Encabezado y logotipo correspondiente del correo

### <span id="page-61-0"></span>**3.2.1.11.8 Contenido principal y sección específica del correo:**

Dentro de la sección principal que compone el contenido del correo institucional, se destaca la presencia de una tabla cuidadosamente estilizada. Se han aplicado consideraciones específicas para optimizar el espaciado, definir el fondo y lograr bordes redondeados, todo ello con el objetivo de ofrecer una presentación visualmente atractiva y cohesionada en la plantilla del correo institucional observar en la [Figura 3.14.](#page-61-1)

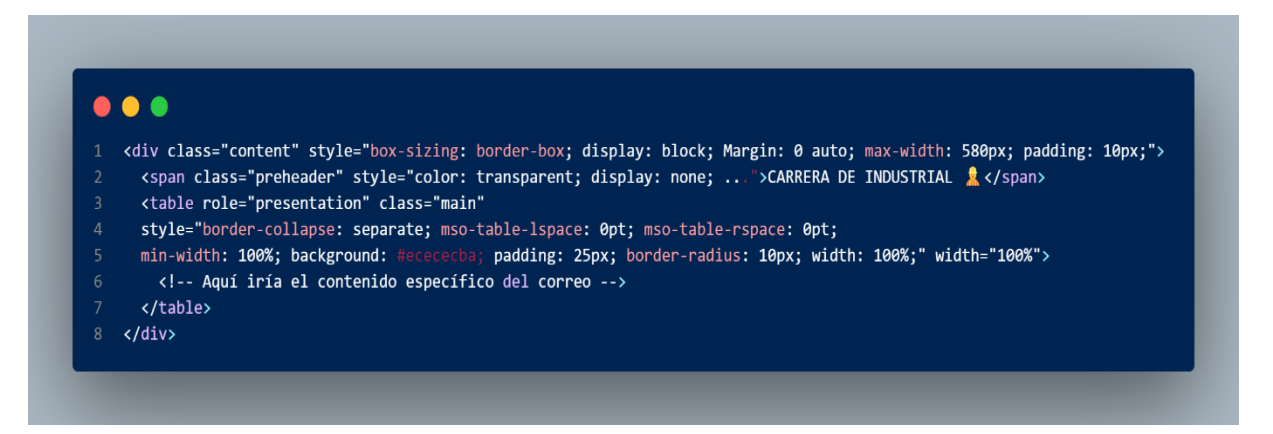

Figura 3.14: Selección del contenido principal especificado del correo

### <span id="page-61-1"></span>**3.2.1.11.9 Enlace con el logotipo:**

En esta sección, se ha incorporado un vínculo observar [Figura 3.15](#page-62-0) que redirige a la página oficial de Facebook de la Carrera de Ingeniería Industrial. Este enlace se encuentra asociado a una imagen del logotipo de la carrera, de manera que, al hacer clic en la imagen, los estudiantes serán direccionados de manera automática a la mencionada página institucional en la red social.

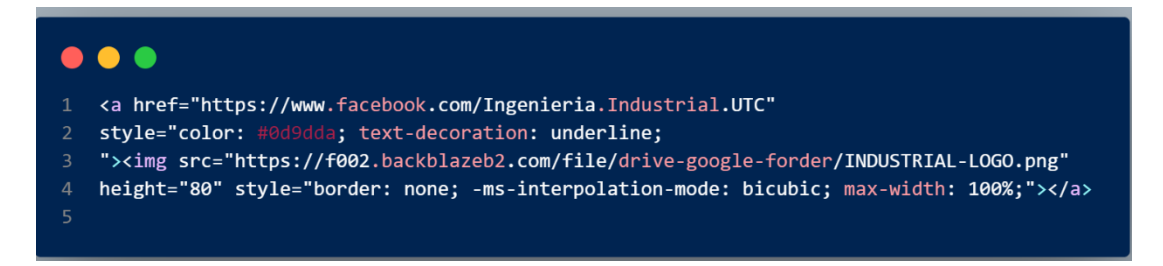

Figura 3.15: Enlace de logotipo redireccionado

### <span id="page-62-0"></span>**3.2.1.11.10 Cierre del cuerpo y del documento**

En esta fase, se logra la conclusión del diseño tanto del encabezado como del cuerpo del correo electrónico. Este proceso se perfecciona con el cierre de las etiquetas correspondientes al cuerpo del mensaje y al documento HTML en su totalidad, marcando así la finalización y coherencia estructural del contenido, dicho cierre se observa en la [Figura 3.16.](#page-62-1)

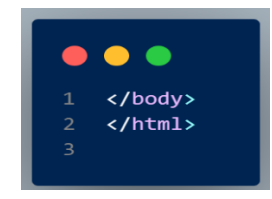

Figura 3.16: Cierre del cuerpo de la plantilla del creo electrónico

### <span id="page-62-1"></span>**3.2.1.12 Configuración de Microsoft Power Automate**

#### **3.2.1.12.1 Acceso a Power Automate:**

Para acceder de manera efectiva a la plataforma de Microsoft Power Automate, se procede a iniciar sesión empleando las credenciales asociadas a Microsoft 365 o a la cuenta de Microsoft ese procedimiento se observa en la [Figura 3.17.](#page-62-2)

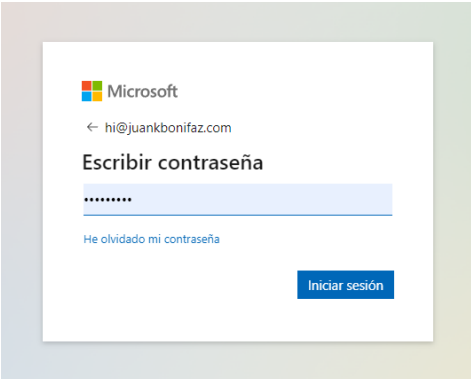

<span id="page-62-2"></span>Figura 3.17: Acceso a cuenta de Microsoft

## **3.2.1.12.2 Creación del Flujo:**

Para iniciar el proceso de creación de un nuevo flujo, selecciona la opción "Crear". Este paso te permitirá dar inicio al diseño y configuración de un flujo completamente nuevo ver la [Figura](#page-63-0)  [3.18.](#page-63-0)

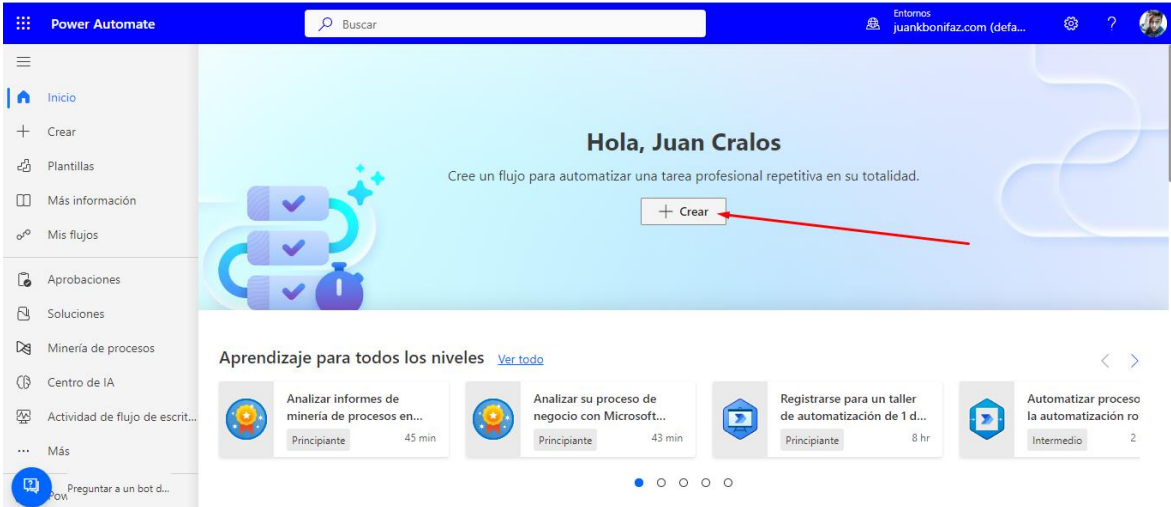

Figura 3.18: Creación de un flujo nuevo

## <span id="page-63-0"></span>**3.2.1.12.3 Elección del Flujo**

Seleccionar el Flujo de nube automatizado ese paso se observa en la [Figura 3.19,](#page-63-1) el cual se refiere a un conjunto de acciones predefinidas y secuenciadas que se ejecutan de manera automática en una plataforma en la nube para el desarrollo de nuestra automatización.

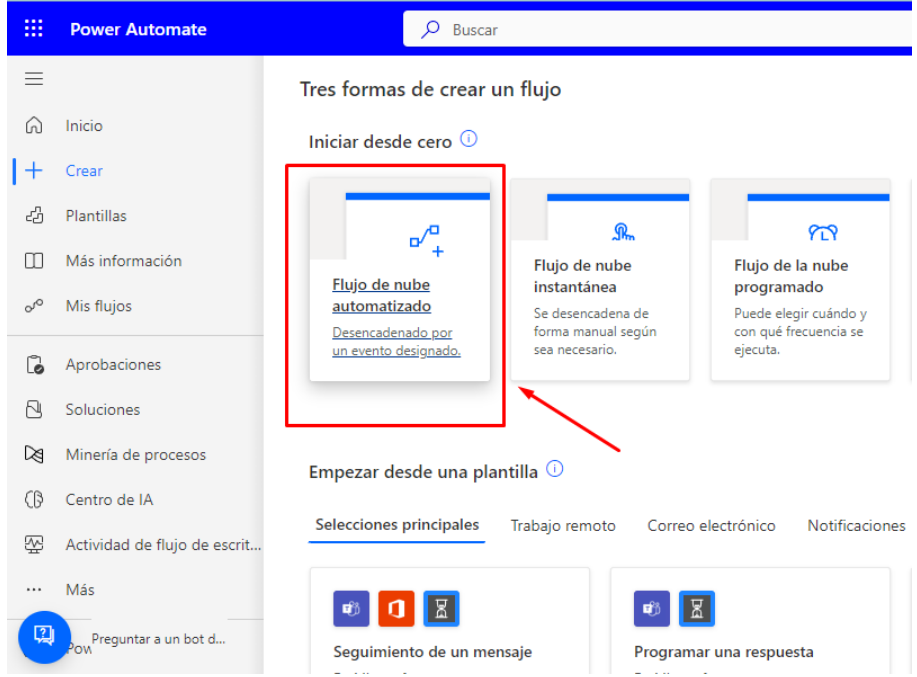

<span id="page-63-1"></span>Figura 3.19: Flujo de nube automatizado

## **3.2.1.12.4 Configuración del flujo**

Para la configuración de flujos en primer lugar se da un nombre al Flujo creado, con este nombre se identificará el proceso que se va a realizar, como segundo paso seleccionar y buscar el desencadenador que facilitará la extracción de noticias desde cualquier sitio web. Este desencadenador estará configurado para detectar cualquier publicación de noticias en el sitio web de la Universidad Técnica de Cotopaxi, identificado como Fuente RSS. Finalmente, se procede a dar clic en la opción de crear para poner en marcha el proceso como se observa en la [Figura 3.20](#page-64-0)

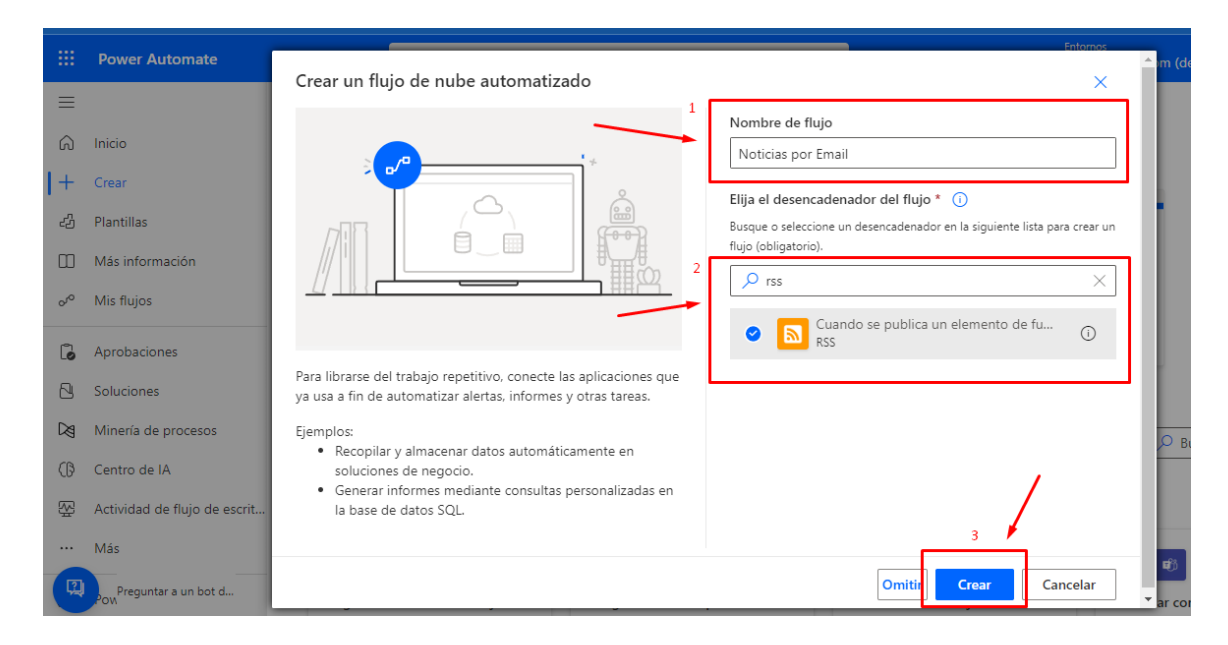

Figura 3.20: Dar nombres al flujo a crear

## <span id="page-64-0"></span>**3.2.1.13 Conectar fuente RSS**

### **3.2.1.13.1 Agregar Url de fuente RSS**

Para garantizar una correcta vinculación de nuestro flujo con la fuente RSS, es importante incorporar la URL de nuestra institución, asegurándonos de que utilice el protocolo HTTPS para una configuración óptima ver la [Figura 3.21.](#page-65-0) Acto seguido, se procede a crear una nueva conexión o modificar la existente.

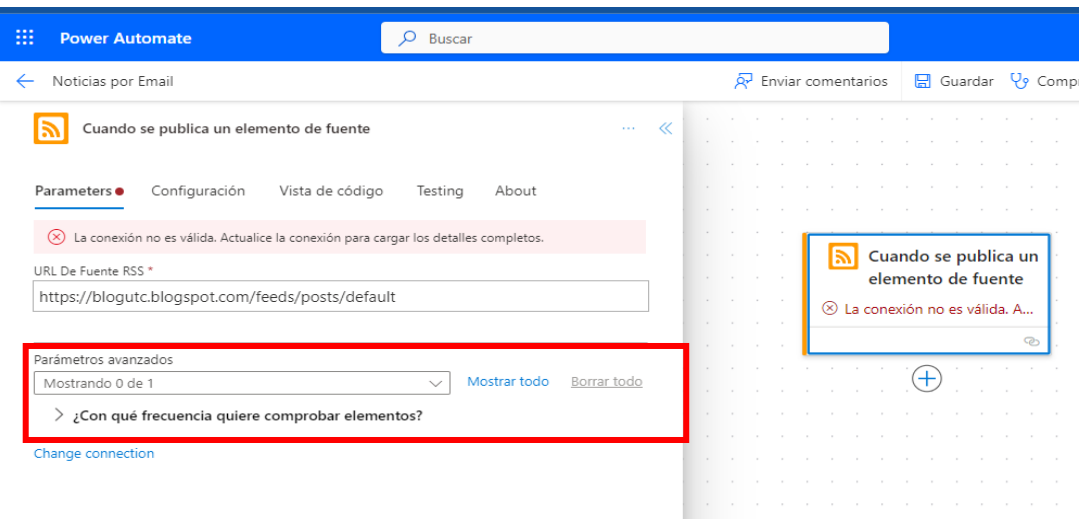

Figura 3.21: Agregar URL de fuentes RSS

### <span id="page-65-0"></span>**3.2.1.13.2 Crear una conexión para RSS**

Es fundamental establecer una nueva conexión, dado que esta acción posibilitará la lectura de absolutamente todas las publicaciones albergadas en la url del feed RSS como se observa en la [Figura 3.22](#page-65-1)

| $\sim$<br><b>Power Automate</b><br>m                                                                                                    | Buscar<br>Ω                  |     | 盘                                                                                   |
|----------------------------------------------------------------------------------------------------|------------------------------|-----|-------------------------------------------------------------------------------------|
| Noticias por Email                                                                                                    |                              |     | $\overline{Q'}$ Enviar comentarios $\overline{Q}$ Guardar $\overline{Q}$ Comprobado |
| Falta la conexión para "Cuando se publica un elemento de fuente". Seleccione una conexión válida o cree una nueva conexión a partir de la pestaña Conexiones del panel de acciones.<br>(x) |                              |     |                                                                                     |
| Cuando se publica un elemento de fuente<br>Create connection<br>Crear una conexión para RSS.<br><b>Crear nueva</b>                                                                         | ≪<br>$\sim$ $\sim$<br>Cancel | (x) | Cuando se publica un<br>elemento de fuente<br>La conexión no es válida. A<br>Q.     |

Figura 3.22: Nueva conexión para RSS

#### <span id="page-65-1"></span>**3.2.1.13.3 Conexión final de RSS**

La [Figura 3.23](#page-66-0) muestra el primer paso o desencadenante en el flujo de trabajo, que a menudo se utiliza para iniciar un proceso, en RSS es un detector de publicaciones que absorbe información de un blog asignado, para la extracción de noticias

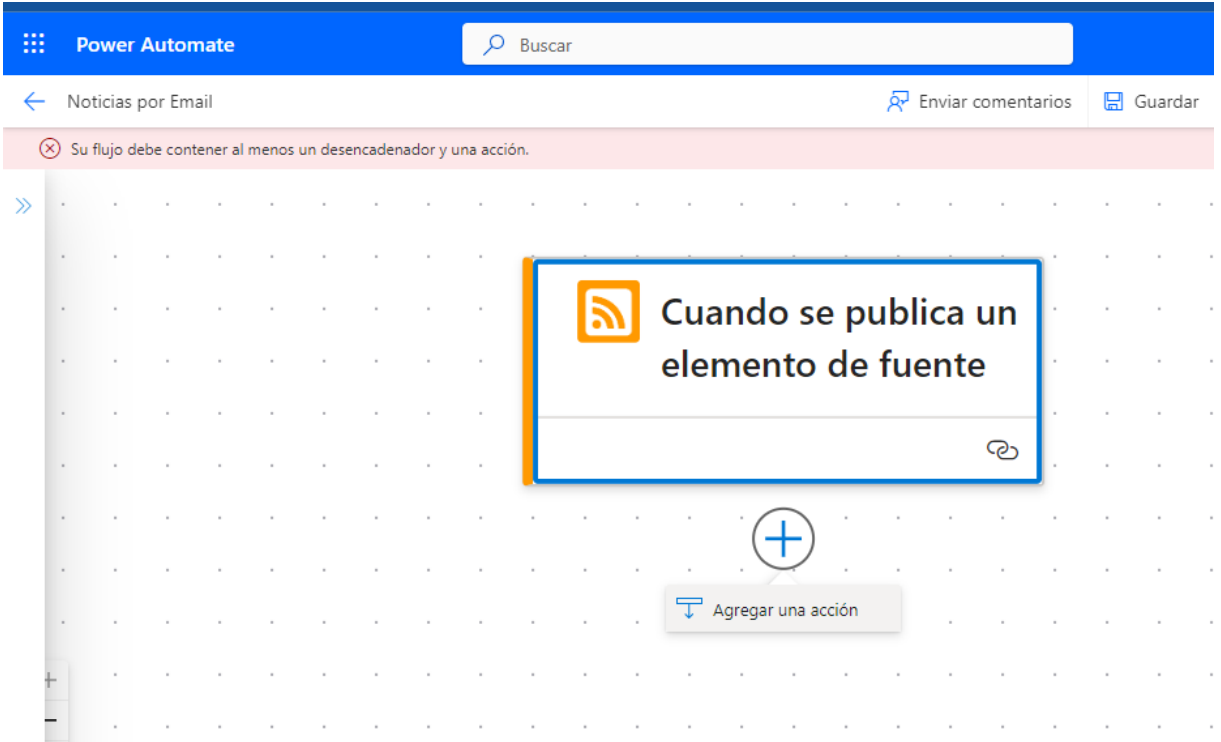

#### Figura 3.23: Conexión final RSS

<span id="page-66-0"></span>El cuadro en el centro de la imagen tiene un icono que representa RSS (Really Simple Syndication), y el texto dentro del cuadro dice "Cuando se publica un elemento de fuente". Esto implica que el desencadenante para este flujo de Power Automate está configurado para iniciarse cada vez que se publica un nuevo elemento en un feed RSS especificado. Observando la [Figura 3.23](#page-66-0) debajo de este cuadro, hay una opción para "Agregar una acción", lo que indica que el usuario ahora puede agregar una acción posterior que debe tener lugar después de que ocurra el evento desencadenante.

#### **3.2.1.14 Flujo de Excel Online (Business)**

#### **3.2.1.14.1 Crear un nuevo flujo**

El paso que se muestra la selección de "Excel Online (Business)" de una lista de posibles acciones en Power Automate como se observa en la [Figura 3.24,](#page-67-0) ya que esta conexión permite vincular bases de datos que estén alojadas a la nube o dentro de OneDrive Business

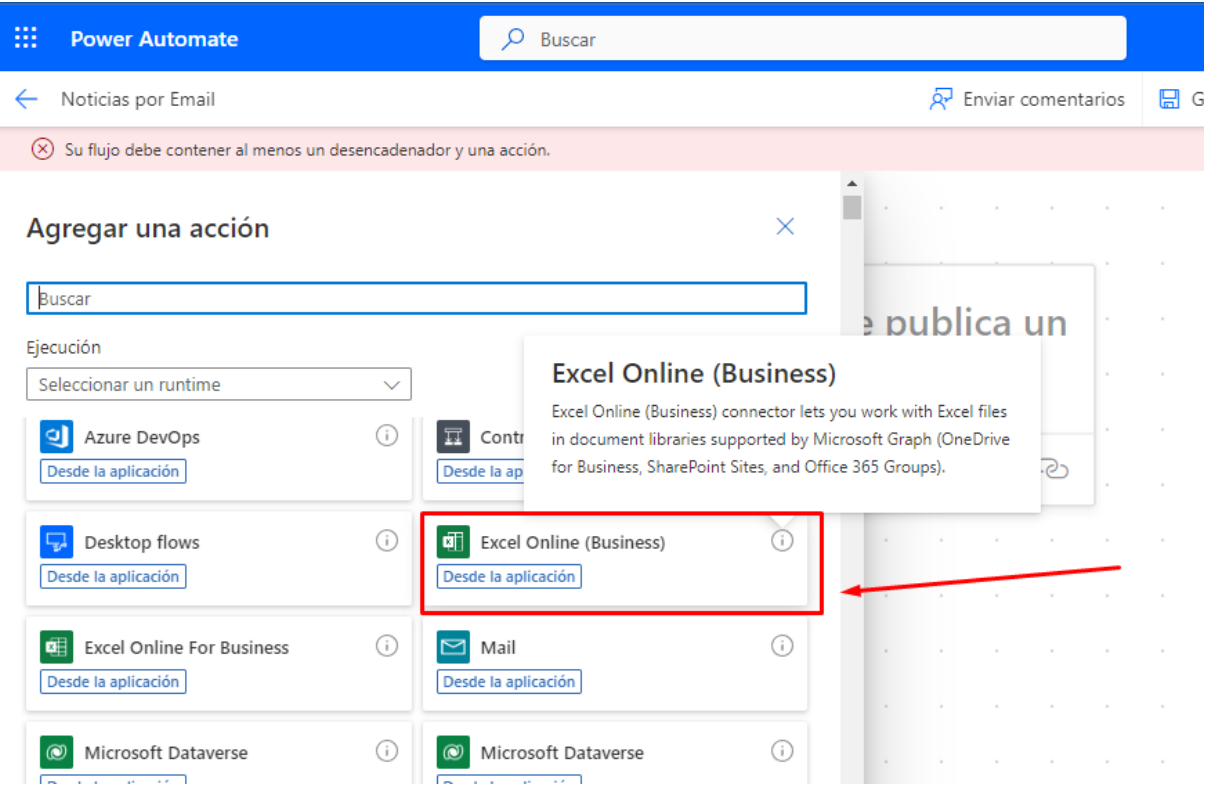

Figura 3.24: Acciones de Power Automate

<span id="page-67-0"></span>El texto en el paso dice "Desde la aplicación", lo que sugiere que la acción "Excel Online (Business)" se utilizará en un flujo de automatización en Power Automate desde el contexto de la aplicación. Esta acción está asociada con el conector de Excel Online (Business), que permite a los usuarios trabajar con archivos de Excel en las bibliotecas de documentos admitidas por Microsoft Graph (OneDrive for Business, sitios de SharePoint y grupos de Office 365).

### **3.2.1.14.2 Selección de Enumeración de filas**

Una vez seleccionada esta opción, Power Automate generará automáticamente un flujo que recorre cada fila de la tabla especificada, extrayendo y procesando los datos según las acciones y condiciones definidas por el usuario. Esta funcionalidad es especialmente útil en situaciones donde se requiere automatizar tareas repetitivas que involucran la manipulación de datos tabulares, como la actualización de registros, la generación de informes o la sincronización de información entre diferentes sistemas.

La acción de la [Figura 3.25](#page-68-0) iterará sobre las filas de la tabla especificada y permitirá que pasos posteriores en la automatización procesen cada fila individualmente.

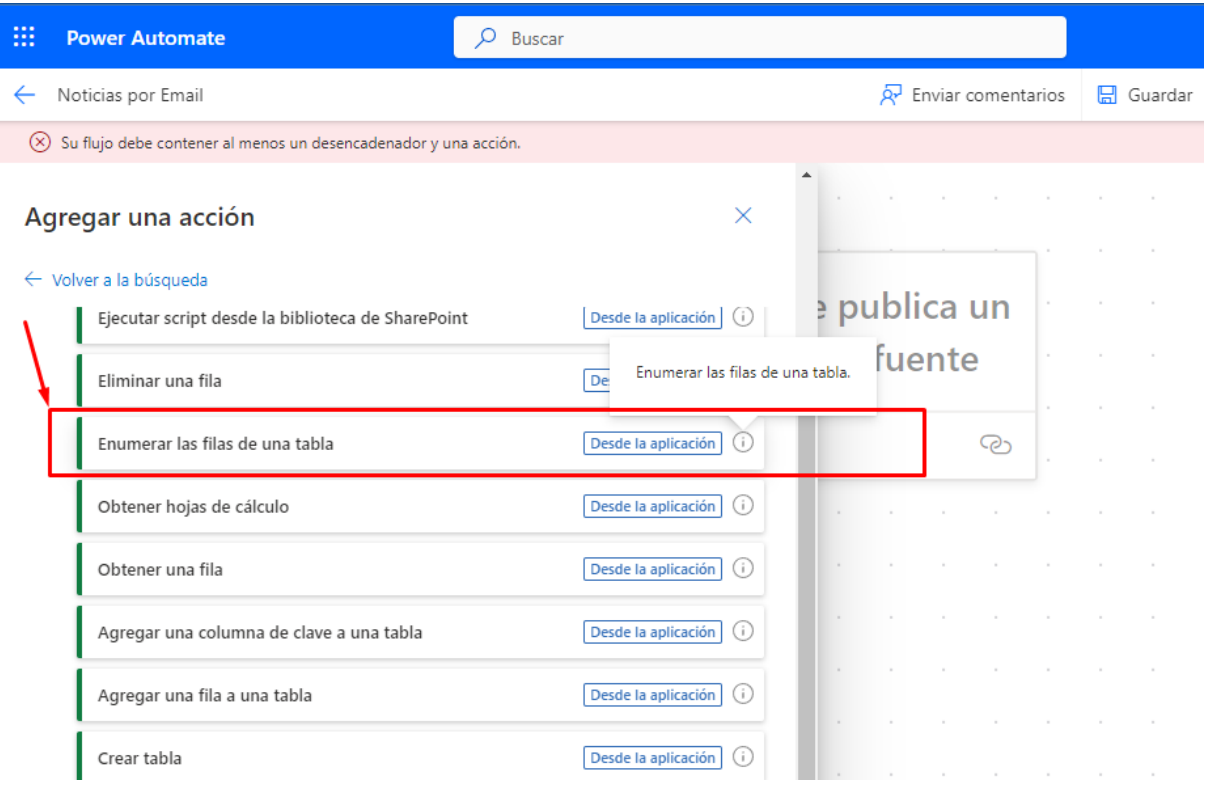

Figura 3.25: Enumerar las filas de tablas

## <span id="page-68-0"></span>**3.2.1.14.3 Selección de base de datos**

La [Figura 3.26](#page-68-1) muestra un paso de configuración en Microsoft Power Automate para una acción llamada "Enumerar las filas de una tabla". El propósito de este paso es especificar desde qué tabla dentro de un archivo de Excel se deben enumerar las filas.

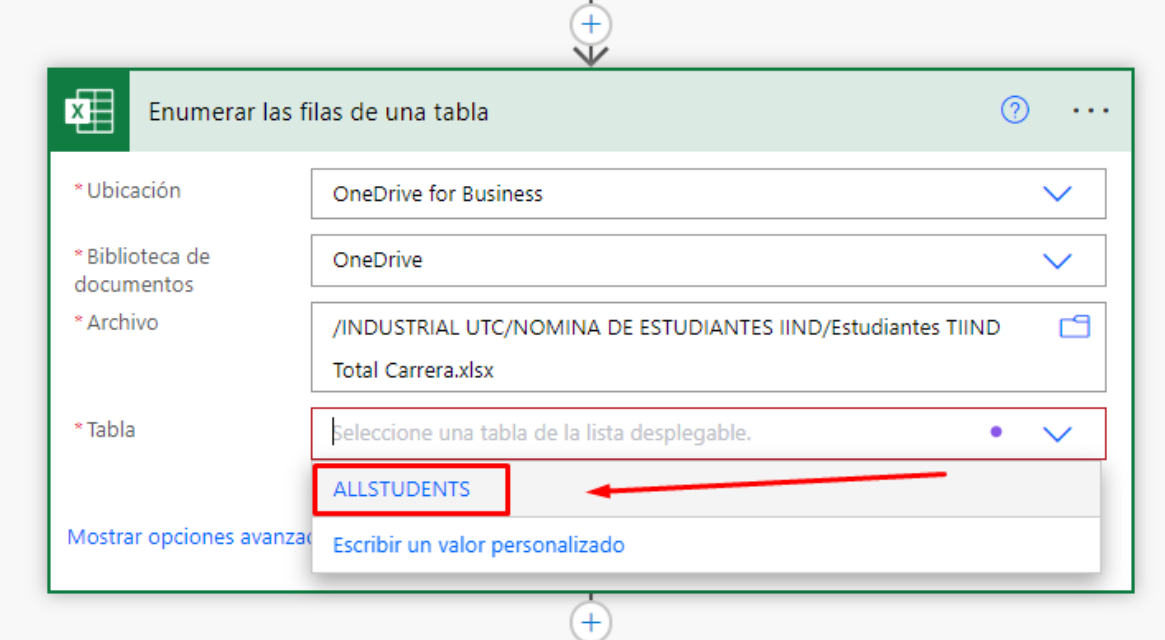

<span id="page-68-1"></span>Figura 3.26: Selección base de datos de los estudiantes

Los campos de configuración en la imagen son los siguientes:

- **Ubicación:** Se ha establecido en "OneDrive for Business", lo que indica que el archivo de Excel está almacenado en una cuenta de OneDrive for Business.
- **Biblioteca de documentos:** Se ha seleccionado como "OneDrive", lo que muestra que el archivo de destino está dentro de la biblioteca de documentos predeterminada de OneDrive for Business del usuario.
- **Archivo:** Especifica la ruta del archivo dentro de OneDrive for Business, que en este caso es "/INDUSTRIAL UTC/NOMINA DE ESTUDIANTES IND/Estudiantes TIIND/Total Carrera.xlsx". Esta ruta muestra que el archivo está almacenado dentro de varias carpetas, en última instancia, en una carpeta etiquetada "Estudiantes TIIND".
- **Tabla:** Se refiere a la tabla específica dentro del archivo de Excel de la que se desean enumerar las filas. Se ha ingresado el valor "ALLSTUDENTS", lo que indica el nombre de la tabla de la que se desean enumerar las filas.

Para listar completamente los pasos utilizando Power Automate

- 1. Elegir "OneDrive for Business" como la ubicación donde se almacena el archivo de Excel.
- 2. Seleccionar "OneDrive" como la biblioteca de documentos específica.
- 3. Navegar y seleccionar el archivo de Excel "Total Carrera.xlsx", ubicado en la ruta "/INDUSTRIAL UTC/NOMINA DE ESTUDIANTES IND/Estudiantes TIIND".
- 4. Elegir o ingresar el nombre de la tabla "ALL STUDENTS" dentro del archivo de Excel para enumerar todas las filas presentes en ella.
- 5. Opcionalmente, acceder y configurar cualquier opción avanzada si es necesario.

## **3.2.1.15 Diseño de encabezado**

### **3.2.1.15.1 Iniciar nueva variable:**

En la [Figura 3.27](#page-70-0) se observa cómo se agrega una nueva acción al flujo de trabajo haciendo clic en el símbolo de suma (+) para configurar lo siguiente:

- **Elegir una operación:** En la parte superior, hay una barra de búsqueda que sugiere "Elija una operación". El usuario puede escribir aquí para buscar acciones o desencadenadores específicos que le gustaría incluir en el flujo ejemplo: "variable".
- **Acción de Inicializar Variable:** Debajo de la barra de búsqueda, en la pestaña "Acciones", hay una acción resaltada llamada "Inicializar variable". Esta acción se

utiliza para declarar una nueva variable y establecer su valor inicial al comienzo del flujo.

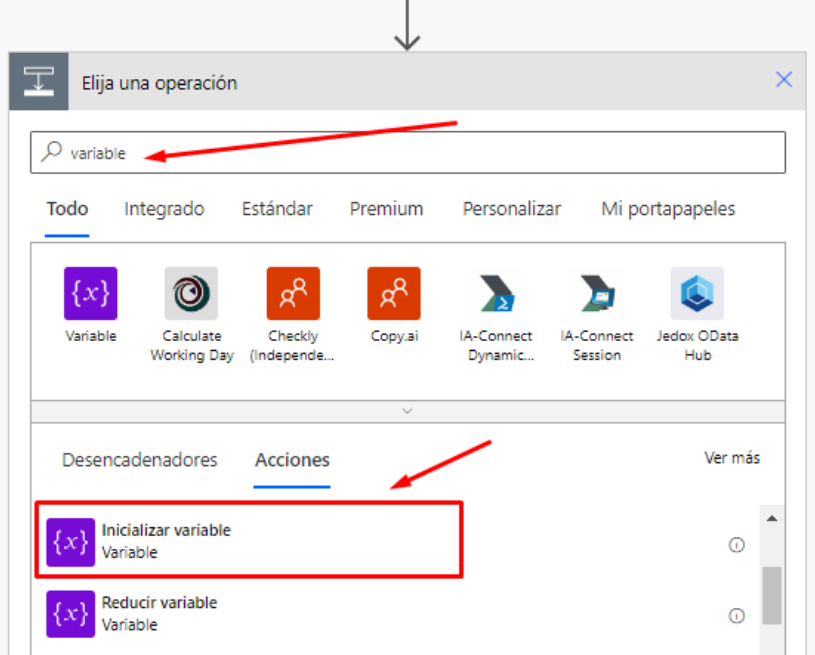

Figura 3.27: Iniciar una variable

### <span id="page-70-0"></span>**3.2.1.15.2 Configuración de la variable 1**

La [Figura 3.28](#page-70-1) muestra cómo se llevará a cabo la configuración de la acción "Inicializar variable" siguiendo la siguiente especificación:

- **Nombre:** Ingresa "HEADER" como el nombre de la variable.
- **Tipo:** Elige "Cadena" del menú desplegable, que se indica en español como "String".
- **Valor:** Ingresar el código de la plantilla HTML ya configurada anteriormente.

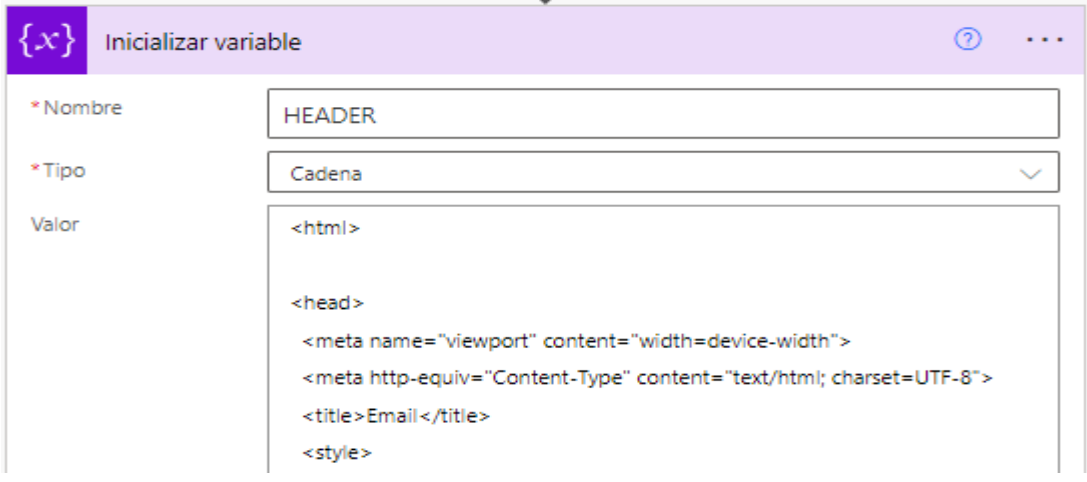

<span id="page-70-1"></span>Figura 3.28: Configuración del diseño del header

Después de estos pasos, la variable llamada "HEADER" con el contenido HTML especificado estaría inicializada y lista para su uso posterior en el flujo.

## **3.2.1.15.3 Diseño del pie de pagina**

Este paso implica la creación e inicialización de una variable que se utilizará en el flujo. Aquí están los pasos y parámetros que se muestran:

## **3.2.1.15.4 Configuración de la variable 2**

Para configurar la variable 2 como se observa en la [Figura 3.29](#page-71-0) se debe llenar los campos solicitados.

- **Nombre**: El campo de Nombre está configurado como "Footer". Este es el nombre que se utilizará para hacer referencia a la variable en el flujo.
- **Tipo**: El tipo de la variable se ha establecido como "String". En Power Automate, esto significa que se espera que la variable contenga datos de texto.
- **Valor**: Ingresar el código llamado "Footer" ya que está destinado a ser el diseño a utilizar como pie de página de un correo electrónico o un documento.

k,

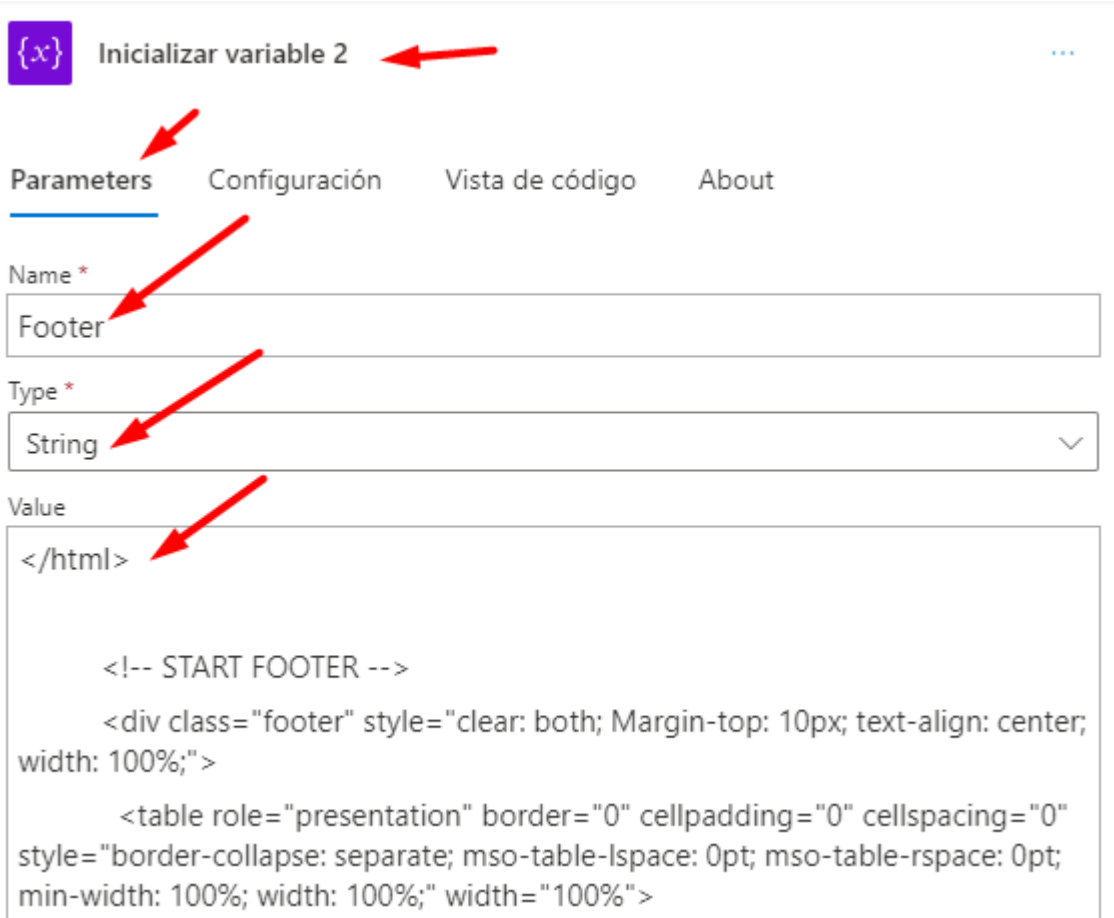

### <span id="page-71-0"></span>Figura 3.29: Configuración de diseño del footer
El propósito de este paso es almacenar marcas HTML comúnmente utilizadas en una variable para que puedan ser reutilizadas fácilmente en todo el flujo, posiblemente para mantener la consistencia en varios correos electrónicos o documentos automatizados.

## **3.2.1.16 Configuración de Correos electrónicos**

El propósito de este paso es proporcionar instrucciones detalladas sobre la configuración de Outlook para llevar a cabo la migración de todos los conectores y acciones necesarios. Este proceso implica la realización de diversas tareas, como el envío de correos electrónicos a través de Office 365 Outlook. A continuación, se describirán paso a paso las acciones requeridas para lograr una configuración eficiente y completa.

## **3.2.1.17 Elegir o Crear un Desencadenante**

El primer paso para crear un flujo es decidir qué lo desencadenará. Esto podría ser un evento como recibir un correo electrónico, un horario programado, un cambio en una base de datos, o cualquier otro evento compatible con los conectores de Power Automate esta parte de la elección del desencadenante como se observa en la [Figura 3.30.](#page-72-0)

| $O$ outlook                |                                                        |                                         |                         |                  |                           |
|----------------------------|--------------------------------------------------------|-----------------------------------------|-------------------------|------------------|---------------------------|
| Todo<br>Integrado          | Estándar                                               | Premium                                 | Personalizar            |                  | Mi portapapeles           |
| 啤<br>Office 365<br>Outlook | 嚃<br>Office 365<br>Outlook.com<br><b>Users</b>         | u[n]<br>DQ on<br>Demand<br>$\checkmark$ | IA-Connect<br>Microsoft | Outlook<br>Tasks | $360^\circ$<br>Public 360 |
| Desencadenadores           | <b>Acciones</b>                                        |                                         |                         |                  | Ver más                   |
| ЮË                         | Crear contacto (V2)<br>Office 365 Outlook              |                                         |                         |                  | $^\circledR$              |
| Crear evento (V4)<br>吨     | Office 365 Outlook                                     |                                         |                         |                  | ⊕                         |
| 嚃                          | Enviar correo electrónico (V2)<br>Office 365 Outlook   |                                         |                         |                  | ⊙                         |
| 可                          | <b>Enviar una solicitud HTTP</b><br>Office 365 Outlook |                                         |                         |                  | ത                         |
| Office 365 Users           | Enviar una solicitud HTTP                              |                                         |                         |                  | ⊕                         |
| ᅉ                          | Actualizar contacto (V2)<br>Office 365 Outlook         |                                         |                         |                  | $^{\circ}$                |

<span id="page-72-0"></span>Figura 3.30: Configuración de correo electrónico (V2)

- **Buscar conectores:** En la barra de búsqueda, ingresar 'Outlook', esto nos llevará a la sección donde se encuentran los conectores y acciones necesarios para llevar a cabo la configuración deseada.
- **Seleccionar una Acción:** Después de configurar el desencadenante, definir qué acción debe ocurrir, seleccionar la acción "Enviar correo electrónico (V2)" de la lista de acciones disponibles de Outlook.

## **3.2.1.18 Configuración de la Acción**

Una vez seleccionada una acción, como "Enviar correo electrónico (V2)", se debe proporcionar detalles específicos para esa acción, como la dirección de correo electrónico del destinatario, el asunto, el cuerpo del correo electrónico y cualquier archivo adjunto.

### **3.2.1.19 Agregar destinatarios con campos dinámicos**

En este paso, es fundamental proporcionar todas las direcciones de correo electrónico que recibirán un email informativo que abarcarán todas nuestras automatizaciones que se realizara con Power Automate, en la [Figura 3.31](#page-73-0) se observa una ventana de email, en donde los correos electrónicos deberán estar previamente subidos.

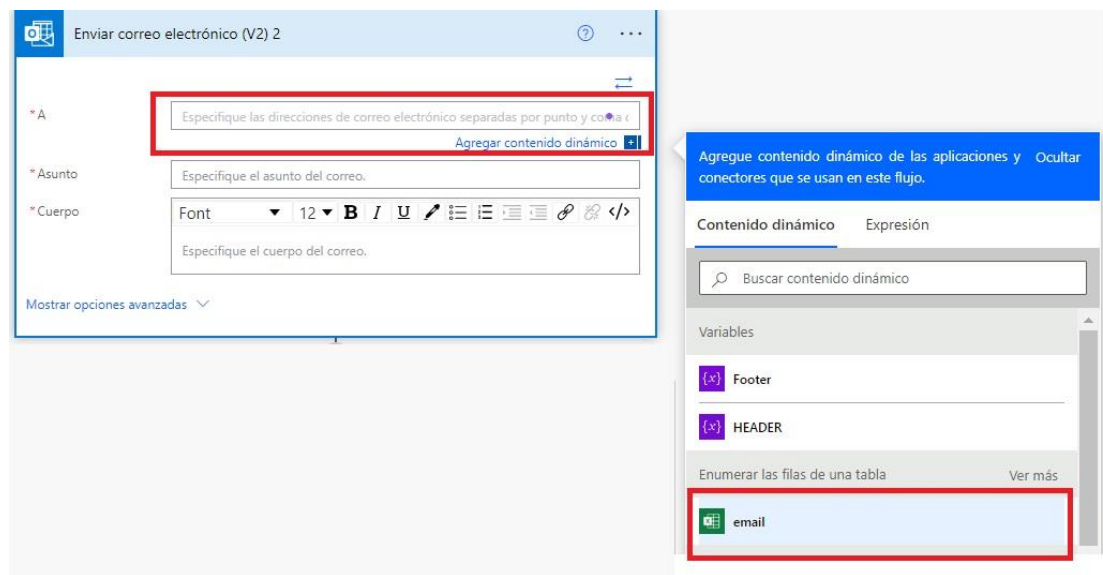

Figura 3.31: Campo de destinario

<span id="page-73-0"></span>Justo al lado del primer recuadro, hay un botón etiquetado como "Agregar contenido dinámico". Al hacer clic en esa opción, permite al usuario insertar datos dinámicos en el campo de destinatario, lo que significa que las direcciones de correo electrónico pueden extraerse de variables o fuentes de datos en lugar de ser escritas estáticamente.

Una vez seleccionado el icono de correo electrónico, se desplegará un menú que permite elegir la dirección de correo electrónico de destino, la cual puede ser dinámicamente extraída de la tabla de datos especificada. Esta capacidad de integrar datos tabulares directamente en la composición del correo electrónico simplifica aún más el proceso de personalización y automatización de comunicaciones, permitiendo enviar mensajes relevantes y específicos a destinatarios específicos según los datos disponibles en la tabla. Esto es especialmente útil en escenarios como el envío de notificaciones, confirmaciones de reservas o actualizaciones de estado personalizadas a clientes o usuarios individuales.

### **3.2.1.20 Agregar Asunto con campos dinámicos**

Aquí se especifica la línea de asunto del correo electrónico, que puede ser manual agregando contenidos dinámicos o texto como se visualiza en la [Figura 3.32,](#page-74-0) para este caso se debe seleccionar nuestro contenido dinámico: "Título de fuente" que se utiliza para completar la línea de asunto, el cual está relacionado con el título de un feed de noticias u otro dato dinámico que se quiere agregar.

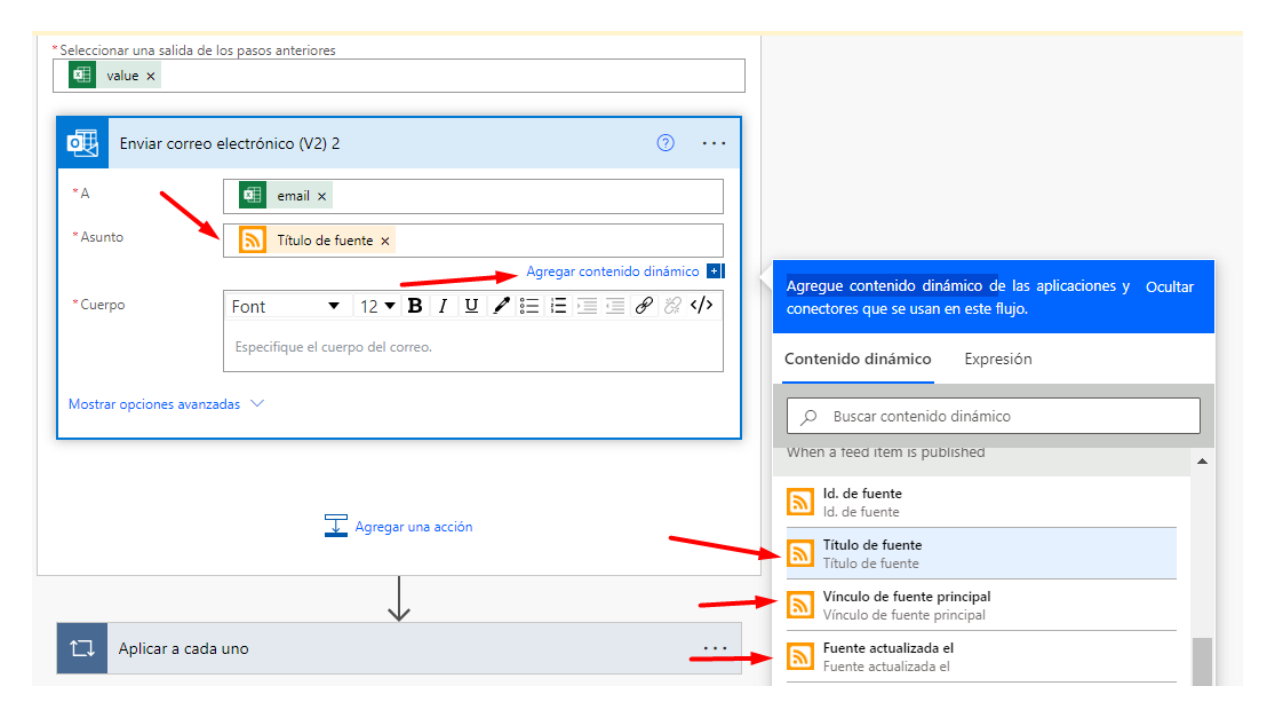

Figura 3.32: Campos dinámicos

## <span id="page-74-0"></span>**3.2.1.21 Agregar Cuerpo con campos dinámicos**

Esta es la sección principal de contenido del correo electrónico, y parece tener una combinación de texto fijo y contenido dinámico, esta configuración se observa en la [Figura 3.33](#page-75-0)

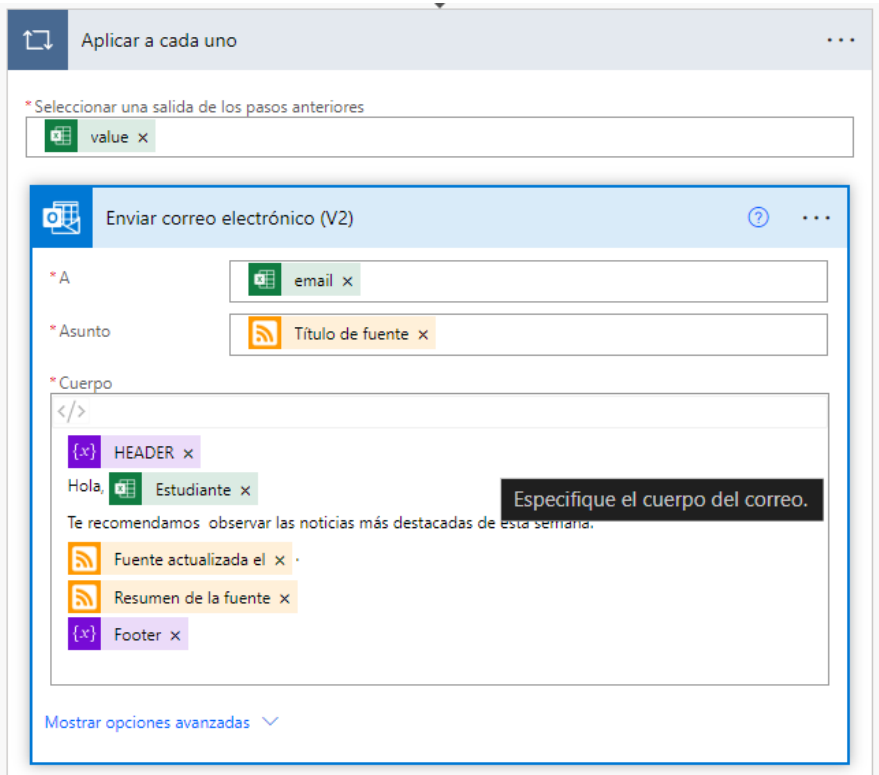

Figura 3.33: Configuración de contenidos dinámicos en el cuerpo del mensaje

- <span id="page-75-0"></span>• **HEADER:** Esto Adjunta la plantilla predefinida de nuestro fragmento de texto utilizado como encabezado del correo electrónico.
- **Saludo:** Hola, "Estudiante": Esta es la línea de saludo, donde "Estudiante" es una variable dinámica que podría representar el nombre del destinatario o un marcador de posición para un rol.
- **Texto fijo:** "Te recomendamos observar las noticias más destacadas de esta semana."
- **Fuente actualizada:** Esto podría ser una variable dinámica vinculada a una fuente de noticias o un feed de contenido que se ha actualizado recientemente.
- **Resumen de la fuente:** Esto implica un resumen de la fuente o feed que se inserta en el cuerpo del correo electrónico.
- **Footer:** Similar al "HEADER", esto podría ser una plantilla de pie de página fija que contiene información adicional o un mensaje de despedida.
- **Mostrar opciones avanzadas:** Esto permite al usuario acceder a opciones de configuración adicionales para el correo electrónico, que no se muestran en la vista actual.

La estructura general sugiere que, para cada elemento en la matriz, se generará un correo electrónico que contiene tanto contenido estático (como el mensaje de saludo y el

encabezado/pie de página) como variables dinámicas que se reemplazarán con el contenido relevante para cada iteración. El contenido dinámico (variables) se reemplaza en tiempo de ejecución con datos reales del contexto del bucle o pasos anteriores en el flujo de trabajo.

### **3.2.2 Resultados obtenidos en base al segundo objetivo.**

En el contexto actual, la gestión administrativa en entornos laborales enfrenta desafíos relacionados con la eficiencia en el manejo de datos, la minimización de errores y la optimización del tiempo. Power Automate, como plataforma de automatización de flujos de trabajo, ofrece un potencial significativo para abordar estos desafíos.

### **3.2.2.1 Sector Financiero - Automatización de Procesos de Facturación y Cobros**

En el sector financiero, el proceso de facturación manual puede ser propenso a errores y requerir una cantidad significativa de tiempo, la gestión de facturas y pagos podría beneficiarse enormemente de la automatización. Se diseñó un caso de estudio piloto para implementar flujos de trabajo automáticos utilizando Power Automate. El objetivo era reducir los errores en la facturación y acelerar el proceso de emisión y recepción de pagos. Este ejemplo proporcionaría datos valiosos sobre cómo la aplicación de Power Automate puede mejorar la eficiencia en el sector financiero al reducir el tiempo dedicado a las tareas administrativas asociadas a la facturación y cobros.

La automatización de los procesos de facturación utilizando Power Automate no solo reduciría la incidencia de errores humanos, sino que también facilitaría una gestión más precisa y detallada de las transacciones financieras. Los flujos de trabajo automáticos podrían generar informes periódicos, ofreciendo una visión globalizante de las operaciones financieras y permitiendo una toma de decisiones más informada. Además, la implementación de recordatorios automáticos para pagos pendientes podría mejorar la liquidez y la gestión de cobros. Este caso de estudio no solo se centraría en la eficiencia operativa, sino también en la capacidad de Power Automate para proporcionar una visión estratégica y mejorar la salud financiera de la organización.

### **3.2.2.2 Industria de Manufactura - Gestión de Inventarios**

En la industria de manufactura, la gestión administrativa de inventarios es esencial, pero a menudo intensiva en términos de tiempo. Se analizo la implementación de flujos de trabajo automáticos para el seguimiento de movimientos de inventario, desde la entrada de materiales hasta la salida de productos terminados. Este enfoque tenía como objetivo reducir el tiempo dedicado a la gestión manual de inventarios y minimizar posibles errores en la registración de movimientos, proporcionando así un caso de estudio valioso para la aplicación de Power Automate en el contexto manufacturero.

La automatización de los procesos de facturación utilizando Power Automate no solo reduciría la incidencia de errores humanos, sino que también facilitaría una gestión más precisa y detallada de las transacciones financieras. Los flujos de trabajo automáticos podrían generar informes periódicos, ofreciendo una visión holística de las operaciones financieras y permitiendo una toma de decisiones más informada. Además, la implementación de recordatorios automáticos para pagos pendientes podría mejorar la liquidez y la gestión de cobros. Este caso de estudio no solo se centraría en la eficiencia operativa, sino también en la capacidad de Power Automate para proporcionar una visión estratégica y mejorar la salud financiera de la organización.

# **3.2.2.3 Sector de Recursos Humanos (RRHH) - Automatización de Procesos de Contratación:**

En el sector de RRHH, la gestión administrativa relacionada con el proceso de contratación puede ser altamente compleja y propensa a errores manuales, se identificó que el flujo de aprobación de nuevas contrataciones era un área crítica que consumía tiempo significativo y estaba sujeta a errores de comunicación. La aplicación de Power Automate para automatizar este proceso implicaría la creación de flujos de trabajo que agilizan la aprobación de nuevas contrataciones, desde la solicitud inicial hasta la confirmación final. Este escenario específico podría ser un ejemplo valioso para estudiar cómo la automatización puede reducir el tiempo necesario para la contratación y minimizar los errores asociados, mejorando así la eficiencia general del departamento de RRHH.

La implementación de Power Automate en el proceso de contratación no solo aceleraría la aprobación de nuevas contrataciones, sino que también permitiría una mayor transparencia y trazabilidad en cada etapa del proceso. Los flujos de trabajo automatizados podrían enviar notificaciones instantáneas a los responsables de la toma de decisiones, garantizando una respuesta rápida y eficiente. Además, la recopilación de datos a lo largo del proceso podría facilitar análisis más profundos sobre los cuellos de botella y áreas de mejora, ofreciendo a los profesionales de RRHH la oportunidad de optimizar continuamente sus prácticas. La aplicación de Power Automate en este escenario no solo impactaría positivamente en la eficiencia, sino que también proporcionaría herramientas analíticas valiosas para la toma de decisiones estratégicas en el departamento de RRHH.

### **3.2.2.4 Mejora de la Experiencia del Cliente en el Sector de Servicio al Cliente:**

En el sector de servicio al cliente, la gestión eficiente de las consultas y solicitudes puede marcar la diferencia en la experiencia del cliente. Identificar la oportunidad de aplicar Power Automate para agilizar la respuesta a consultas comunes y mejorar la eficiencia en la resolución de problemas.

Los flujos de trabajo automatizados podrían clasificar automáticamente las consultas según su naturaleza, asignarlas a los representantes adecuados y proporcionar respuestas inmediatas para problemas recurrentes. Además, la integración con sistemas CRM permitiría un acceso rápido a información relevante sobre el historial del cliente, personalizando aún más las interacciones. La implementación de Power Automate en este escenario no solo reduciría los tiempos de respuesta, sino que también liberaría a los representantes de tareas repetitivas, permitiéndoles centrarse en consultas más complejas y mejorar la satisfacción del cliente. Este caso de estudio resaltaría cómo Power Automate puede transformar la atención al cliente, impulsando una experiencia más eficiente y personalizada para los usuarios.

#### **3.2.2.5 Sector Administrativo - Difusión Eficiente de Comunicados Internos**

En el ámbito administrativo, la difusión de comunicados internos hacia los diferentes departamentos puede ser un desafío logístico y temporal. Power Automate se presenta como una solución efectiva para optimizar este proceso. Al identificar este escenario, se selecciona una empresa administrativa como objeto de estudio. Se diseñan flujos de trabajo automatizados que permiten la creación, aprobación y distribución de comunicados internos de manera rápida y eficiente.

La implementación de Power Automate en el departamento administrativo no solo aceleraría la difusión de información crucial, sino que también garantizaría la entrega oportuna a cada departamento designado. Los flujos de trabajo podrían incluir recordatorios automáticos para la revisión y aprobación de comunicados, actividades pendientes de los sub departamentos antes de la fecha de entrega, reenvió de comunicados automáticos sin la necesidad de seleccionar uno por uno el destinatario, asegurando una participación proactiva de los responsables. Además, se podrían recopilar datos sobre la apertura y lectura de los comunicados, ofreciendo métricas valiosas para evaluar la efectividad de las comunicaciones internas. Este caso de estudio destacaría cómo Power Automate mejora la eficiencia y la efectividad en la gestión de la información en entornos administrativos.

#### **3.2.2.6 Estado actual de los procesos en secretaria académica**

En la facultad de Ciencias de la Ingeniería y Aplicadas (CIYA) el flujo de información llega de diferentes departamentos académicos visualizar la [Figura 3.34](#page-79-0) la secretaria académica luego de revisar detenidamente la información la comparte con su destinatario [Figura 3.34,](#page-79-0) realiza siempre el mismo procedimiento de forma manual sin contar con alguna herramienta de automatización que agilite el procesamiento de datos hacia sus destinatarios, se ha tomado varios procedimientos rutinarios el cual mediante un análisis se ha optado por realizar una automatización RPA, la cual nos beneficiara excluyendo procedimientos monótonos e invirtiendo esos valiosos minutos en realizar actividades que requieran de verdad la intervención humana.

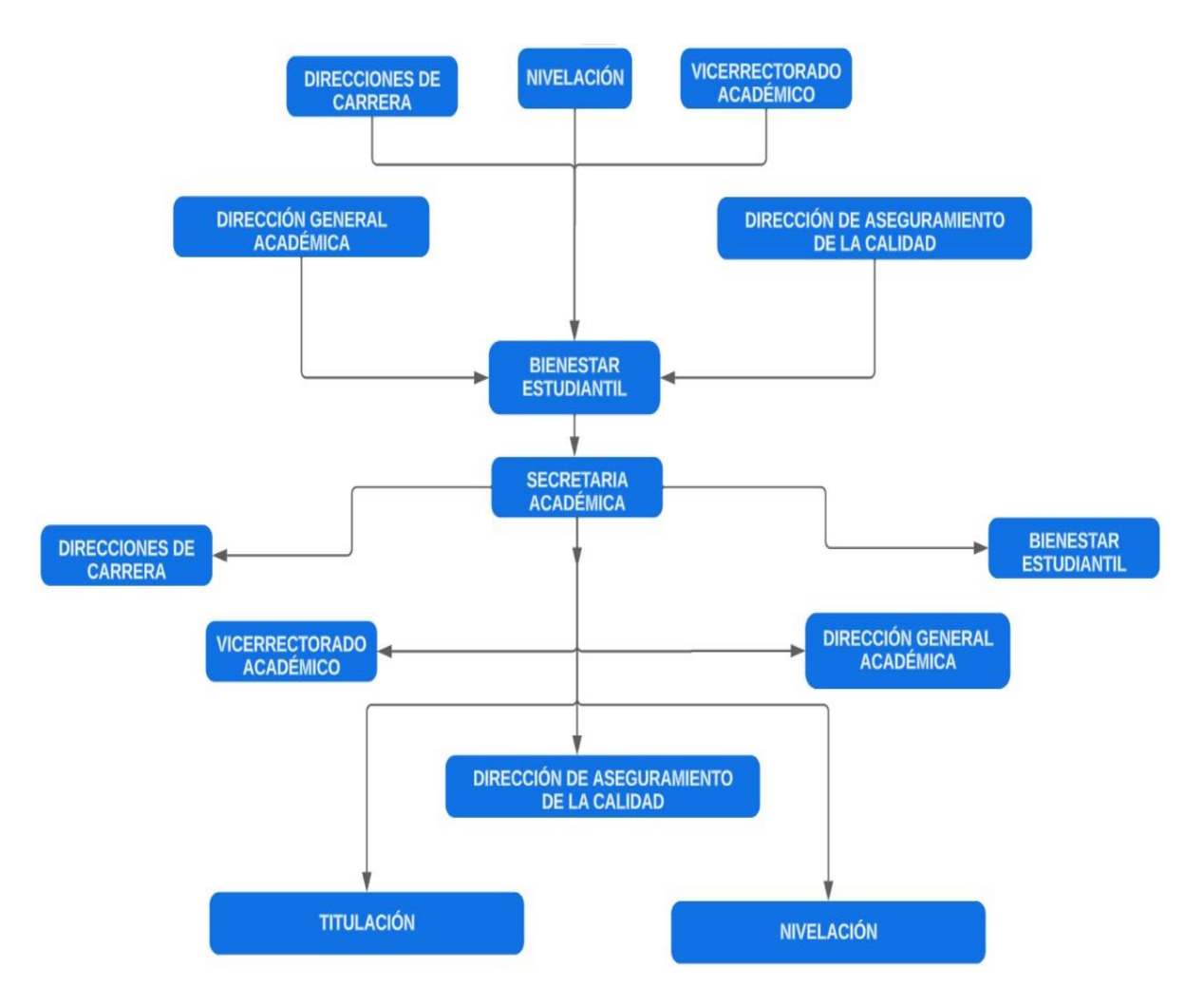

<span id="page-79-0"></span>Figura 3.34: Flujo de información de secretaria académica de CIYA

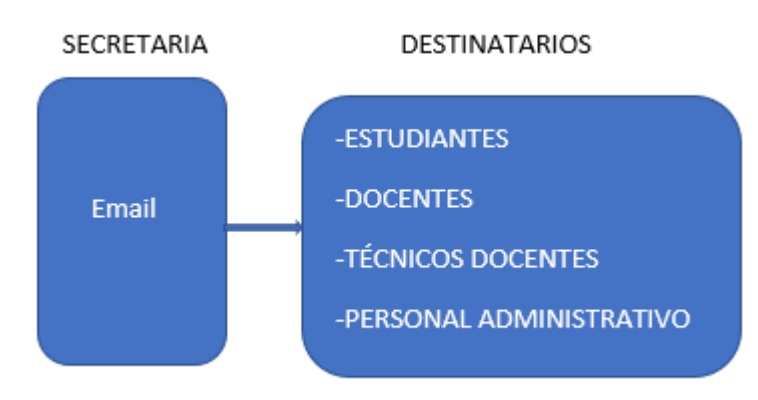

Figura 3.35: Estructura de mensajes enviados

En el departamento académico los procesos de envió de correos electrónicos se realizan de forma manual observar la [Figura 3.36,](#page-80-0) donde se observa el tiempo estimado en enviar un correo es de 16 minutos tal cual como se muestra en la Figura 3.36, y por ende siempre realizar el mismo procedimiento el cual lleva minutos valiosos de trabajo.

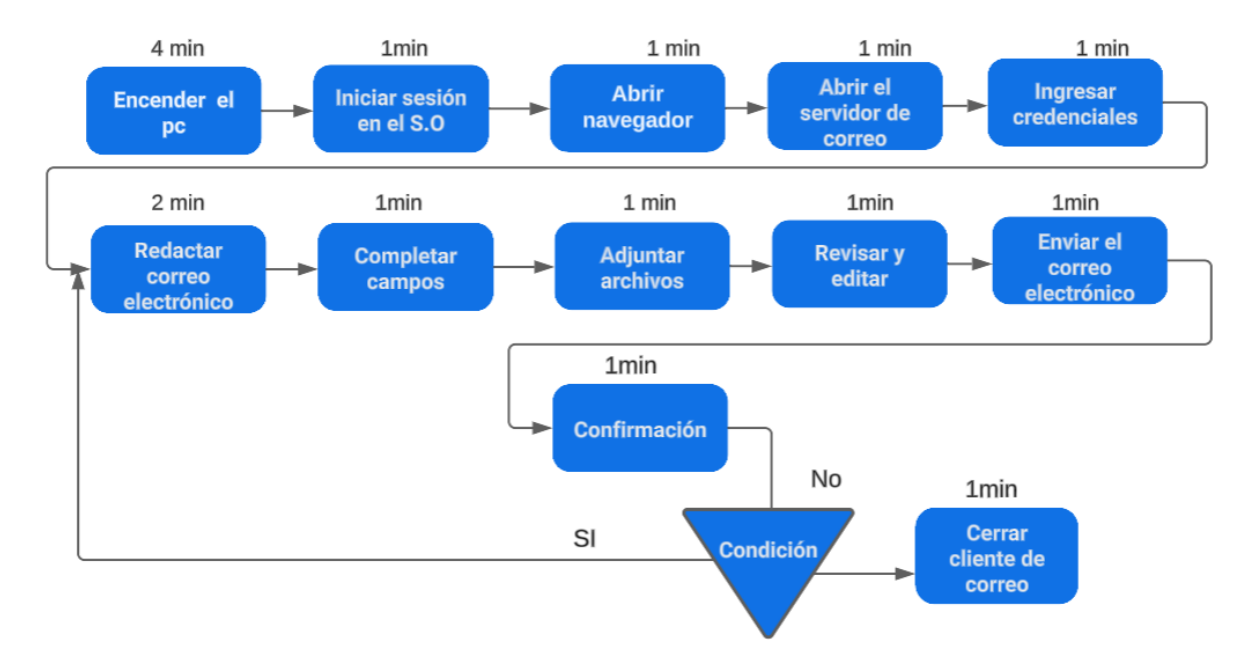

Figura 3.36: Diagrama de proceso de envío de correos electrónicos de forma manual

<span id="page-80-0"></span>La idea de implementar la automatización RPA es reducir el número tiempo y de clics que realiza al momento de ejecutar el procedimiento de envió de correos electrónicos, se puede visualizar en la Figura 3.37, que el proceso se ejecuta en el tiempo de 9 minutos, el cual se puede confirmar que el tiempo que realiza la tarea para automatizar con Power Automate.

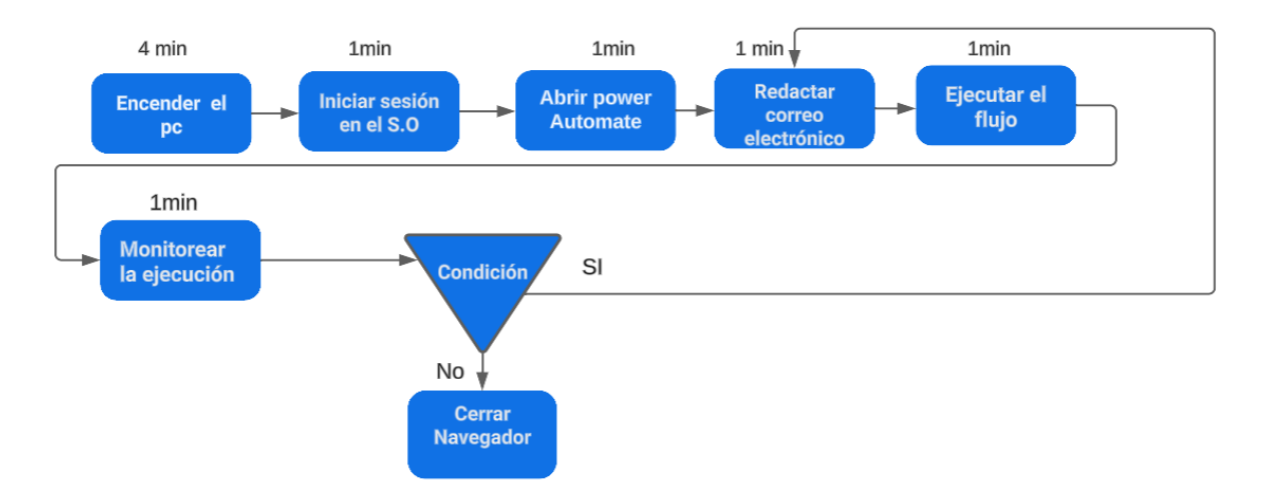

Figura 3.37: Diagrama de proceso de envío de correos electrónicos de forma automatizada

### **3.2.3 Resultados obtenidos en base al tercer objetivo**

### **3.2.3.1 Desarrollar flujos de trabajo**

### **3.2.3.1.1 Diagrama de flujo de Envió de noticias automatizadas**

La difusión de noticias es un aporte del estudio de Power Automate, debido que al ser ejecutado de forma manual el procedimiento lleva alrededor de un tiempo de 33 minutos , el proceso se observa en la [Figura 3.38,](#page-81-0) en donde surgiendo a la necesidad de optimizar tiempo se implementó de forma automática el proceso se visualiza en la [Figura 3.39,](#page-81-1) y el tiempo en elaborar el flujo fue alrededor de 9 minutos, el flujo automatizado trabajara de manera automática sin la intervención humana.

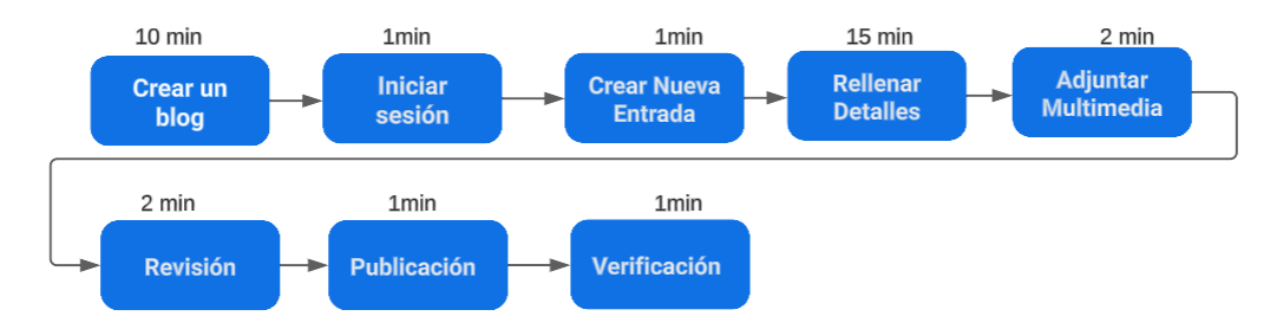

Figura 3.38: Diagrama del proceso manual de envío de noticias

<span id="page-81-1"></span><span id="page-81-0"></span>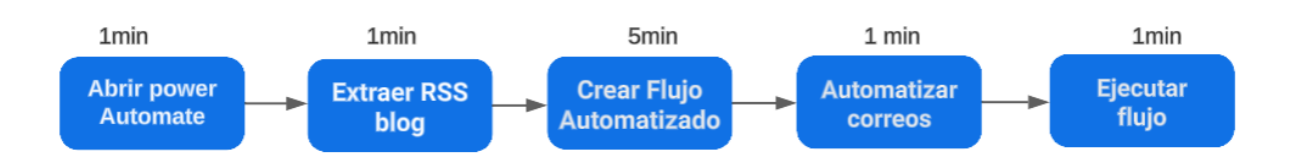

Figura 3.39: Diagrama de proceso de envío de noticias automatizadas

Se realizaron flujos de trabajo de la herramienta con el fin de mejorar la eficiencia y la gestión académica en la Facultad de Ciencias de la Ingeniería y Aplicadas (CIYA), se busca ejecutar procesos nuevos o recurrentes con el objetivo de determinar el aumento de la productividad.

El envío de correos electrónicos adjuntando las noticias relevantes de la Universidad Técnica de Cotopaxi es una mejora significativa en la difusión de información relevante y la comunicación institucional este flujo se observa en la [Figura 3.40.](#page-82-0)

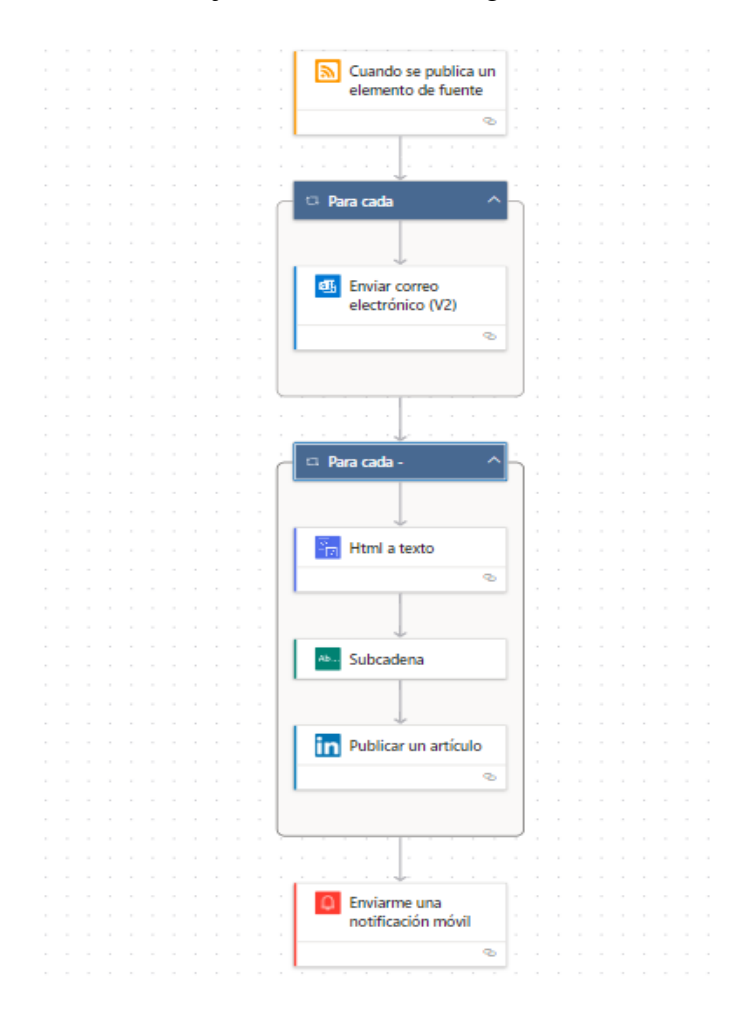

Figura 3.40: Flujo de trabajo para el proceso de envío de noticias.

<span id="page-82-0"></span>Al crear un diagrama de flujo detallado y automatizado, se establece un procedimiento claro y estructurado para la distribución de noticias, lo que facilita su ejecución sin errores y garantiza que la información llegue de manera oportuna y uniforme a todos los destinatarios previstos. Esto promueve una comunicación efectiva y una mayor participación de los miembros de la comunidad, ya que se mantienen informados sobre los eventos, noticias y actualizaciones relevantes de manera consistente, los aspectos más relevantes del resultado de crear el flujo se observan en la [Tabla 3.5.](#page-83-0)

<span id="page-83-0"></span>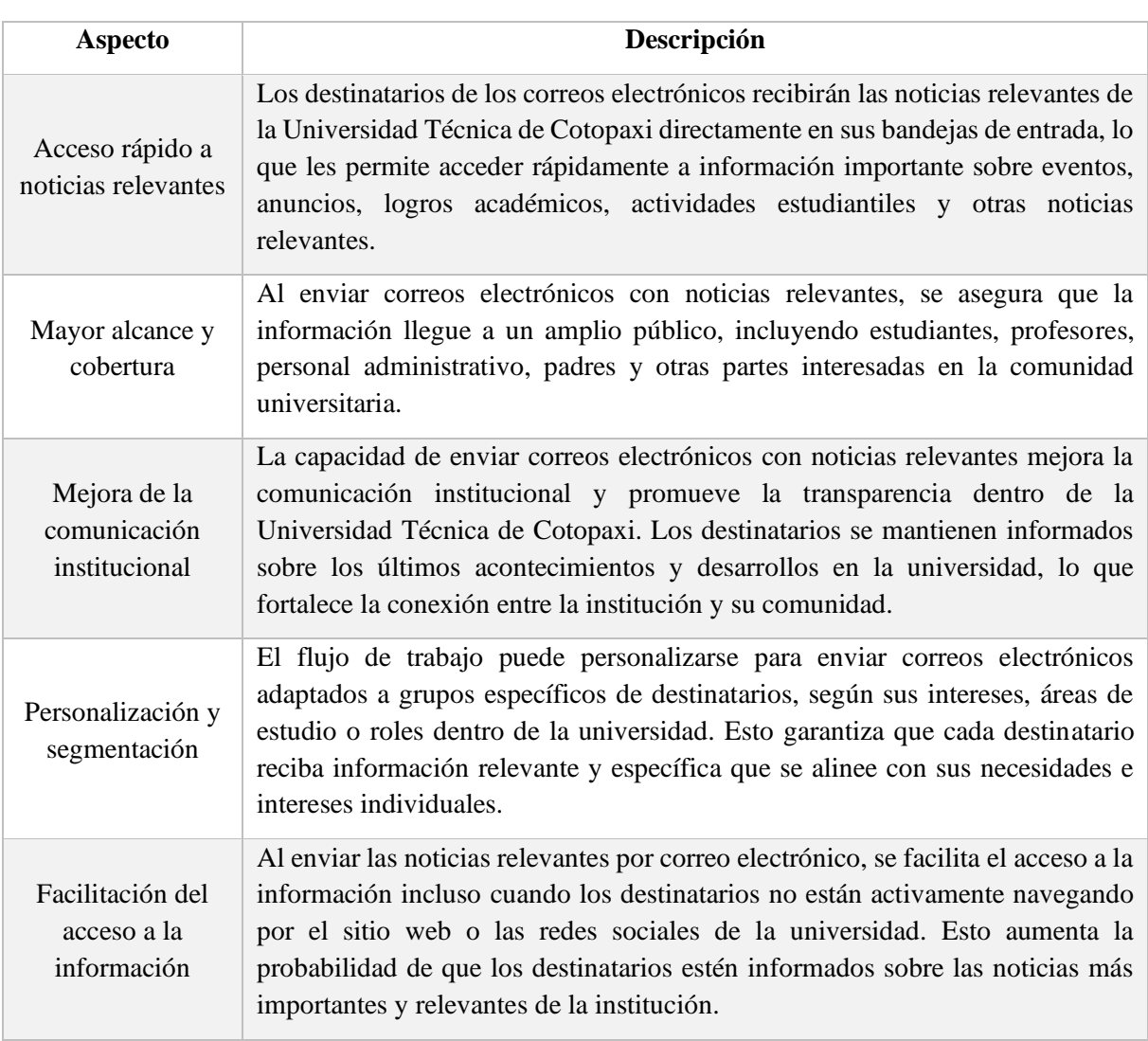

Tabla 3.5: Tabla de aspectos relevantes del proceso de envío de noticias.

## **3.2.3.1.2 Diagrama de flujo de envío de felicitaciones de cumpleaños**

El envío de felicitaciones de cumpleaños personalizadas mediante este flujo de trabajo de Power Automate no solo tiene un impacto positivo en las relaciones interpersonales dentro de la facultad CIYA, sino que también contribuye a mejorar el clima laboral y estudiantil, fortalecer la imagen institucional y fomentar el compromiso y la lealtad de sus miembros este flujo se observa en la Figura 3.41; Figura 3.42; y el diagrama de proceso se observa en la Figura 3.43

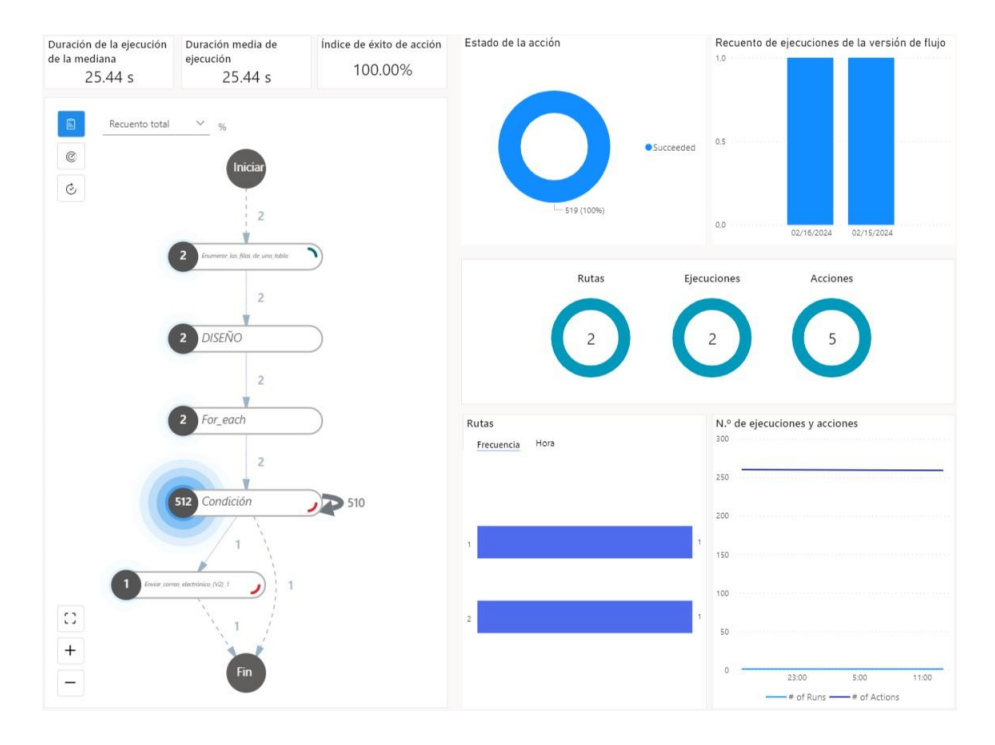

Figura 3.41: Flujo del proceso de envío de cumpleaños dado por Power Automate

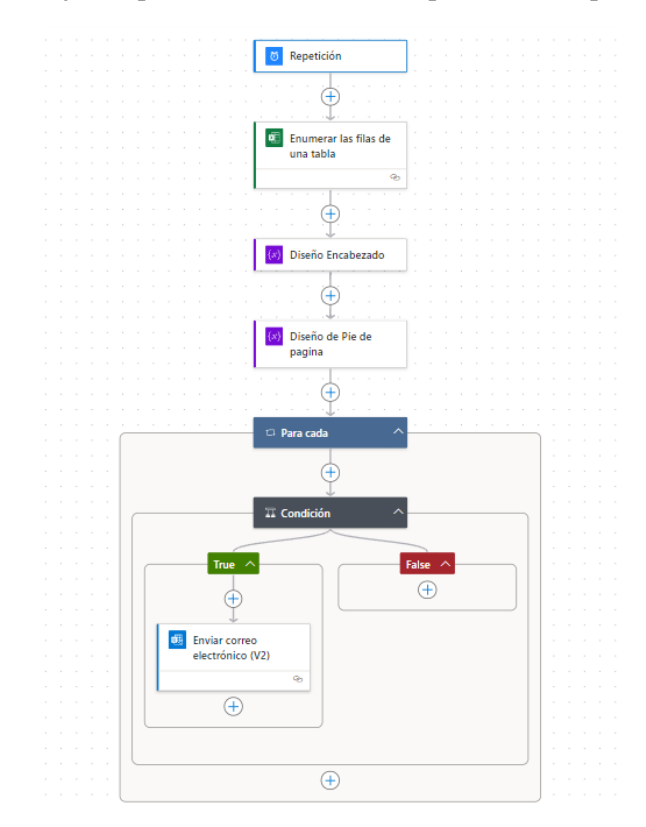

Figura 3.42: Flujo de trabajo del proceso de cumpleaños dado por Power Automate.

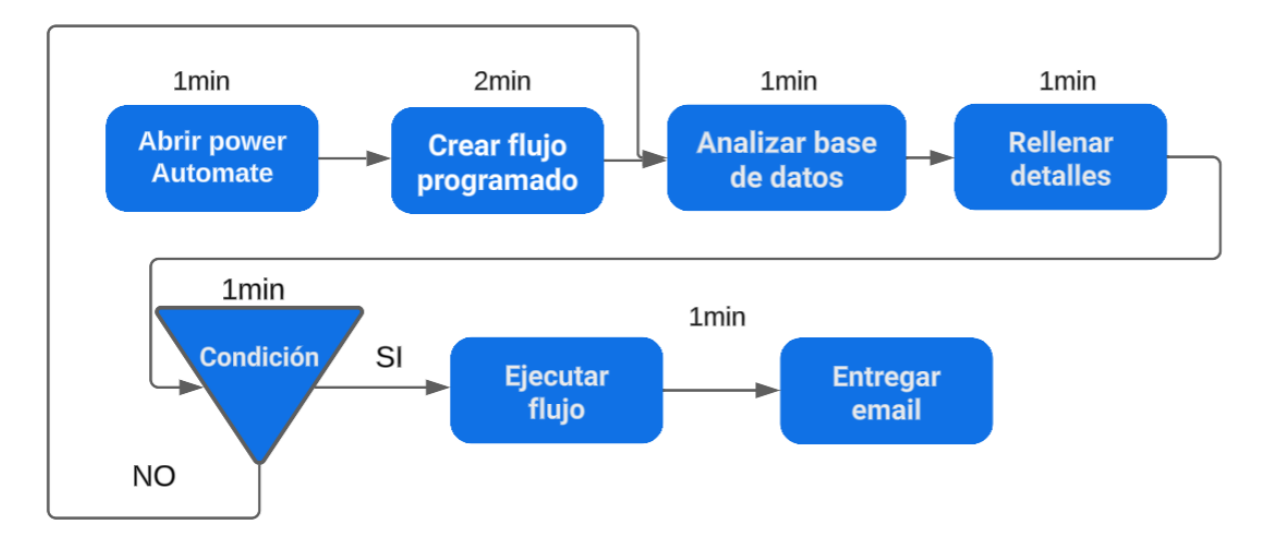

Figura 3.43: Diagrama de proceso del envío de correos de cumpleaños

El resultado de implementar un flujo de trabajo de Power Automate que permite enviar felicitaciones de cumpleaños personalizadas con diseño profesional por correo electrónico tanto a estudiantes como a docentes de la facultad CIYA en un lapso de 2 a 4 minutos después de haber creado el flujo automatizado en 7 minutos, y finalmente es una mejora significativa en la relación y la comunicación con la comunidad académica, el mensaje enviado se observa en la Figura 3.44.

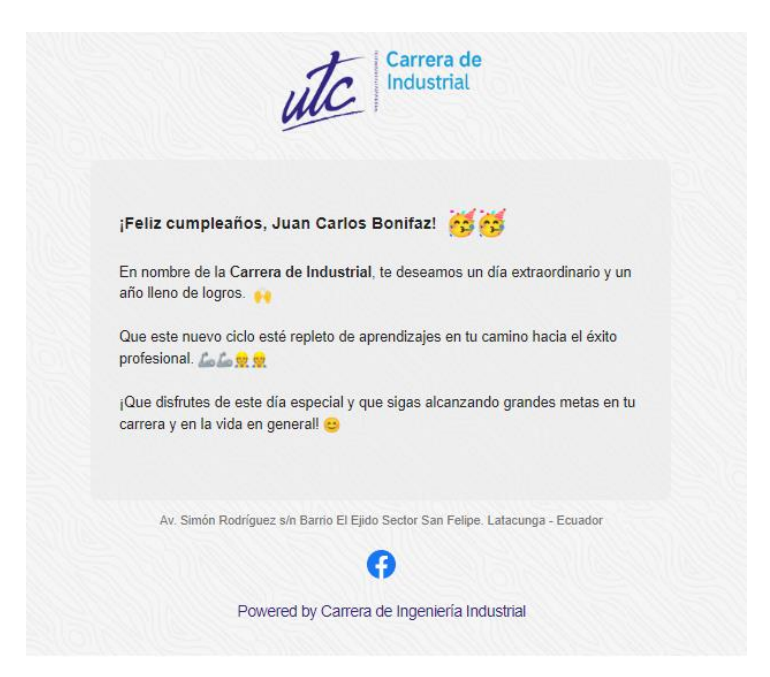

Figura 3.44: Diseño de email de cumpleaños

Algunos resultados específicos que se pueden esperar se incluyen en la siguiente [Tabla 3.6.](#page-86-0)

<span id="page-86-0"></span>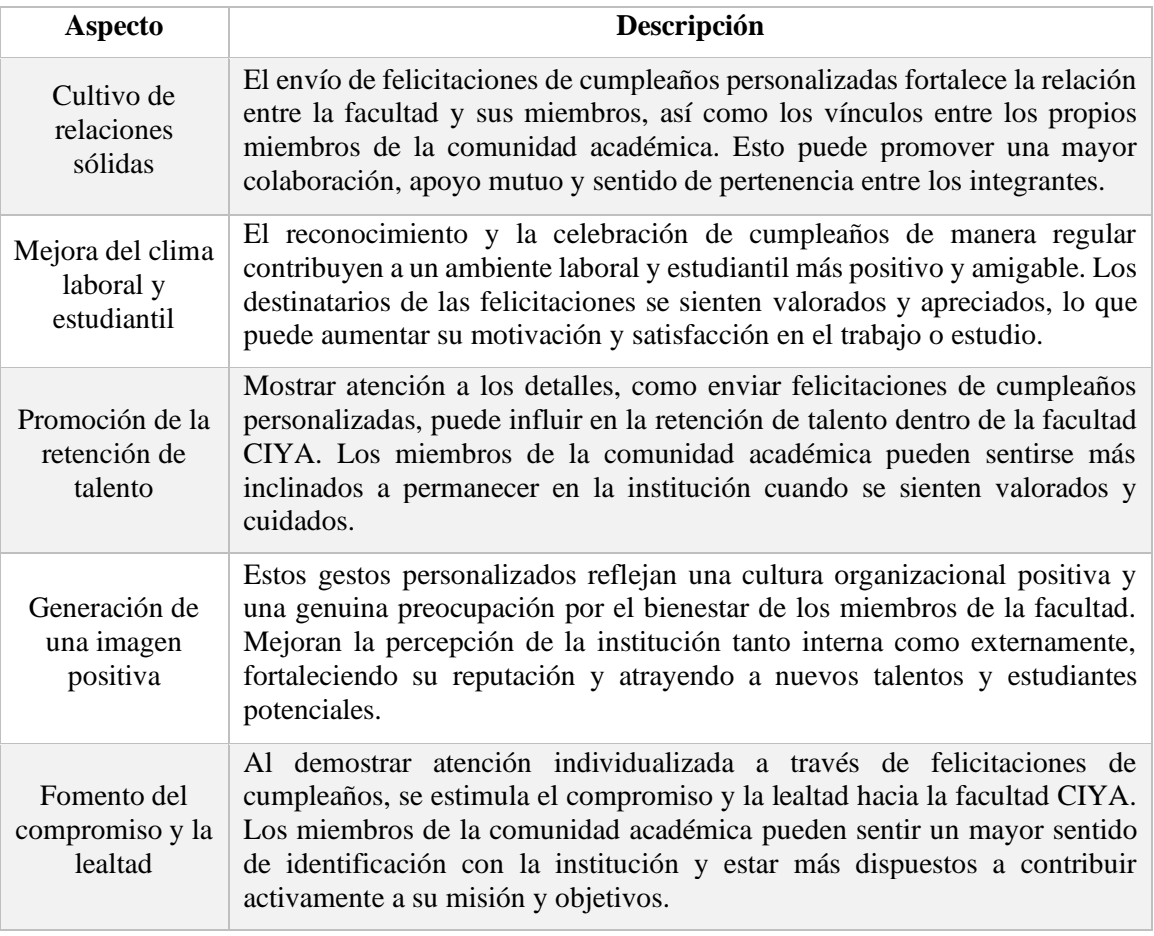

Tabla 3.6: Tabla de aspectos relevantes del proceso de email de cumpleaños

A continuación, se presenta un análisis del proceso que Power Automate proporciona para un caso de estudio centrado en el análisis de datos con el objetivo final de permitir una toma de decisiones oportuna. Este análisis nos permite observar las ejecuciones y repeticiones del flujo en una secuencia ordenada.

En los diagramas presentados se exponen los métodos propuestos para optimizar los procesos que anteriormente demandaban un excesivo tiempo de ejecución. En estos diagramas se detallan los procesos y las actividades que deben llevarse a cabo.

# **3.2.3.1.3 Flujo de trabajo que permite Guardar datos adjuntos de Gmail en Google Drive**

Este flujo ofrece beneficios significativos en términos de eficiencia, precisión, consistencia, accesibilidad y seguridad de la información, lo que lo convierte en una herramienta importante para mejorar la productividad y la gestión de datos en el entorno académico como se observa en la Figura 3.45

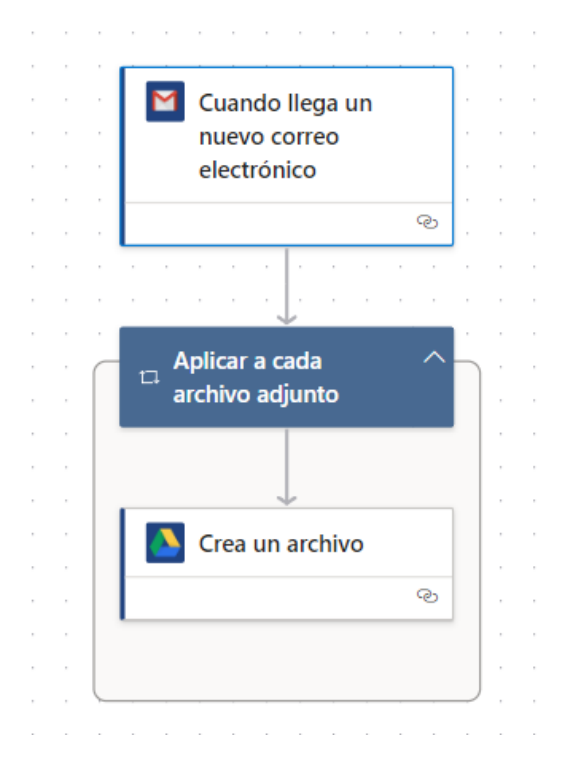

Figura 3.45: Flujo de datos adjuntos de Gmail en Google drive.

Durante la ejecución del flujo existen aspectos relevantes en donde nos muestran aspectos que se ejecutan durante un flujo estos aspectos se visualizan en la [Tabla 3.7.](#page-87-0)

<span id="page-87-0"></span>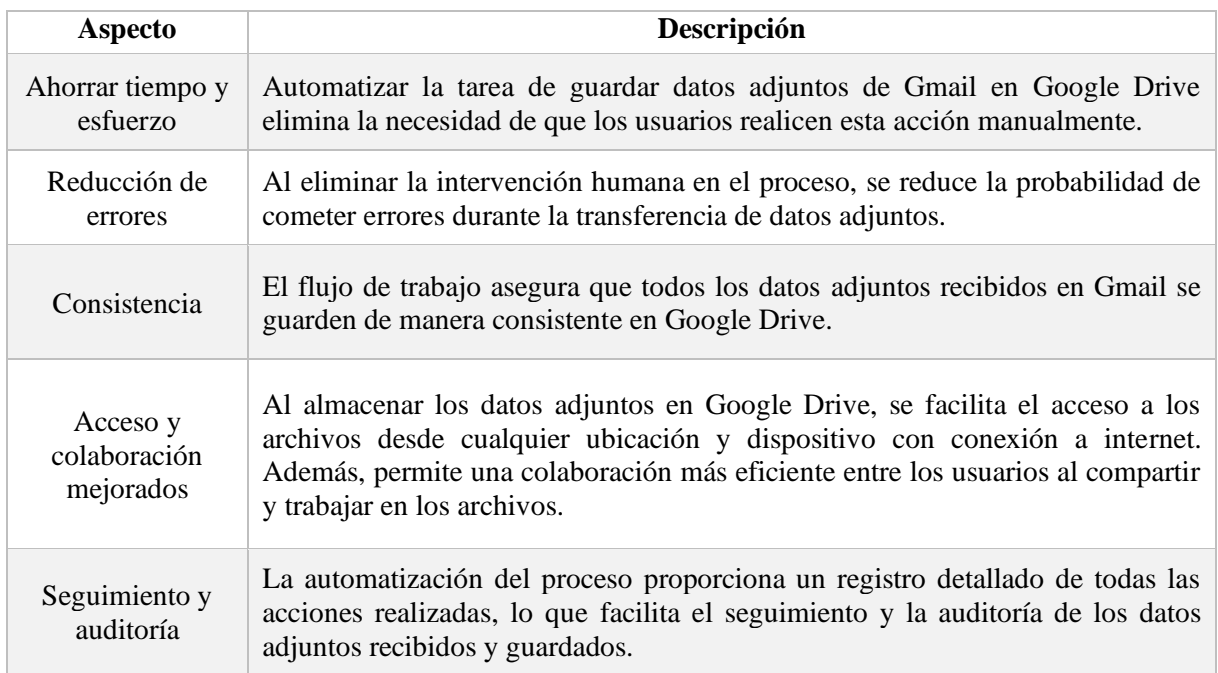

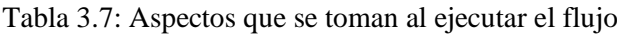

### **3.2.3.1.4 Flujo de trabajo de envío de correos masivos.**

Enviar correos masivos a profesores y estudiantes con un solo clic será una mejora significativa en la eficiencia y la efectividad de la comunicación dentro de la Faculta de Ciencias de la Ingeniería y Aplicadas (CIYA), en la Figura 3.46 se observa el flujo de envió de correos electrónicos creado.

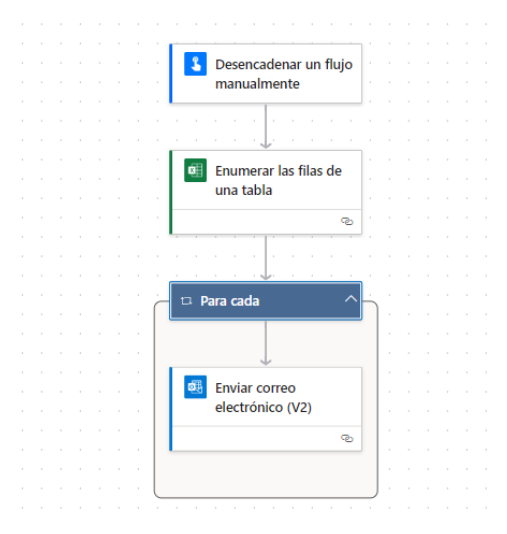

Figura 3.46: Flujo de trabajo relacionado con él envió de correos masivos

A continuación, en la [Tabla 3.8](#page-88-0) se enumeran los aspectos más relevantes observados después de llevar a cabo la ejecución de este flujo de trabajo para enviar correos masivos utilizando Power Automate.

<span id="page-88-0"></span>

| <b>Aspecto</b>                            | Descripción                                                                                                    |
|-------------------------------------------|----------------------------------------------------------------------------------------------------|
| Ahorro de tiempo<br>y recursos            | La automatización del proceso de envío de correos masivos eliminará la<br>necesidad de redactar y enviar cada correo de forma individual, lo que resultará<br>en un ahorro considerable de tiempo y recursos para el personal académico.                  |
| Comunicación<br>oportuna y<br>consistente | Los correos electrónicos podrán ser enviados de manera rápida y consistente a<br>todos los destinatarios seleccionados con un solo clic, lo que garantizará una<br>comunicación oportuna y uniforme en toda la institución.                               |
| Mayor alcance y<br>cobertura              | Al poder enviar correos masivos a todos los profesores y estudiantes con<br>facilidad, se facilita la difusión de información importante, anuncios,<br>recordatorios y cualquier otro mensaje relevante de manera rápida y<br>eficiente.                  |
| Personalización y<br>segmentación         | Aunque se envíen correos masivos, es posible personalizar el contenido para<br>adaptarse a diferentes grupos de destinatarios. Esto permite enviar mensajes<br>específicos y relevantes a cada grupo, lo que mejora la efectividad de la<br>comunicación. |

Tabla 3.8: Tabla de aspectos relevantes en el proceso de la entrega de envíos de correos.

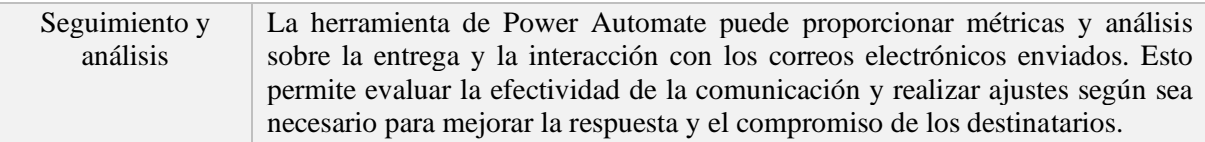

### **3.2.3.1.5 Flujo trabajo de envió de Calificaciones:**

Enviar calificaciones a los estudiantes será una mejora significativa en la eficiencia y la efectividad de la gestión académica para este flujo se seleccionó un desencadenante ver la Figura 3.47

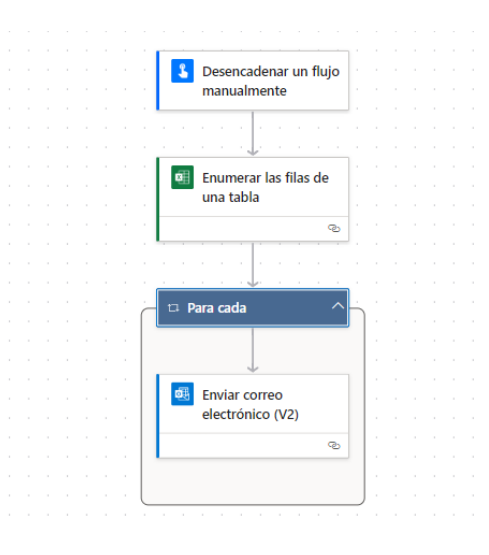

Figura 3.47: Flujo de trabajo para el envío de calificaciones a los estudiantes.

Al automatizar este proceso, se logra una mayor eficiencia y efectividad en la entrega de calificaciones, como se observa en la [Tabla 3.9](#page-89-0)

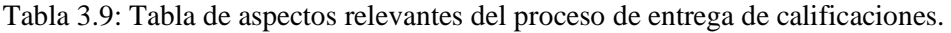

<span id="page-89-0"></span>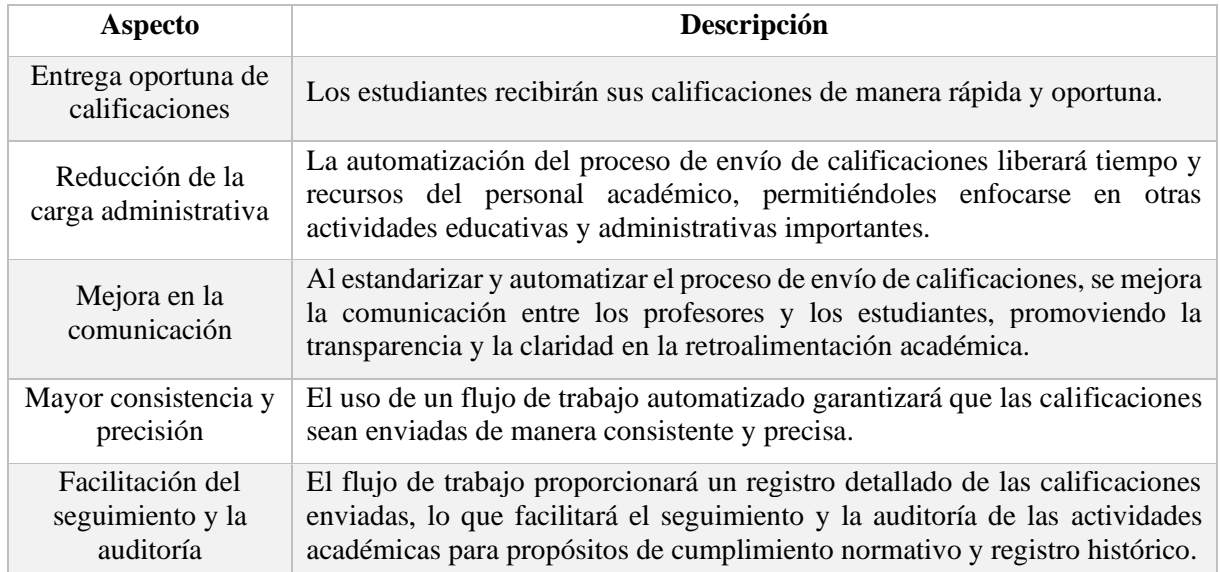

### **3.2.3.2 Resultado del aumento de la Productividad**

La eficiencia y la productividad son aspectos fundamentales en la gestión académica, donde cada minuto cuenta en el logro de los objetivos educativos. En este contexto, el uso de herramientas tecnológicas puede marcar una diferencia significativa al simplificar procesos, reducir cargas administrativas y liberar tiempo para actividades más estratégicas.

Una de estas herramientas es Power Automate, una plataforma de automatización de procesos que ha demostrado ser invaluable en entornos educativos al agilizar tareas rutinarias y mejorar la eficiencia operativa en la gestión académica, se realizaba las tareas de manera manual, lo que implicaba un consumo significativo de tiempo.

Después de implementar Power Automate, se logró automatizar gran parte de estas tareas, lo que permitió reducir el tiempo dedicado a actividades administrativas y aumentar el tiempo disponible para actividades académicas más relevantes. Además, la automatización ayudó a minimizar errores y a agilizar los procesos, lo que contribuyó a una mejora en la eficiencia y la productividad en la gestión académica, para el cálculo del aumento de la productividad en la gestión académica, utilizando la herramienta de Power Automate es:

$$
Productividad = \frac{P_2 - P_1}{P_1}
$$
\n(3.1)

Donde:

 $P_1$  = Productividad inicial antes de implementar Power Automate.

 $P_2$  = Productividad después de implementar Power Automate.

Esta fórmula permite calcular el incremento porcentual en la productividad académica como resultado de la implementación de Power Automate.

A continuación, se detalla en la [Tabla 3.10](#page-91-0) los procesos que aumentan la productividad en la gestión académica de la Facultad de Ciencias de la Ingeniería y Aplicadas (CIYA), en donde se detalla el tiempo empleado antes de la automatización y el tiempo después de la automatización.

<span id="page-91-0"></span>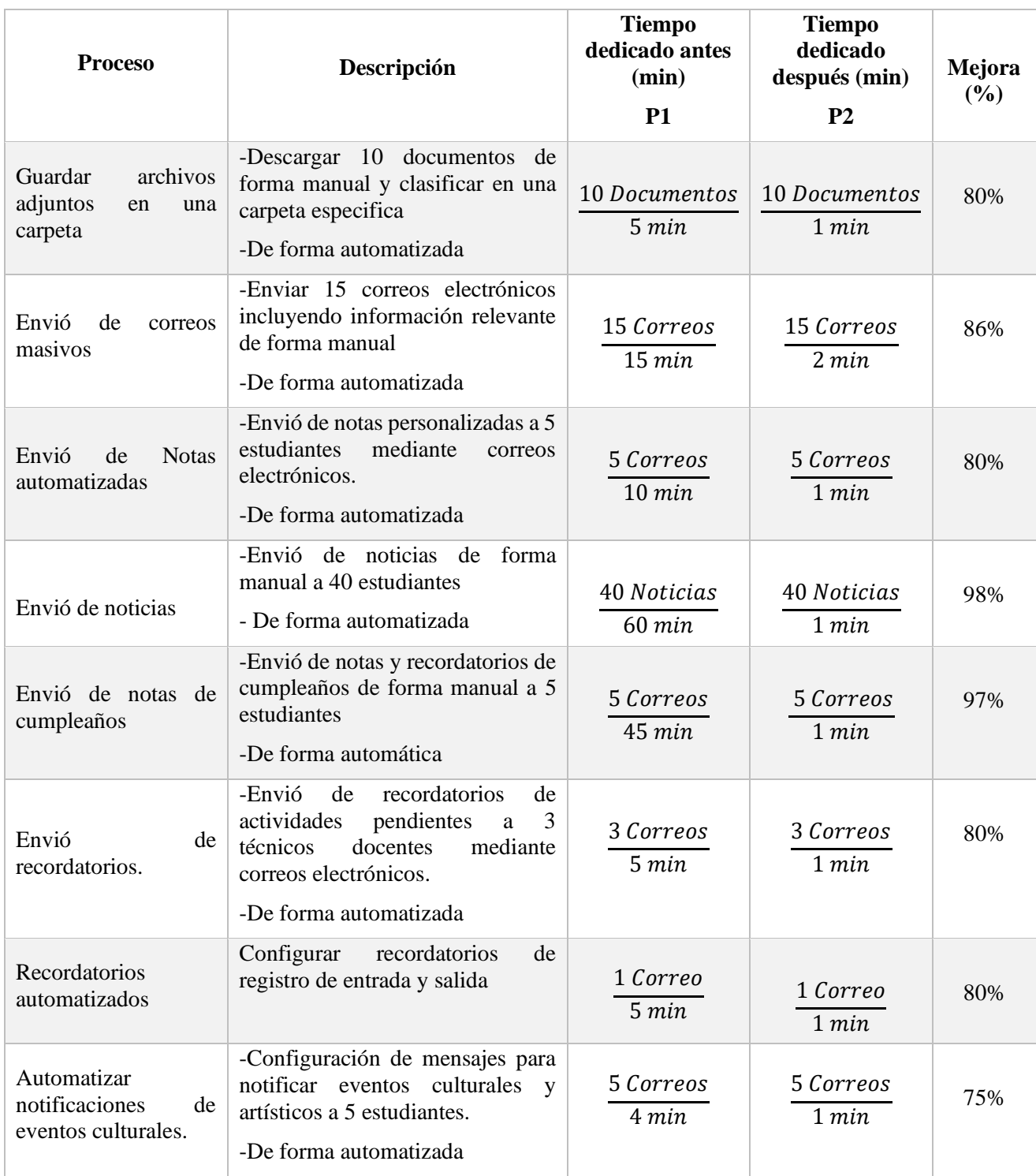

Tabla 3.10: Tabla de resultados del aumento de la productividad

Estas actividades abarcan una amplia gama de procesos relacionados con la gestión académica estos procesos se observan en la Figura 3.48 que muestra un diagrama SIPOC de los 3 flujos automatizados, con el fin de mejorar la eficiencia y la productividad en la Universidad Técnica de Cotopaxi.

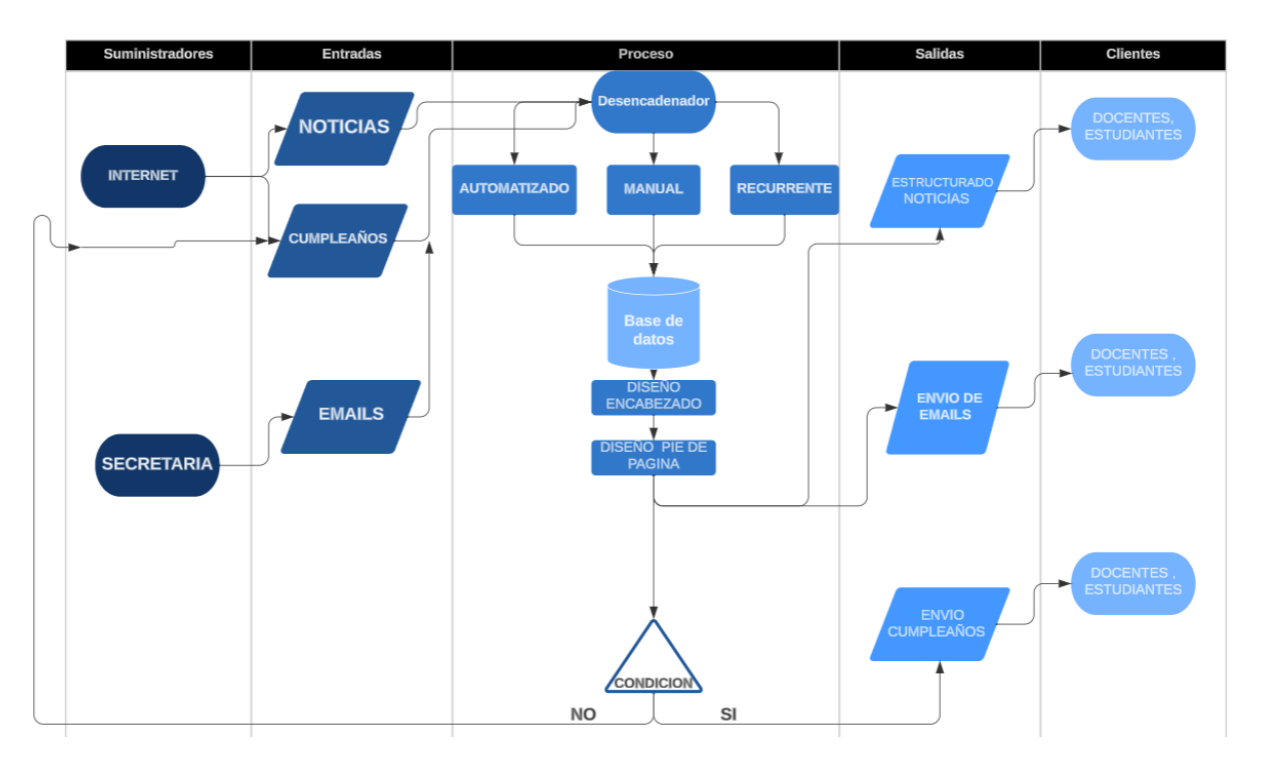

Figura 3.48: Diagrama SIPOC de los procesos de Power Automate

## **3.2.4 Verificación de la Hipótesis**

Mediante el desarrollo del presente proyecto, se ha comprobado que el uso de Power Automate en los procesos académicos de la Facultad de Ciencias de la Ingeniería y Aplicadas (CIYA), mejora su productividad sobre un 75% como se muestra en la [Tabla 3.10](#page-91-0) estos porcentajes son indicadores de que el uso de dicha herramienta mejora la productividad dentro de un proceso repetitivo.

# **3.3 EVALUACIÓN TÉCNICO, SOCIAL, AMBIENTAL Y/O ECONÓMICA:**

En este acápite se han derribado los hallazgos en la investigación.

### **3.3.1 Evaluación Técnico**

Desde el punto de vista técnico, la implementación de Power Automate requeriría un análisis de los procesos existentes, la capacitación del personal al interactuar con la herramienta, la seguridad y privacidad de los datos y la capacidad de escalabilidad del software. Estos aspectos son fundamentales para garantizar una implementación exitosa y sostenible en el tiempo.

## **3.3.2 Evaluación Social**

Generar mayor pertinencia de los estudiantes y personal administrativo al recibir un saludo de cumpleaños, recordatorios y noticias relevantes, que la comunidad este más informada de los aspectos más relacionados a la Facultad de Ciencias de la Ingeniería y Aplicadas (CIYA)

Por otro lado, la implementación del software tiene un impacto positivo en la satisfacción laboral, al reducir la carga de trabajo repetitivo y monótono, lo que a su vez podría contribuir a un mejor clima laboral.

### **3.3.3 Evaluación Ambiental**

Al disminuir la dependencia del papel, se reduce la necesidad de imprimir y distribuir documentos físicos, lo que a su vez disminuye la demanda de papel. La implementación de la automatización RPA en los procesos académicos contribuye a la disminución de residuos y se alinea con prácticas más sostenibles.

Se optimiza la utilización de recursos como el espacio de almacenamiento físico, las impresoras, la tinta y otros suministros. Esto puede resultar en una reducción en la adquisición de materiales y recursos, lo que tiene un impacto positivo en la preservación de los recursos naturales.

### **3.3.4 Evaluación Económica**

Se llevó a cabo el análisis económico del estudio sobre la productividad laboral utilizando Power Automate, conforme a las siguientes tablas: [Tabla 3.11,](#page-93-0) [Tabla 3.12,](#page-93-1) [Tabla 3.13,](#page-94-0) [Tabla](#page-94-1)  [3.14,](#page-94-1)

<span id="page-93-0"></span>[Tabla](#page-94-2) 3.15

Tabla 3.11: Salario referencial

| <b>Salario Referencial</b> |          |  |  |  |
|----------------------------|----------|--|--|--|
| Salario básico de 1 mes    | \$460,00 |  |  |  |
| Salario por día (30 días)  | \$15,33  |  |  |  |
| Salario por horas (8)      | \$1,92   |  |  |  |

Tabla 3.12: Costo de la mano de obra por persona

<span id="page-93-1"></span>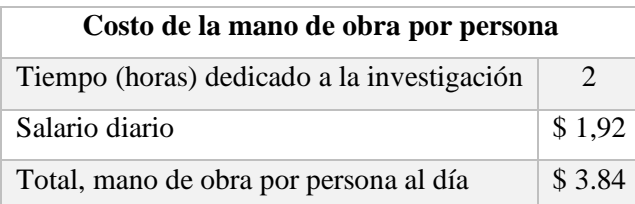

Tabla 3.13: Costo de la mano de obra por persona

<span id="page-94-0"></span>

| Costo de la mano de obra por persona                              |         |  |  |  |
|-------------------------------------------------------------------|---------|--|--|--|
| Costo de la mano de obra (día)                                    | \$3.84  |  |  |  |
| Días a la semana de dedicación                                    | 5       |  |  |  |
| Costo de la mano de obra por persona                              | \$19.2  |  |  |  |
| Semanas de trabajo                                                | 16      |  |  |  |
| Costo total de la mano de obra en la investigación por<br>persona | \$307,2 |  |  |  |

<span id="page-94-1"></span>Tabla 3.14: Costo global de la mano de obra por grupo

| Costo global de la mano de obra por grupo |         |  |  |  |
|-------------------------------------------|---------|--|--|--|
| Costo por la mano de obra por individuo   | \$307.2 |  |  |  |
| Personas en el grupo                      | 2       |  |  |  |
| Costo por la mano de obra por grupo       | \$614,4 |  |  |  |

<span id="page-94-2"></span>Tabla 3.15: Costo por la suscripción de la licencia de Power Automate

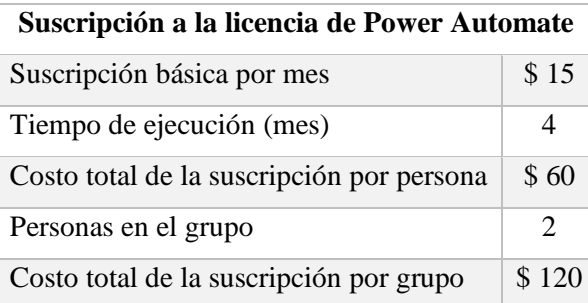

## **4 CONCLUSIONES DEL PROYECTO**

### **4.1 CONCLUSIONES**

- Se concluye que Power Automate ofrece una amplia gama de funcionalidades que pueden optimizar y agilizar los procesos empresariales, personales, académicos, desde la automatización de tareas repetitivas hasta la integración de diferentes aplicaciones y sistemas. Su capacidad rápida para crear flujos de trabajo y su integración con otras herramientas de Microsoft lo convierten en una herramienta potencial para mejorar la eficiencia y productividad en las organizaciones.
- La identificación de escenarios aptos para la automatización y la identificación de flujos de trabajo actual, son pasos fundamentales para diseñar soluciones efectivas que nos permita reducir el tiempo y los errores humanos en los procesos comunes de la gestión administrativa.
- El aumento de la productividad en el departamento de secretaria académica nos da resultados favorables, debido que ciertas actividades repetitivas se pueden realizarlas de manera automática dándonos un aumento de la productividad mayor al 75%.

### **4.2 RECOMENDACIONES**

- Comprometer activamente al personal y ofrecer formación adecuada: El éxito en la adopción de la implementación de Power Automate está estrechamente relacionado con la aceptación y comprensión por parte del personal que lo utilizará. Es esencial involucrar a los empleados desde las etapas iniciales del proyecto, garantizando que entiendan los beneficios que la automatización RPA aportará a sus actividades diarias. Asimismo, es fundamental proporcionar formación apropiada para que los empleados se familiaricen con las nuevas herramientas tecnológicas
- Evaluación minuciosa de las necesidades y requisitos: Previo a la elección y aplicación de una automatización RPA, resulta fundamental realizar un análisis exhaustivo de las necesidades específicas de la empresa. Este proceso implica comprender en detalle los flujos de trabajo y los tipos de documentos empleados. Esta etapa garantiza que el sistema automatizado se adapte de manera apropiada a las necesidades particulares de la organización, evitando posibles desajustes entre el sistema y las operaciones reales.

## **BIBLIOGRAFÍA:**

- [1] C. A. Bermúdez Irreño, "RPA AUTOMATIZACIÓN ROBÓTICA DE PROCESOS: UNA REVISIÓN DE LA LITERATURA," *Revista Ingeniería, Matemáticas y Ciencias de la Información*, vol. 8, no. 15, pp. 111–122, Jan. 2021, doi: 10.21017/RIMCI.2021.V8.N15.A97.
- [2] B. E. Evans *et al.*, "Design of potent, orally effective, nonpeptidal antagonists of the peptide hormone cholecystokinin.," *Proceedings of the National Academy of Sciences*, vol. 83, no. 13, pp. 4918–4922, Jul. 2021, doi: 10.1073/PNAS.83.13.4918.
- [3] "Características del conjunto de aplicaciones de Microsoft 365 Service Descriptions | Microsoft Learn." Accessed: Nov. 26, 2023. [Online]. Available: https://learn.microsoft.com/es-es/office365/servicedescriptions/office-365-platformservice-description/office-365-suite-features
- [4] "Aumenta la productividad con Microsoft Office 365." Accessed: Nov. 26, 2023. [Online]. Available: https://www.ilimit.com/blog/aumentar-productividad-empresaoffice-365/
- [5] "Características del conjunto de aplicaciones de Microsoft 365 Service Descriptions | Microsoft Learn." Accessed: Jan. 23, 2024. [Online]. Available: https://learn.microsoft.com/es-es/office365/servicedescriptions/office-365-platformservice-description/office-365-suite-features
- [6] "Microsoft: página principal." Accessed: Feb. 02, 2024. [Online]. Available: https://www.microsoft.com/es-ec/
- [7] "Soluciones tecnológicas para centros educativos | Microsoft Education." Accessed: Feb. 17, 2024. [Online]. Available: https://www.microsoft.com/es-xl/education
- [8] C. A. Bermúdez Irreño, "RPA AUTOMATIZACIÓN ROBÓTICA DE PROCESOS: UNA REVISIÓN DE LA LITERATURA," *Revista Ingeniería, Matemáticas y Ciencias de la Información*, vol. 8, no. 15, pp. 111–122, Jan. 2021, doi: 10.21017/RIMCI.2021.V8.N15.A97.
- [9] Y. Vanessa and S. Carvajal, "Automatización robótica de procesos (RPA)," 2021, Accessed: Feb. 16, 2024. [Online]. Available: https://bibliotecadigital.udea.edu.co/handle/10495/19655
- [10] W. M. P. van der Aalst, M. Bichler, and A. Heinzl, "Robotic Process Automation," *Business and Information Systems Engineering*, vol. 60, no. 4, pp. 269–272, Aug. 2018, doi: 10.1007/S12599-018-0542-4/FIGURES/1.
- [11] C. A. Bermúdez Irreño, "RPA AUTOMATIZACIÓN ROBÓTICA DE PROCESOS: UNA REVISIÓN DE LA LITERATURA," *Revista Ingeniería, Matemáticas y Ciencias de la Información*, vol. 8, no. 15, pp. 111–122, Jan. 2021, doi: 10.21017/RIMCI.2021.V8.N15.A97.
- [12] "Microsoft Power Automate: plata de automatización de procesos | Microsoft." Accessed: Jan. 23, 2024. [Online]. Available: https://www.microsoft.com/es-es/powerplatform/products/power-automate
- [13] "Introducción a flujos de escritorio Power Automate | Microsoft Learn." Accessed: Dec. 11, 2023. [Online]. Available: https://learn.microsoft.com/es-es/powerautomate/desktop-flows/introduction
- [14] "How to Download Power Automate Desktop." Accessed: Jan. 16, 2024. [Online]. Available: https://www.process.st/how-to/download-power-automate-desktop/
- [15] "Planes de suscripción y precios de Power Automate | Microsoft Power Automate." Accessed: Feb. 05, 2024. [Online]. Available: https://powerautomate.microsoft.com/eses/pricing/
- [16] C. Rodríguez and R. Dorado Vicente, "¿Por qué implementar Scrum?," *Revista ONTARE, ISSN-e 2745-2220, ISSN 2382-3399, Vol. 3, N<sup>o</sup> . 1, 2015 (Ejemplar dedicado a: Aplicaciones en Ingeniería), págs. 125-144*, vol. 3, no. 1, pp. 125–144, 2019, Accessed: Feb. 16, 2024. [Online]. Available: https://dialnet.unirioja.es/servlet/articulo?codigo=8705520&info=resumen&idioma=E NG
- [17] M. Ramírez Ramírez *et al.*, "Metodología SCRUM y desarrollo de Repositorio Digital".
- [18] www.nextu.com, "Metodología Scrum: definición, roles, herramientas y beneficios," 2022. Accessed: Dec. 03, 2023. [Online]. Available: https://www.nextu.com/blog/quees-metodologia-scrum-rc22/
- [19] "Proceso de innovación: qué es, sus fases y ejemplos de éxito." Accessed: Dec. 06, 2023. [Online]. Available: https://blog.hubspot.es/marketing/proceso-de-innovacion
- [20] R. Cisneros *et al.*, "Metodología SCRUM y desarrollo de Repositorio Digital." Accessed: Feb. 05, 2024. [Online]. Available: https://www.proquest.com/openview/7635ce5360bdb82d0c42c815e17f8323/1?pqorigsite=gscholar&cbl=1006393
- [21] M. Jackson, S. Crouch, and R. Baxter, "SOFTWARE EVALUATION: CRITERIA-BASED Software Evaluation: Criteria-based Assessment," 2021, Accessed: Feb. 17, 2024. [Online]. Available: http://sourceforge.net/projects/ogsa-dai
- [22] Arturo. Tovar and Alejandro. Mota, "Cpimc: un modelo de administración por procesos : de las estrategias del negocio a la operación de los procesos," 2020.